# **Procedimiento para Caracterizar Experimentalmente Dispositivos Pasivos de Radio Frecuencia**

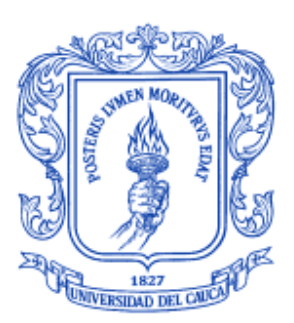

**Julián Andrés Rendón García Luis Ariel Cifuentes Chacón** 

# *Universidad del Cauca*

**Facultad de Ingeniería Electrónica y Telecomunicaciones Departamento de Telecomunicaciones Línea de Investigación: Gestión Integrada de Redes, Servicios y Arquitecturas de Telecomunicaciones**  Popayán, Marzo de 2011

# **Procedimiento para Caracterizar Experimentalmente Dispositivos Pasivos de Radio Frecuencia**

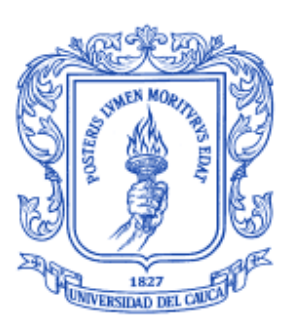

Trabajo de Grado

**Julián Andrés Rendón García Luis Ariel Cifuentes Chacón** 

Director: Claudia Milena Hernández Bonilla

*Universidad del Cauca* 

**Facultad de Ingeniería Electrónica y Telecomunicaciones Departamento de Telecomunicaciones Línea de Investigación: Gestión Integrada de Redes, Servicios y Arquitecturas de Telecomunicaciones**  Popayán, Marzo de 2011

# **TABLA DE CONTENIDO**

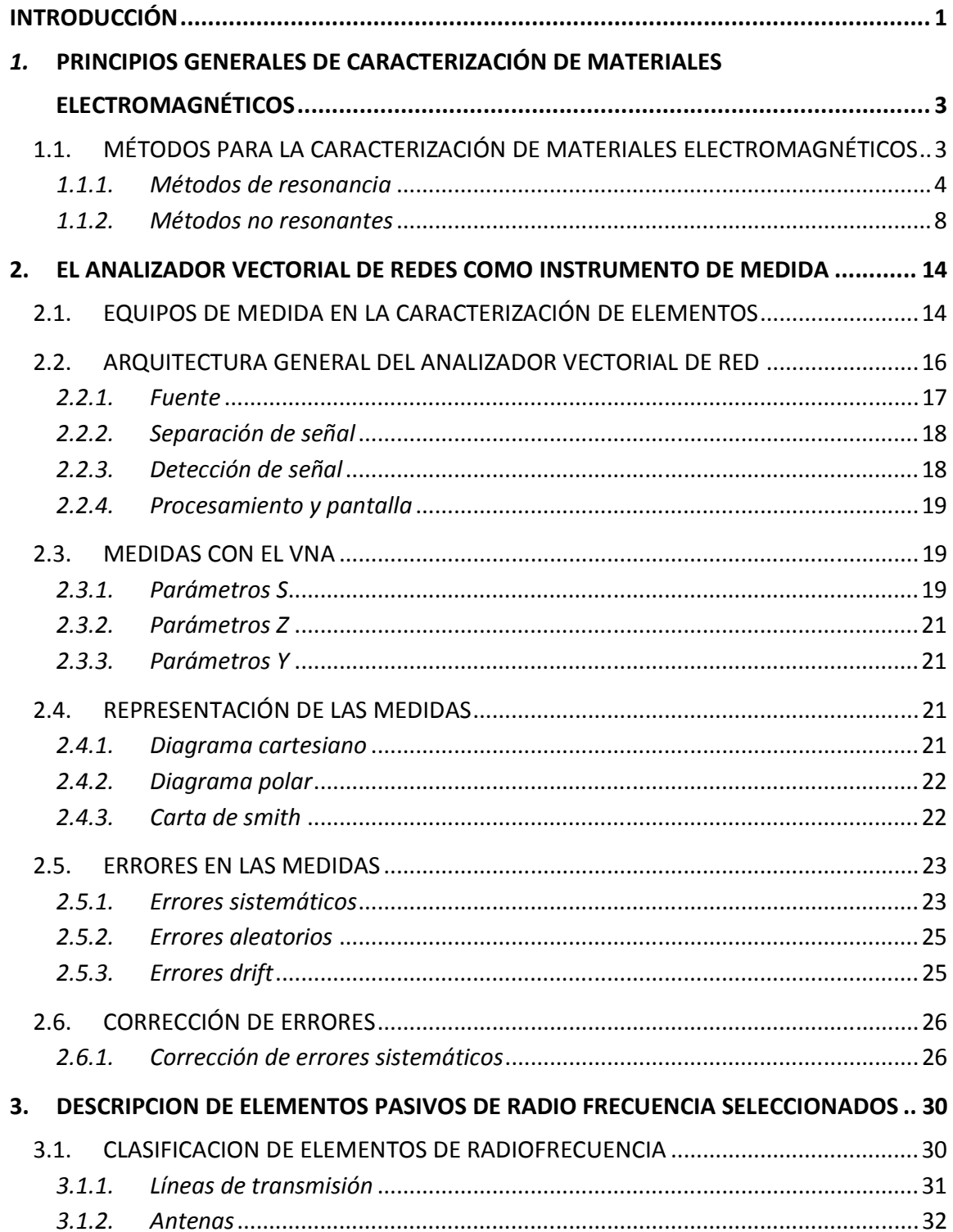

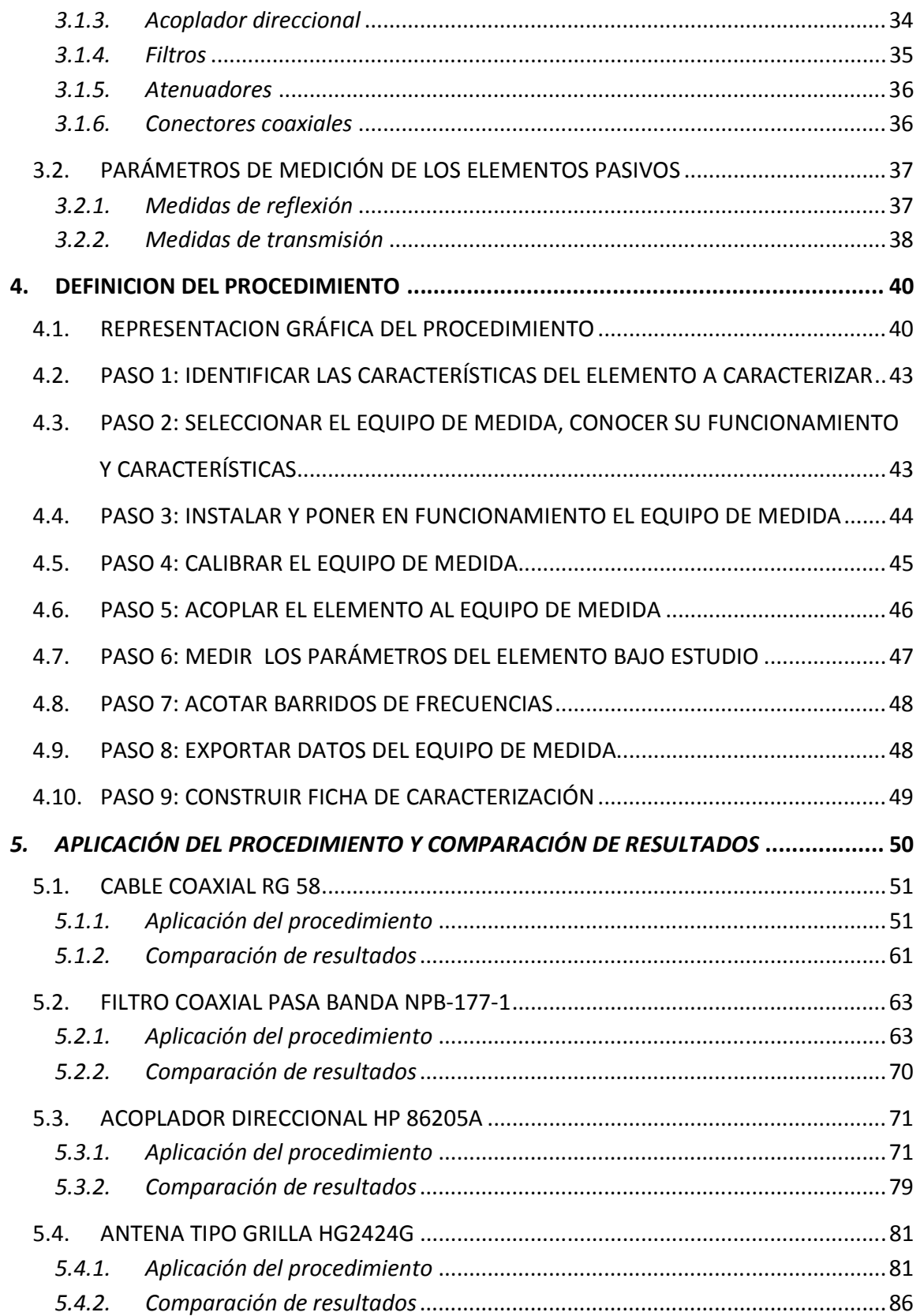

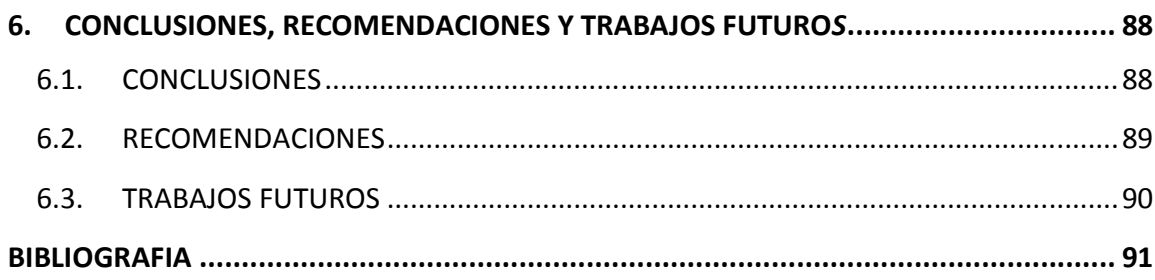

# **LISTA DE FIGURAS**

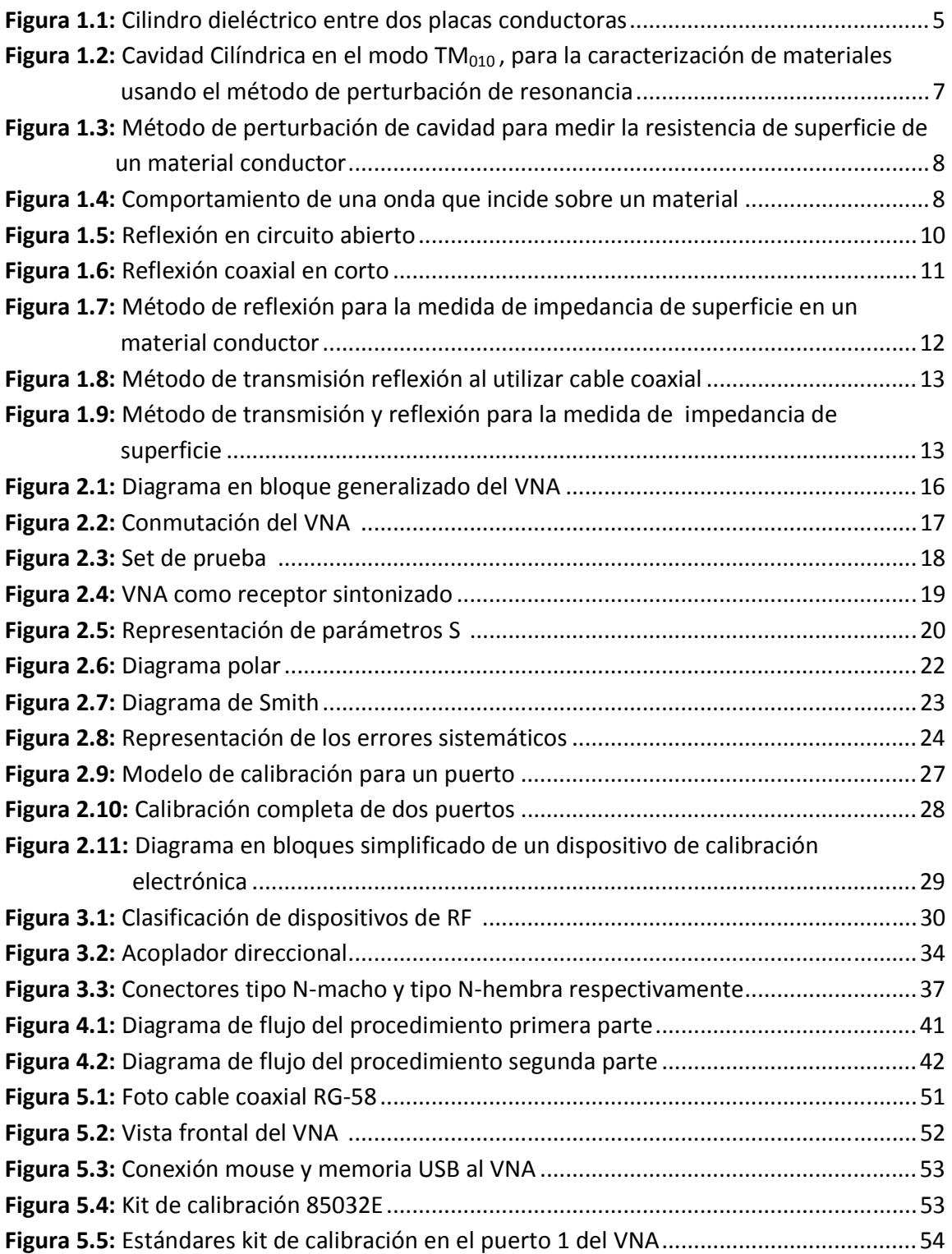

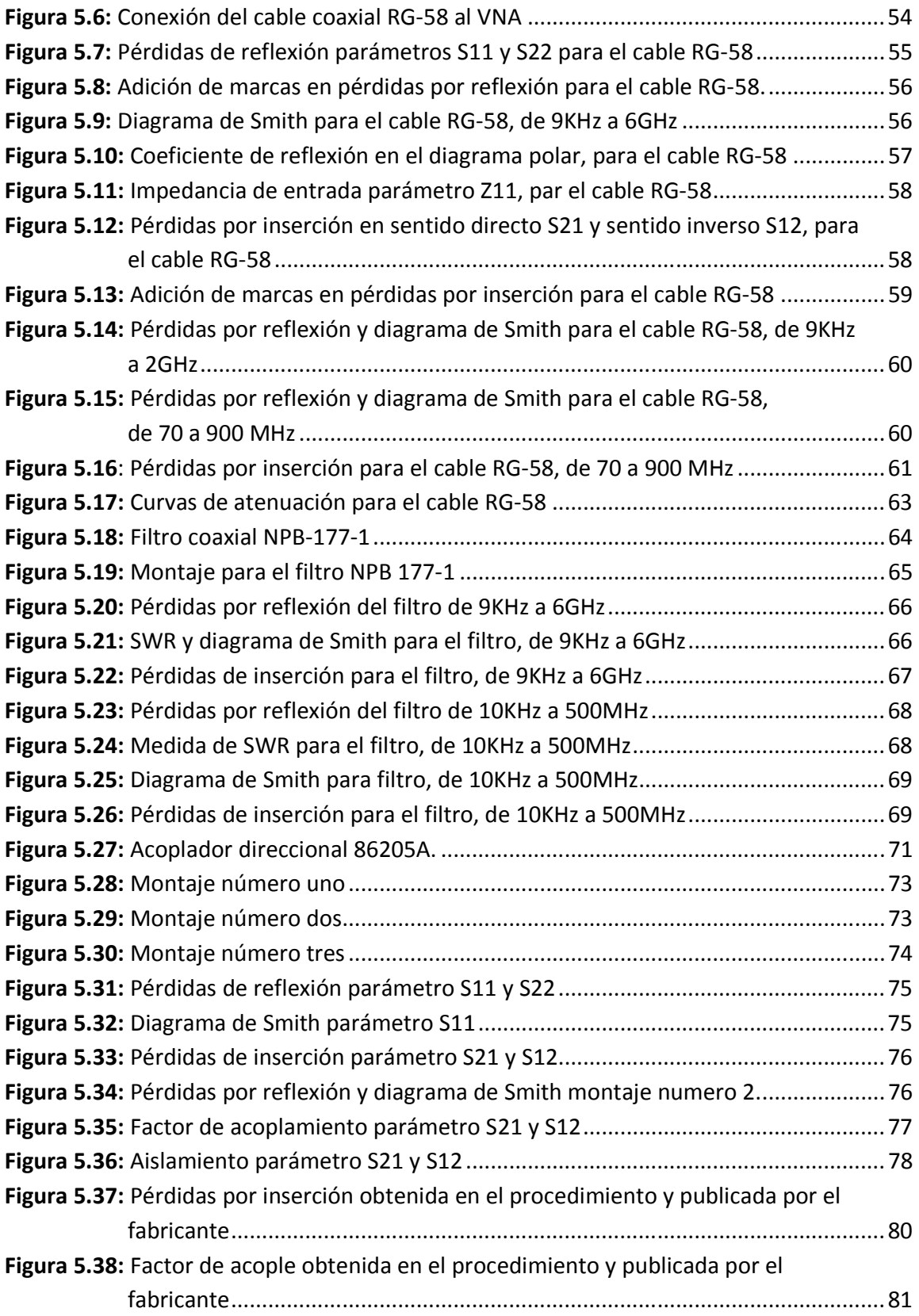

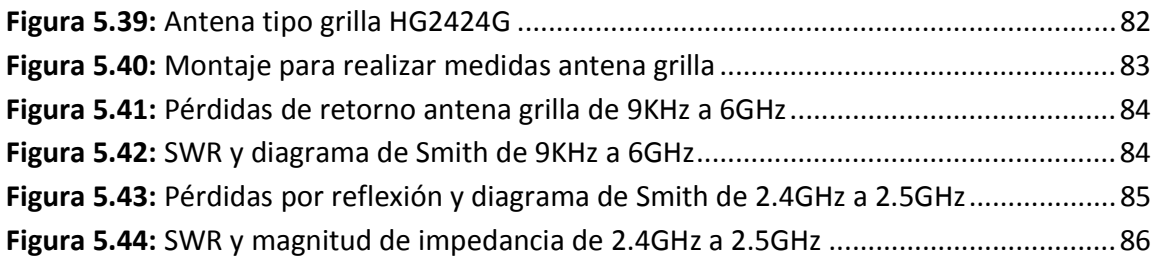

# **LISTA DE TABLAS**

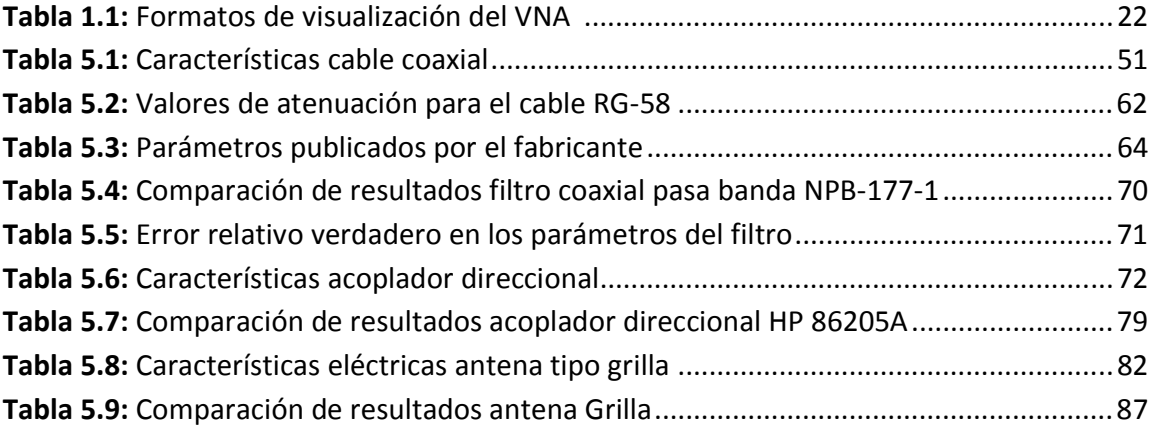

### **Acrónimos**

- **AC:** Corriente Alterna
- **ADC:** Conversor Analógico Digital
- **BNC:** "Bayonet Navy Connector"
- **CRV:** Error Relativo Verdadero
- **DB:** Decibeles
- **DC:** Corriente Directa
- **DSP:** Procesamiento Digital de Señales
- **DUT:** Dispositivo Bajo Prueba
- **FIET:** Facultad de Ingeniería Electrónica y Telecomunicaciones
- **HP: "**Hewlett Packard"
- **IEEE:** "Institute Of Electrical And Electronics Engineers"
- **IF:** Frecuencia Intermedia
- **LAN:** Red de Área local
- **OL:** Oscilador Local
- **RF:** Radio Frecuencia
- **SA:** Analizador de Espectro
- **SMA:** "Sub-Miniature Connect"
- **SNA:** Analizador de Redes Escalares
- **SWR:** Relación de Onda Estacionaria
- **TE:** Transversal Eléctrico
- **TM:** Transversal Magnético
- **T/R:** Transmisión/Reflexión
- **TNC: "**Threaded Navy Connector"
- **UHF: "**Ultra High Frequency"
- **USB: "**Universal Serial Bus"
- **UTP:** Cable Par Trenzado
- **VHF**: "Very High Frequency"
- **VSWR:** Relación de Onda Estacionaria de Voltaje
- **VNA:** Analizador de Redes Vectoriales

# *INTRODUCCIÓN*

En sistemas de telecomunicaciones el constante estudio e investigación para la creación de elementos de RF impulsa a generar nuevos desarrollos tecnológicos. Los elementos y dispositivos están involucrados en la transmisión, propagación y recepción de señales electromagnéticas en un sistema de RF, por tanto, la caracterización de elementos de RF es un factor importante en el estudio de sistemas de telecomunicaciones. Conocer el comportamiento, características y funcionamiento de cada uno de los elementos, permite predecir de manera acertada el comportamiento de todo el sistema.

Procedimientos que realicen medidas precisas en componentes de RF son fundamentales para los modernos sistemas de comunicación. La simulación del sistema en la fase de diseño requiere datos de caracterización muy acertados de los elementos que componen el sistema; y en el proceso de fabricación, el uso de medidas confiables garantiza que cada elemento cumpla con las especificaciones publicadas.

Es habitual que los parámetros de elementos que componen sistemas de RF como filtros, amplificadores, antenas y líneas de transmisión, se encuentren gracias a la información suministrada por el fabricante del dispositivo. Sin embargo, dichos parámetros en muchas ocasiones no son acertados o se afectan por el desgaste y la pérdida de las propiedades que sufren los elementos con el uso a través del tiempo, lo que obliga a realizar medidas experimentales aplicando un procedimiento con la ayuda de un dispositivo de medida.

En la literatura existente no es fácil encontrar un procedimiento que pueda ser aplicado a la medida de elementos y sistemas de RF, tanto para entornos de investigación, desarrollo y fabricación, que con la ayuda de equipos de medida rápidos, precisos y altamente integrados, permitan realizar medidas confiables en menor tiempo y bajo costo. En este contexto, se propuso este trabajo de grado encaminado a desarrollar un procedimiento para la caracterización de los elementos pasivos con rango de operación inferior a 6GHz, existentes en el Laboratorio de Sistemas de Telecomunicaciones de la FIET, utilizando un analizador vectorial de redes de arquitectura avanzada, con el fin de realizar diferentes tipos de medidas.

El procedimiento además de facilitar la caracterización de los diferentes elementos pasivos, también servirá de base para validar proyectos de investigación futuros, como los relacionados con tecnologías de microcinta para el diseño de elementos de RF. Con el propósito de desarrollar este trabajo de grado, la estructura del documento que se desarrolla a continuación es la siguiente:

En el capítulo 1 se estudian los diferentes métodos para la caracterización de las propiedades electromagnéticas de los materiales a frecuencias de microondas, y las medidas que se realizan con dichos métodos; sustentando teóricamente como se realizan las medidas en el procedimiento de caracterización.

El capitulo 2 contiene la descripción general de los sistemas e instrumentos utilizados para realizar mediciones y calcular los parámetros de los elementos de RF, continuando con el funcionamiento del equipo de medida, arquitectura, medidas que realiza, formas de desplegar la información, tipos de errores presentes en las medidas y la manera de corregirlos.

En el capítulo 3 se realiza una breve clasificación de los elementos de radiofrecuencia, se describe el funcionamiento de los dispositivos pasivos utilizados, señalando sus parámetros fundamentales, e indicando los parámetros que finalmente se caracterizan con el equipo de medida.

En el capítulo 4 se plantea un procedimiento para caracterizar dispositivos pasivos de RF, basado en mediciones experimentales, con la ayuda de un equipo de medida. El procedimiento involucra una serie de pasos y recomendaciones desarrollados al realizar las diferentes medidas y obtener los parámetros que definen un componente.

En el capítulo 5 se aplica el procedimiento de caracterización planteado en el capitulo anterior y los resultados obtenidos se comparan con la información publicada por el fabricante, con el fin de analizar la precisión de los resultados obtenidos al aplicar el procedimiento.

En el capítulo 6 se documentan las conclusiones obtenidas en el desarrollo del trabajo de grado y se proponen algunas ideas para trabajos futuros orientados hacia las mismas iniciativas de este proyecto.

Como anexos a este documento, se entrega la caracterización completa de los elementos pasivos utilizados. Además, se aporta una guía resumida de utilización del VNA, donde se explica la forma de utilizar todas las funcionalidades necesarias para aplicar el procedimiento.

# *1. PRINCIPIOS GENERALES DE CARACTERIZACIÓN DE MATERIALES ELECTROMAGNÉTICOS*

En este capítulo se estudian los métodos para la caracterización de las propiedades electromagnéticas de los materiales a frecuencias de microondas, donde se estudian los aspectos más relevantes de los métodos resonantes y los no resonantes, y las medidas que se realizan con cada método.

Es así como, este capítulo está destinado principalmente a servir como referencia para comprender la fundamentación teórica de la caracterización, cuyo origen está en la caracterización de los materiales que dan forma a los elementos de RF. Los aspectos más importantes de la teoría de microondas, los métodos que se mencionan en este capítulo y su análisis son tratados con mayor detalle en [2].

# *1.1. MÉTODOS PARA LA CARACTERIZACIÓN DE MATERIALES ELECTROMAGNÉTICOS*

Para crear circuitos de alto desempeño en sistemas de microondas, se necesita comprender las propiedades de los materiales y su funcionamiento a frecuencias de microondas, lo que hace de la caracterización de los materiales un aspecto importante a tratar.

La caracterización de elementos de RF está relacionada con los métodos usados para la caracterización de materiales en la frecuencia de microondas. Algunos materiales como conductores, semiconductores, dieléctricos o artificiales, al ser utilizados en la construcción de elementos de microondas, transfieren sus propiedades a los elementos; de ahí que al conocer los diferentes métodos de caracterización de materiales, se puede hacer referencia a la caracterización de elementos de microondas.

Para caracterizar materiales electromagnéticos se utilizan dos métodos: de resonancia y de no resonancia; los métodos de resonancia se utilizan para obtener un conocimiento preciso de las propiedades dieléctricas del material electromagnético, mientras que el método de no resonancia se utiliza para obtener un conocimiento general de las propiedades electromagnéticas del material.

Algunas de las características más importantes que se miden con los métodos de caracterización son la permitividad eléctrica, la permeabilidad magnética de los materiales de baja conductividad, y la impedancia de superficie de los materiales de alta conductividad.

### **1.1.1. Métodos de resonancia<sup>1</sup>**

Los métodos de resonancia se basan en la teoría de resonancia de microondas y se caracterizan por tener mayor precisión y sensibilidad en las medidas realizadas. Se utilizan para realizar medidas en materiales con bajas pérdidas, utilizando una única frecuencia o varias frecuencias discretas.

El método de resonancia está compuesto por dos métodos; el método resonador y el método de perturbación de resonancia. Cada método se rige bajo el mismo principio de resonancia pero su funcionamiento tiene algunas diferencias [1].

# **1.1.1.1. Método resonador<sup>2</sup>**

También conocido con el nombre de método de resonador dieléctrico<sup>3</sup>, se utiliza para realizar medidas de permitividad y permeabilidad en materiales dieléctricos y medidas de resistencia de superficie en materiales conductores. En este método el material bajo estudio hace las veces de resonador en el circuito de medición, para obtener las propiedades del material a partir de las propiedades de resonancia, ya que la frecuencia de resonancia y el factor de calidad de un resonador dieléctrico con dimensiones definidas están determinados por su permitividad y permeabilidad [2].

<u>.</u>

<sup>&</sup>lt;sup>1</sup> Resonant methods

<sup>&</sup>lt;sup>2</sup> Resonator method

<sup>3</sup> Dielectric Resonator Method

#### • **Medida de la permitividad**

En esta, el material dieléctrico bajo estudio se encuentra entre dos placas conductoras, y las propiedades de resonancia se determinan por las propiedades del cilindro dieléctrico y de las placas de conducción. La figura 1.1 representa la configuración más utilizada en el método resonador.

En la medición de las propiedades dieléctricas del cilindro, las propiedades de las placas conductoras se conocen. El modo  $TE_{011}$  se utiliza como modo de trabajo, ya que este modo no tiene un campo eléctrico transversal entre la muestra del material y las placas conductoras, por lo tanto, un pequeño espacio entre la muestra y las placas no afecta el resultado de la medición. Este método se utiliza para medir la constante dieléctrica, y las pérdidas del material conductor [2].

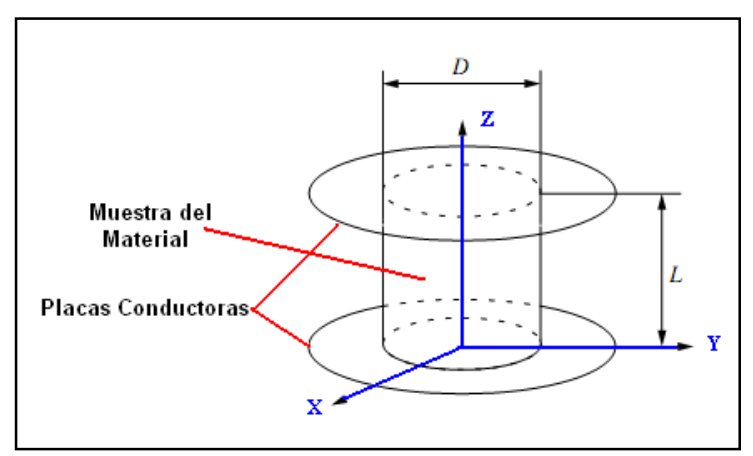

**Figura 1.1:** Cilindro dieléctrico entre dos placas conductoras

### • **Medida de la resistencia de superficie en materiales conductores**

La configuración mostrada en la figura 1.1 también se utiliza en la medición de la resistencia de superficie de los materiales conductores. Si se conocen las propiedades dieléctricas del cilindro, y con el factor de calidad de toda la estructura resonante, se calcula la resistencia de superficie de las placas conductoras.

### **1.1.1.2. Método de perturbación de resonancia<sup>4</sup>**

Este método consiste en introducir una muestra del material bajo estudio en una estructura de resonancia previamente construida y medida, de tal manera que propiedades de la estructura resonante como: frecuencia de resonancia y factor de calidad cambian, y las propiedades electromagnéticas de la muestra se pueden derivar de la variación de dichos factores [2].

En términos generales existen tres métodos de perturbación de resonancia, uno de ellos es el **método de perturbación de cavidad,** que se utiliza para ajustar la frecuencia de resonancia de la cavidad; funciona adecuadamente para realizar mediciones en materiales de medianas pérdidas. Cuando se analizan muestras en materiales de baja pérdida, el método de perturbación de cavidad es poco recomendable [2].

También se debe cumplir que el factor de calidad de una cavidad vacía antes de la perturbación sea alto, de no ser así, la disipación de potencia de la cavidad vacía será mucho mayor que la pérdida, cuando se introduzca la muestra a medir, ya que la muestra apenas afecta el factor de calidad de la cavidad. Esto ocasiona errores al medir la permitividad del material, ya que el método utiliza fórmulas que incorporan aproximaciones y suposiciones que incrementan el margen de error.

El segundo es el **método de perturbación de pared de pérdidas**<sup>5</sup>, y consiste en sustituir parte de la pared de la cavidad con el material que se quiere estudiar; esto ocasiona que la frecuencia de resonancia y el factor de calidad de la cavidad se modifiquen, y con dicha modificación se calculan las propiedades del material. Este método se utiliza generalmente para medir la resistencia de superficie de los materiales conductores [2].

El último se conoce con el nombre de **método de perturbación de material**<sup>6</sup>; su funcionamiento es el mismo del método de perturbación de cavidad, pero en este, se pueden medir con más exactitud materiales de bajas pérdidas. Algunas de las medidas que se realizan con los métodos descritos anteriormente son:

<u>.</u>

<sup>4</sup> Resonant-Perturbation Method

<sup>5</sup> Wall-Loss Perturbation Method

<sup>&</sup>lt;sup>6</sup> Material Perturbation Method

### • **Medidas de la permitividad y permeabilidad**

En el método de perturbación de resonancia de cavidad, el material bajo estudio se introduce en la cavidad en un antinodo del campo eléctrico o en un antinodo del campo magnético dependiendo de la propiedad que se quiera medir; permitividad o permeabilidad. Como se muestra en la figura 1.2, si el material bajo estudio se introduce en la posición A con campo eléctrico máximo y campo magnético mínimo, las propiedades eléctricas del material se caracterizan; si en cambio el material se coloca en la posición B con campo eléctrico mínimo y campo magnético máximo, las propiedades magnéticas se caracterizan.

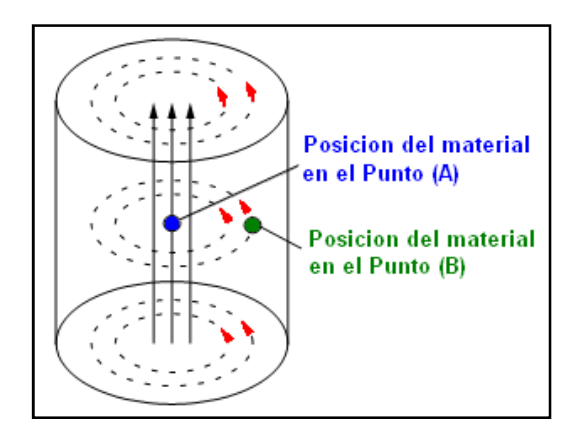

Figura 1.2: Cavidad Cilíndrica en el modo TM<sub>010</sub><sup>7</sup>, para la caracterización de materiales usando el método de perturbación de resonancia

### • **Medida de la resistencia de superficie en materiales conductores**

En este método, se utiliza una cavidad hueca metálica, donde uno de sus lados se sustituye por el material que se quiere caracterizar, como se muestra en la figura 1.3. Apoyándose en áreas del conocimiento como la geometría y en aspectos como el modo de resonancia de la cavidad, es posible calcular la resistencia de superficie del material.

<sup>&</sup>lt;u>.</u>  $7$ Modo TM "transversal magnético" donde el campo magnético es perpendicular a la dirección de propagación

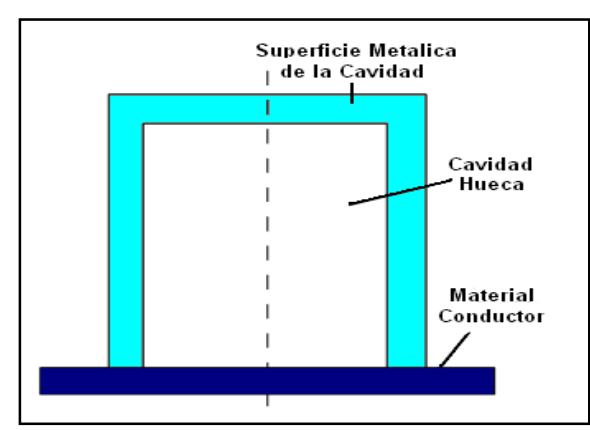

**Figura 1.3:** Método de perturbación de cavidad para medir la resistencia de superficie de un material conductor

### **1.1.2. Métodos no resonantes**<sup>8</sup>

Los métodos no resonantes se basan en la teoría de propagación de microondas, y el cálculo de las propiedades de los materiales se deduce de la impedancia y de la velocidad de onda sobre el material. En la figura 1.4 se representa de manera general el comportamiento de una onda electromagnética que viaja en el espacio libre e incide sobre un material desconocido, que genera una onda transmitida a través del material y una onda reflejada en la interfaz del material. La medida de la onda reflejada y la transmitida, proporciona información para la deducción matemática de la permitividad eléctrica y la permeabilidad magnética.

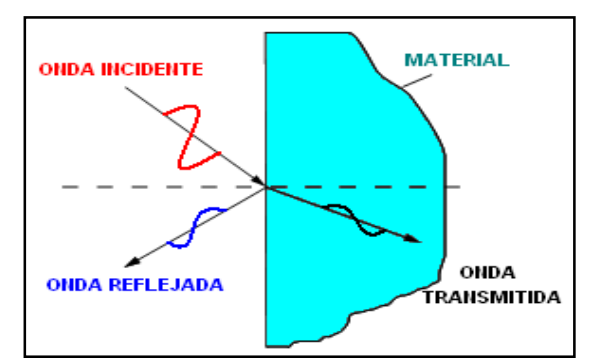

**Figura 1.4:** Comportamiento de una onda que incide sobre un material

Los Métodos no Resonantes necesitan de un medio de transmisión para dirigir la onda incidente y recibir la onda reflejada o transmitida a través del material; inicialmente cualquier tipo de línea de transmisión puede ser usada.

<u>.</u>

<sup>8</sup> Nonresonant Methods

En los diferentes métodos no resonantes de caracterización, las líneas de transmisión que se utilizan reciben el nombre de sondas de medición, las cuales son cables coaxiales, guías de onda y el espacio libre. Con el fin de aumentar la exactitud de la medida y la sensibilidad, y para satisfacer las necesidades especiales de medición, las sondas son diseñadas especialmente para este propósito. Las líneas de transmisión que más se utilizan como sondas de medición son los cables coaxiales, gracias a su fácil manipulación y al amplio rango de frecuencias en el que trabajan.

Los métodos no resonantes se clasifican en métodos de reflexión<sup>9</sup> y métodos de reflexión transmisión<sup>10</sup>. En los métodos de reflexión las propiedades de los materiales se calculan a partir de la señal que se refleja en el material, y en los métodos de reflexión transmisión las propiedades se calculan teniendo en cuenta la señal que se refleja en el material y la señal que se transmite a través de él [1].

### **1.1.2.1. Método de reflexión**

En el método de reflexión, una señal electromagnética incide sobre el material bajo estudio, y de la onda que se refleja se determina el coeficiente de reflexión y se deducen las propiedades eléctricas y magnéticas del material. La reflexión de la señal se produce debido a la discontinuidad de impedancia causada por la presencia del material en el circuito de transmisión.

En el método de reflexión sólo es posible medir un parámetro, ya sea la permitividad eléctrica o la permeabilidad magnética, dependiendo de la configuración del método que se vaya a emplear. Existen dos tipos de configuración para el método de reflexión; una de las configuraciones consiste en una terminación en circuito abierto, y se denomina el método de reflexión abierta $^{11}$ , y la otra configuración consiste en una terminación en corto circuito, y se conoce como el método de reflexión en corto<sup>12</sup>.

<u>.</u>

<sup>&</sup>lt;sup>9</sup> Reflection Methods

<sup>&</sup>lt;sup>10</sup> Transmission/Reflection Methods

<sup>&</sup>lt;sup>11</sup> Open-Reflection Method

<sup>&</sup>lt;sup>12</sup> Shorted Reflection Method

### **1.1.2.1.1. Método de reflexión abierta**

El método de reflexión abierta se caracteriza porque la sonda de medición que dirige la señal incidente hacia el material bajo estudio tiene una terminación abierta en la interfaz de contacto con el material que se quiere caracterizar.

La figura 1.5 muestra la configuración básica de medida del método de reflexión abierta. La sonda de medición es una línea coaxial que recibe el nombre de sonda coaxial dieléctrica<sup>13</sup>; el material bajo estudio está en contacto directo con el extremo abierto de la línea coaxial, cuyo conductor externo tiene una terminación especial para tener una adecuada superficie de contacto en la interfaz de ambos elementos.

Para utilizar este método, el diámetro e impedancia de la sonda deben ser mucho menores a la del material bajo estudio, para generar una reflexión de la onda incidente en la interfaz de contacto, y calcular el coeficiente de reflexión, obteniendo así las propiedades electromagnéticas del material.

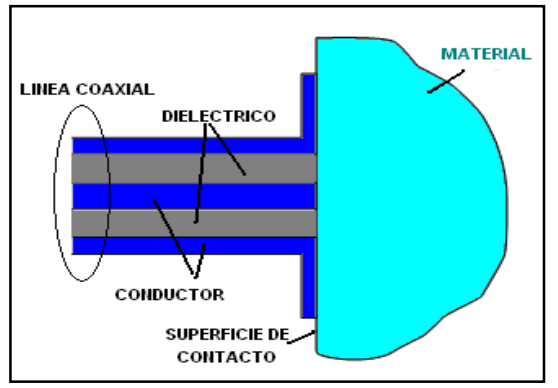

**Figura 1.5:** Reflexión en circuito abierto

### **1.1.2.1.2. Método de reflexión en corto**

En este método, al material bajo estudio se le induce un corto circuito eléctrico en el extremo de la sonda de medición. La figura 1.6 representa una reflexión coaxial en corto; la sonda de medición es un cable coaxial, y tanto el conductor externo como el interno se unen con el material para generar un corto en el circuito eléctrico.

<sup>&</sup>lt;u>.</u> <sup>13</sup> Coaxial Dielectric Probe

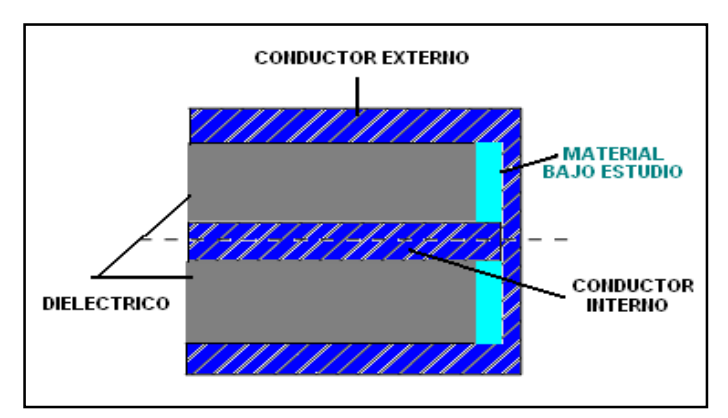

**Figura 1.6:** Reflexión coaxial en corto

#### • **Medida de la impedancia superficial de materiales conductores**

El método de reflexión, además de ser útil en la medida de propiedades de materiales de baja conductividad como la permitividad eléctrica y la permeabilidad magnética, se utiliza también para la medida de la impedancia de superficie de materiales altamente conductores. En la figura 1.7 el material conductor está en contacto con el extremo abierto de una línea coaxial; las ondas electromagnéticas se propagan a través del material conductor, y del coeficiente de reflexión se deduce el factor de impedancia de superficie del material [2].

Este método no requiere una muestra muy gruesa, pero el espesor de la muestra debe ser varias veces mayor que la profundidad de penetración de la señal de microondas. Debido a que hay corrientes eléctricas que fluyen entre el interior y exterior de los conductores de la línea coaxial a través de la muestra, este método requiere que el interior y el exterior de los conductores en el extremo abierto de la línea coaxial tengan un buen contacto eléctrico con la muestra. Este método ha sido utilizado para la medición de la resistencia de la superficie de los superconductores de alta temperatura de películas delgadas [2].

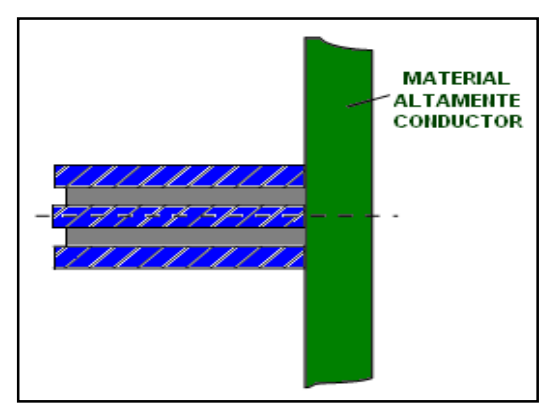

**Figura 1.7:** Método de reflexión para la medida de impedancia de superficie en un material conductor

### **1.1.2.2. Método de transmisión reflexión**

En términos generales, los métodos no resonantes cubren ciertas bandas de frecuencia para medir las propiedades electromagnéticas de los diferentes materiales, los cuales son utilizados en múltiples aplicaciones relacionadas con el estudio de mecanismos de polarización y ancho de banda en diversos diseños circuitales. Debido a su relativa simplicidad, el método de transmisión reflexión, que pertenece a los métodos no resonantes, se utiliza en ingeniería, especialmente la rama que se especializa en la investigación de materiales.

En el método de transmisión reflexión, la muestra del material bajo estudio se inserta en medio de la línea de transmisión, que puede ser cable coaxial o guía de onda; del tipo de medio depende el principio de funcionamiento y el algoritmo de cálculo del método. Las propiedades de permeabilidad y permitividad de materiales de baja conductividad y la impedancia de superficie de materiales de alta conductividad, se deducen de la reflexión de la señal en la muestra del material y de la señal que se transmite a través de él.

En el método de transmisión reflexión todos los parámetros de dispersión se pueden medir, por tanto se cuenta con más datos de medida que con el método de reflexión. Con el método de transmisión reflexión, las ecuaciones de los parámetros de dispersión contienen variables complejas como la permitividad y la permeabilidad de la muestra, la posición en los dos planos de referencia, y la longitud de la muestra [1].

La figura 1.8 muestra una configuración básica del método de transmisión reflexión para medidas de permitividad y permeabilidad, en este caso la línea conductora es un cable coaxial donde uno de sus tramos se reemplaza por la muestra del material que se quiere medir. La impedancia característica del segmento de la línea de transmisión con la muestra del material, es diferente al segmento de la línea de transmisión sin la muestra, lo que origina cambios en el coeficiente de reflexión y transmisión, y permite calcular la permitividad y permeabilidad de la muestra.

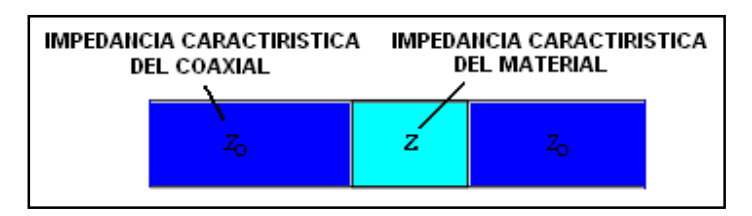

**Figura 1.8:** Método de transmisión reflexión al utilizar cable coaxial

La figura 1.9 muestra como el método de transmisión reflexión se utiliza para medir la impedancia de superficie de láminas delgadas de alta conductividad. La lámina forma casi un corto en la estructura de transmisión de la guía de onda; y de la relación de potencia incidente y transmitida, además del cambio de fase a través de la lámina se deduce la impedancia [2]. Este método se utiliza para estudiar la impedancia de superficie de láminas superconductoras extra delgadas.

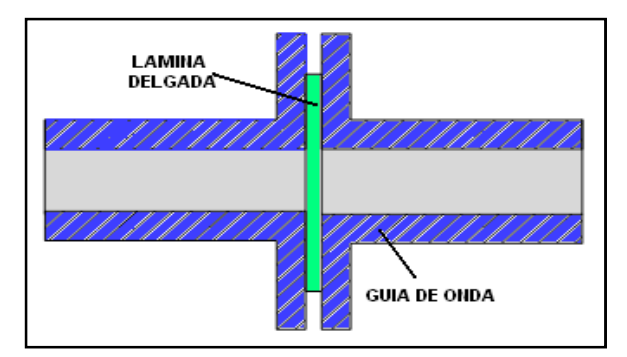

**Figura 1.9:** Método de transmisión y reflexión para la medida de impedancia de superficie

# *2. EL ANALIZADOR VECTORIAL DE REDES COMO INSTRUMENTO DE MEDIDA*

En este capítulo se mencionan y describen brevemente algunos de los sistemas de medida utilizados para caracterizar parámetros de elementos de RF, así como también los instrumentos que hoy en día se conocen para realizar mediciones, como lo es el analizador vectorial de redes, del cual se mencionan aspectos de funcionamiento como su arquitectura, el tipo de parámetros que mide, los diagramas donde despliega la información, los errores presentes en las medidas y la manera de corregirlos.

# *2.1. EQUIPOS DE MEDIDA EN LA CARACTERIZACIÓN DE ELEMENTOS*

La caracterización de elementos que trabajan a bajas frecuencias donde la longitud de onda es mucho mayor que los elementos circuitales que lo componen, se fundamenta en la medida de parámetros de impedancia (Z) o admitancia (Y), que se encuentran relacionados directamente con el voltaje o corriente medidos. Pero en frecuencias altas como es el caso de dispositivos de microondas donde la longitud de onda de la señal es muy pequeña, trabajar con voltajes y corrientes en la práctica es difícil, debido a que no es posible realizar cortocircuitos ni circuitos abiertos estables. Por tal motivo en circuitos o elementos que componen sistemas de RF, la caracterización se realiza midiendo un tipo de parámetros conocidos como parámetros de dispersión o parámetros S [3].

Los parámetros S describen un sistema o elemento como si se tratara de una caja negra, logrando describir su comportamiento eléctrico al someterlo a una serie de estímulos y evaluando su respuesta. Estos parámetros son aplicables a cualquier frecuencia pero se utilizan principalmente en redes eléctricas que operan a frecuencias de microondas, que son de utilidad particular debido a que permiten medir propiedades eléctricas como: ganancia, pérdidas de retorno e inserción, coeficientes de reflexión y relación de ondas estacionarias.

La medida de los parámetros S se puede realizar de diferentes maneras y con distintos equipos dependiendo del tipo de medida y grado de precisión que se necesite. Combinando una serie de equipos que se encuentran fácilmente en un laboratorio de telecomunicaciones es posible encontrar los parámetros S, como en el sistema de medida denominado **reflectómetro hexaportal simple**, que combina un conjunto de dispositivos tales como un generador de señal, un acoplador direccional de cuadratura, un divisor de potencia y un medidor de potencia de varios canales, permitiendo calcular únicamente parámetros de reflexión como se indica en [4].

Para realizar medidas tanto de reflexión como de transmisión se utiliza otro sistema de medida compuesto por un generador de señal, dos acopladores direccionales y un voltímetro vectorial, que al interconectarlos de diferentes maneras como se explica en [5], es posible obtener los parámetros S tanto de reflexión como de transmisión.

La utilización conjunta de diferentes equipos de medida para medir los parámetros S, aumentan las pérdidas y errores en las medidas debido a la adición e interconexión de cada dispositivo, algo que va en contra de las necesidades actuales de los sistemas de RF. Por esta razón este tipo de sistemas de medida se han visto relegados por equipos con un alto grado de complejidad que incorporan todas las características de los sistemas anteriores en un solo equipo para la caracterización de elementos de RF. Estos equipos son los analizadores de redes.

Los analizadores de redes son equipos rápidos, precisos y altamente integrados, capaces de medir la impedancia o los parámetros S de redes activas y pasivas, sin la ayuda de ningún otro dispositivo. Tienen la capacidad de medir las características de un elemento a la entrada de cada puerto, así como también sus características de transferencia entre cada par de puertos, ofreciendo a los diseñadores los conocimientos necesarios para configurar un componente como parte de un sistema mayor. Estos son equipos de medida extremadamente costosos, que sólo pueden ser adquiridos por centros de investigación o metrología y por laboratorios universitarios altamente especializados, convirtiéndolos en los instrumentos más utilizados en la caracterización de componentes de RF. Entre los analizadores de redes se tienen: los analizadores de redes escalares, y los analizadores de redes vectoriales.

**Analizador de redes escalares (SNA)**. Los SNAs son instrumentos de medida que toman las señales de microondas, y las convierten en un voltaje DC mediante un diodo detector, donde el voltaje DC es proporcional a la magnitud de la señal de entrada. El proceso de detección ignora la información de la fase de la señal de microondas. Además, el detector es un dispositivo de detección de banda ancha, lo que significa que todas las frecuencias (frecuencia fundamental, armónicos, sub armónicos, y señales espurias) se detectan y se muestran al mismo tiempo como una señal, lo que ocasiona errores significativos en las medidas.

Estos instrumentos sólo son capaces de medir las propiedades de amplitud de los parámetros, como en el caso particular de los parámetros S, donde solo es posible representar su magnitud o parte real, lo que origina una representación de la información muy limitada, y una corrección de errores en las medidas deficiente.

**Analizador de redes vectoriales (VNA)**. Los analizadores de red escalares evolucionaron a lo que hoy se conoce como analizador vectorial de redes, conservando su objetivo fundamental y la arquitectura general de sus antecesores [6], pero cuya innovación radica en la posibilidad de medir propiedades tanto de amplitud como de fase, lo que conlleva a una serie de ventajas como obtener información de la parte imaginaria o fase de los parámetros S, desplegar la información en diagramas de Smith o polares y realizar una corrección completa de errores en las medidas.

# *2.2. ARQUITECTURA GENERAL DEL ANALIZADOR VECTORIAL DE RED*

El instrumento más utilizado en las últimas décadas para caracterizar elementos de RF es el analizador vectorial de red (VNA); el término red se refiere a redes eléctricas y no a redes de computadores. El analizador de red es un instrumento de medida que se emplea para caracterizar las propiedades de las redes eléctricas, en concreto las propiedades asociadas a la reflexión y transmisión de señales eléctricas de una red; propiedades conocidas como parámetros S.

El VNA cuenta con un generador de señales de RF que se utiliza como estímulo para el dispositivo bajo prueba (DUT), contiene múltiples receptores de medida que censan las señales incidentes, reflejadas y transmitidas en el sentido directo e inverso de la señal.

Incorpora dos puertos de prueba, ya que por lo general un DUT tiene entre uno y dos puertos, pero también existen VNAs con más puertos de prueba, o en su defecto con la posibilidad de expansión al utilizar módulos externos. La figura 2.1 representa un diagrama simplificado de la estructura de funcionamiento de un VNA [7].

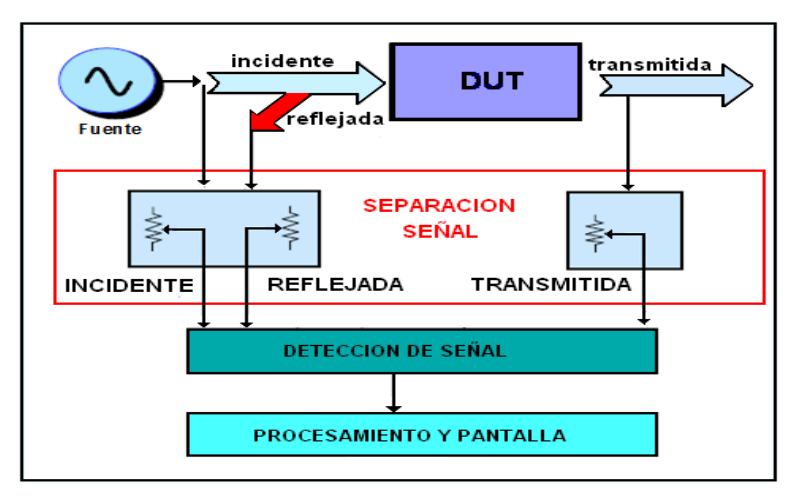

**Figura 2.1:** Diagrama en bloque generalizado del VNA

#### **2.2.1. Fuente**

Una de las características particulares y que lo diferencia por ejemplo, de un analizador de espectro, es la posibilidad de tener su propia fuente de excitación interna. La fuente de poder hace barridos de frecuencia y de potencia para proporcionar los estímulos necesarios al realizar las diferentes pruebas de medición del DUT. La estabilidad de la frecuencia de la fuente es un factor importante para la exactitud de las mediciones, especialmente para las medidas de fase. Los VNAs usan fuentes de barrido sintetizado que suministran un alto rendimiento para medir dispositivos de banda estrecha.

Para realizar medidas en dispositivos con más de un puerto, es necesario que la fuente en un determinado momento se aplique a uno de los puertos del analizador e inmediatamente después en el puerto restante, para realizar medidas de trasmisión y reflexión en ambos sentidos. Como sólo se cuenta con una fuente, en los VNAs convencionales es necesario utilizar un módulo conmutador como el de la figura 2.2.

Hay dos tipos diferentes de conmutadores que se utilizan en un VNA; conmutadores de estado sólido y conmutadores mecánicos. Los conmutadores de estado sólido tienen una larga vida, pero presentan pérdidas mayores, lo que implica una disminución en la potencia máxima de salida del VNA; mientras que los interruptores mecánicos presentan bajas pérdidas, y permiten una potencia de salida más alta, pero se desgastan con el tiempo, con una vida útil que oscila alrededor de 5 millones de ciclos aproximadamente.

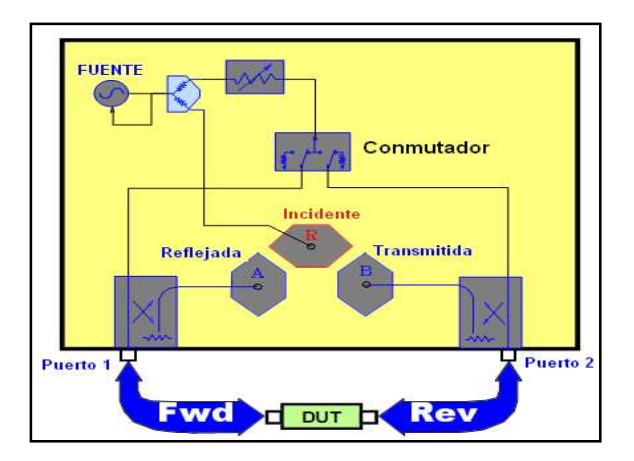

**Figura 2.2:** Conmutación del VNA [7]

#### **2.2.2. Separación de señal**

El hardware que se usa en este bloque se denomina set de prueba. El set de prueba dirige la señal de estímulo hacia el dispositivo bajo prueba (DUT), mide una parte de la señal incidente y suministra una referencia para relacionarla. También separa la señal incidente y reflejada presentes en la entrada del DUT.

El set de prueba de la figura 2.3, se compone de dos dispositivos; spliters o divisores de potencia, los cuales son generalmente resistivos, no direccionales, y cuentan con buen ancho de banda; el otro dispositivo es el acoplador direccional, el cual tiene pérdidas por inserción bajas a través del brazo principal, buen aislamiento y excelente directividad [8].

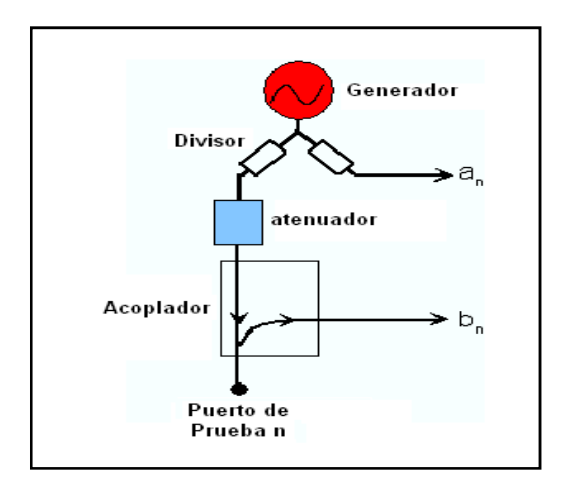

**Figura 2.3:** Set de prueba [9]

### **2.2.3. Detección de señal**

Para la detección de las señales, el VNA se comporta como un receptor sintonizado y utiliza un oscilador local (OL) para mezclar la señal de RF hasta un nivel de IF. El OL bloquea la señal de RF o la señal de IF para que los receptores se sintonicen a la señal de RF a la entrada. La señal de IF se filtra en banda de paso para reducir el ancho de banda del receptor y mejorar la sensibilidad y el rango dinámico. Otra forma para extraer la magnitud y la fase de la información de la señal de IF es utilizar conversores analógico digitales (ADC) y procesamiento digital de señales (DSP) [10].

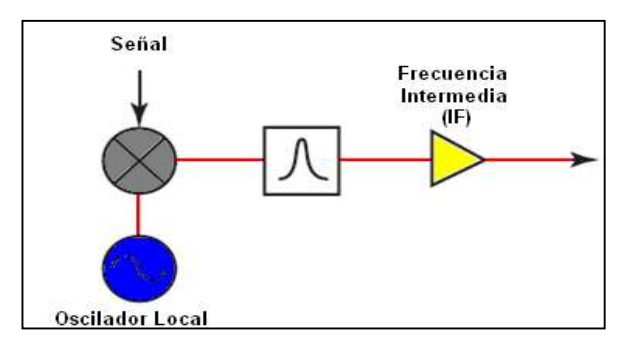

 **Figura 2.4:** VNA como receptor sintonizado

### **2.2.4. Procesamiento y pantalla**

Este módulo recibe e interpreta la señal de IF. Aquí es donde los datos de reflexión y transmisión tienen forma, para interpretar los resultados de la medición. Los resultados del análisis se presentan en una pantalla, que despliega los cuatro parámetros S simultáneamente, con información de retardo de grupo, pérdidas por reflexión e inserción, SWR e impedancia característica, en función de barridos logarítmicos, lineales, diagramas polares y carta de Smith entre otros.

# *2.3. MEDIDAS CON EL VNA*

### **2.3.1. Parámetros S**

Los parámetros S o parámetros de dispersión [17] se utilizan para describir el comportamiento de redes eléctricas cuando estas se someten a diferentes estímulos. En un analizador vectorial de red, los parámetros S constituyen la magnitud de medida básica, y se aplican a cualquier tipo de frecuencia, pero por lo general se utilizan en redes de alta frecuencia como las microondas. Los parámetros S se representan en una matriz, y por lo tanto cumplen las propiedades del algebra matricial.

En la figura 2.5 se presenta el comportamiento general de los parámetros S para una red que se compone de dos puertos. Donde  $a_1$  es la onda incidente y  $b_1$  la onda reflejada en el puerto 1 para la medida directa; y en el puerto 2,  $a_2$  es la onda incidente y  $b_2$  la onda reflejada para la medida inversa.

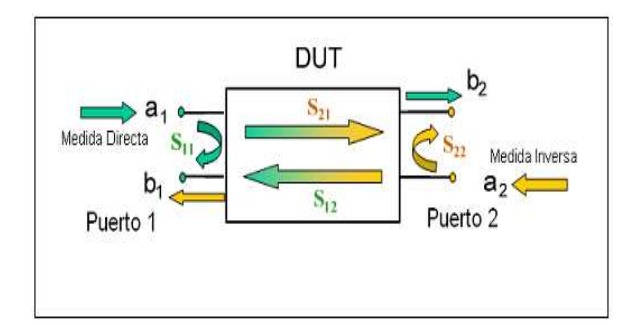

**Figura 2.5:** Representación de parámetros S [9]

$$
\begin{bmatrix} \mathbf{b}_1 \\ \mathbf{b}_2 \end{bmatrix} = \begin{bmatrix} \mathbf{S}_{11} & \mathbf{S}_{12} \\ \mathbf{S}_{21} & \mathbf{S}_{22} \end{bmatrix} * \begin{bmatrix} \mathbf{a}_1 \\ \mathbf{a}_2 \end{bmatrix} \tag{1}
$$

$$
b_1 = S_{11}a_1 + S_{12}a_2 \tag{2}
$$

$$
b_2 = S_{21}a_1 + S_{22}a_2 \tag{3}
$$

La ecuación 1 representa la matriz de parámetros S; al resolver esta ecuación se obtienen los cuatro parámetros siguientes:

$$
S_{11} = \frac{b_1}{a_1}\Big|_{a_2 = 0} \tag{4}
$$

$$
S_{21} = \frac{b_2}{a_1}\Big|_{a_2 = 0} \tag{5}
$$

$$
S_{22} = \frac{b_2}{a_2}\Big|_{a_1 = 0}
$$
 (6)

$$
S_{12} = \frac{b_1}{a_2}\Big|_{a_1 = 0}
$$
 (7)

Donde:

**S11:** Coeficiente de reflexión a la entrada. Cantidad de onda que regresa a la fuente. Se interpreta como la impedancia de entrada del DUT.

**S21:** Coeficiente de transmisión en sentido directo. Se interpreta como la ganancia en sentido directo de la red.

**S12:** Coeficiente de transmisión en sentido inverso. Se interpreta como la ganancia en sentido inverso de la red.

**S22:** Coeficiente de reflexión a la salida. Cantidad de onda que regresa a la carga. Se interpreta como la impedancia de salida del DUT.

### **2.3.2. Parámetros Z**

Con los parámetros Z o parámetros de impedancia se calculan los voltajes del circuito en función de las corrientes. El analizador proporciona una conversión de los parámetros S a cada uno de los parámetros Z. En redes de dos puertos los parámetros  $Z_{11}$  y  $Z_{22}$  bajo el parámetro de reflexión representan la impedancia de entrada en un puerto, con la condición que el puerto restante se cargue con la impedancia característica del circuito. Los parámetros  $Z_{12}$  y  $Z_{21}$  bajo el parámetro de transmisión representan una impedancia en serie entre los dos puertos.

### **2.3.3. Parámetros Y**

Con los parámetros Y o parámetros de admitancia se calculan las corrientes del circuito en función de los voltajes. El analizador proporciona una conversión de los parámetros S a cada uno de los parámetros Y. En redes de dos puertos los parámetros  $Y_{11}$  y  $Y_{22}$  bajo el parámetro de reflexión representan la admitancia de entrada en un puerto, con la condición que el puerto restante se cargue con la impedancia característica del circuito. Los parámetros  $Y_{12}$  y  $Y_{21}$  bajo el parámetro de transmisión representan una impedancia en serie entre los dos puertos.

# *2.4. REPRESENTACIÓN DE LAS MEDIDAS*

El analizador vectorial de redes presenta la información en diferentes formatos de visualización y diagramas. Los tres diagramas básicos que maneja un VNA son el diagrama cartesiano, diagrama polar y diagrama de Smith.

### **2.4.1. Diagrama cartesiano**

Son diagramas rectangulares que se utilizan para representar una magnitud escalar en función de una variable estimulo, que por lo general es la frecuencia, aunque en algunos VNAs puede ser la potencia. La variable estimulo aparece en el eje horizontal del diagrama y realiza un barrido configurado, mientras que en el eje vertical aparecen los datos de medida en cuadriculas equidistantes, que también se pueden configurar. Los parámetros S, Z y Y son expresiones complejas de la forma  $Z = X + iY$ , y se representan en todos los formatos que aparecen en la tabla 1.1.

| Formato de la traza | <b>Descripción</b>            | <b>Fórmula</b>                                    |
|---------------------|-------------------------------|---------------------------------------------------|
| dB Mag              | Magnitud de z en dB           | $ z $ =sqrt $(x^2+y^2)$<br>$dB Mag(z)=20log z dB$ |
| Lin Mag             | Magnitud de z, sin convertir  | $ z $ =sqrt (x2+y2)                               |
| <b>Phase</b>        | Fase de z                     | $(z) = \arctan(y/x)$                              |
| Real                | Parte real de z               | $Re(z)=x$                                         |
| Imag                | Parte imaginaria de z         | $Im(z)=y$                                         |
| <b>SWR</b>          | Relación de onda estacionaria | $SWR = (1 +  z )/(1 -  z )$                       |

**Tabla 1.1:** Formatos de visualización del VNA [9]

#### **2.4.2. Diagrama polar**

En los VNAs, los diagramas polares muestran los valores de respuesta de los datos que se miden. La magnitud de los valores de respuesta corresponden a la distancia medida desde el centro del diagrama, los valores con igual magnitud se representan como círculos concéntricos, la fase está dada por el ángulo formado desde el eje horizontal positivo, los valores con igual fase se representan con líneas rectas que tienen su origen en el centro del diagrama.

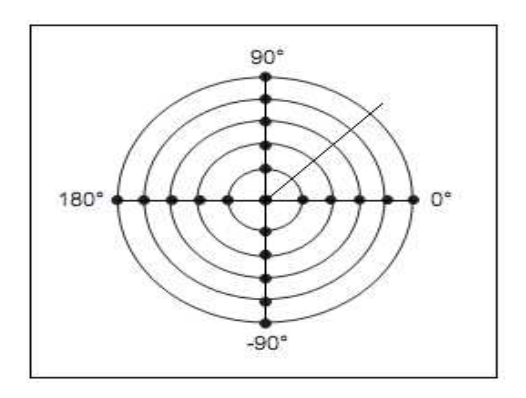

**Figura 2.6:** Diagrama polar

### **2.4.3. Carta de smith**

Es una representación gráfica que traza el mapa de los coeficientes de reflexión complejos como valores de resistencias y reactancias normalizadas. Los puntos con las mismas resistencias se localizan en círculos y los puntos con la misma reactancia generan arcos como se observa en la figura 2.7. De esta herramienta gráfica se obtienen diversos parámetros de las líneas de transmisión y la resolución de problemas de adaptación de impedancias, y se evita las operaciones con números complejos.

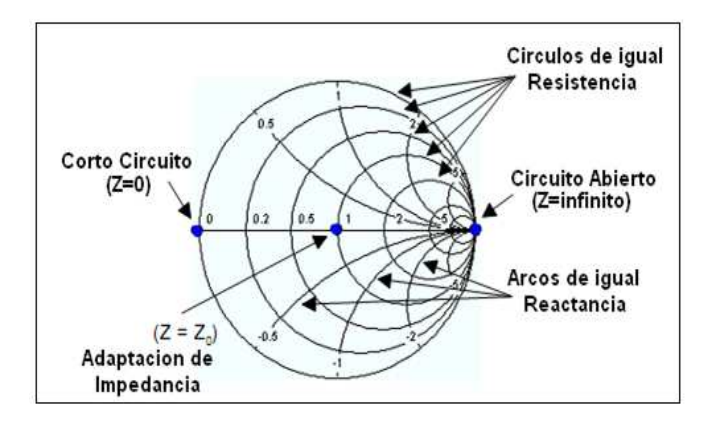

**Figura 2.7:** Diagrama de Smith

# *2.5. ERRORES EN LAS MEDIDAS*

Es importante resaltar que aunque el VNA es un instrumento muy avanzado, generar imprecisiones o errores en las mediciones. Una medida aunque nunca se pueda considerar como exacta, es posible determinar un valor aproximado si se repiten las medidas en varias oportunidades [11].

Los errores producidos en el proceso de medición al utilizar el VNA se clasifican en tres tipos: errores sistemáticos<sup>14</sup>, errores aleatorios<sup>15</sup> y errores drift.

### **2.5.1. Errores sistemáticos**

Son errores que se producen de igual manera en todas las medidas que se realizan a una determinada magnitud; si las condiciones del sistema se mantienen constantes, los errores sistemáticos también son constantes y se generan en el sistema de medición, donde se involucra el medio ambiente, los instrumentos y el observador.

Si estos errores no varían con el tiempo, pueden caracterizarse a través de un procedimiento de calibración que matemáticamente los elimina durante el proceso de medición. Los errores sistemáticos presentes en mediciones de redes de microondas con analizadores vectoriales de red se relacionan con las señales de fuga, señales de reflexión, y respuesta en frecuencia. En la figura 2.8 se representan los diferentes tipos de errores sistemáticos [1] [12].

<sup>&</sup>lt;u>.</u> <sup>14</sup> "Svstematic Errors"

<sup>&</sup>lt;sup>15</sup> "Random errors"

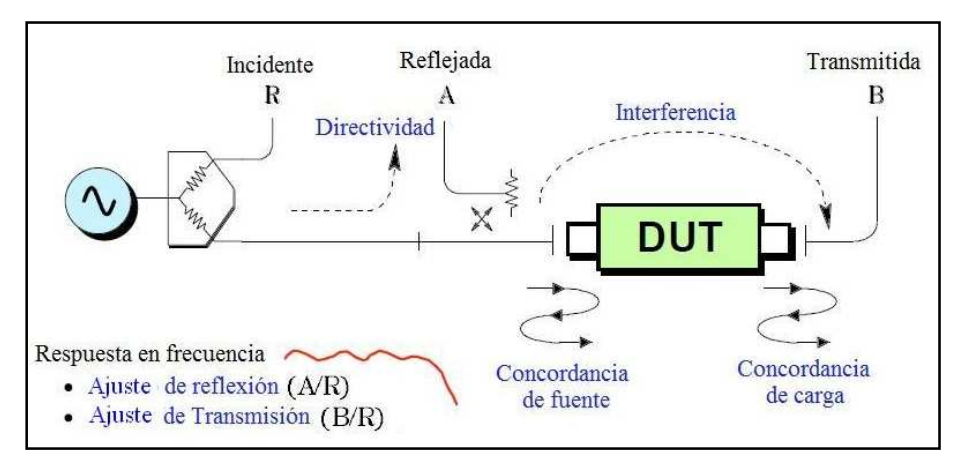

**Figura 2.8:** Representación de los errores sistemáticos

- Error de Directividad<sup>16</sup>, se presenta debido al acoplador que se encuentra en el puerto fuente de la señal del VNA; parte de la señal transmitida hacia el DUT se desvía de la trayectoria directa hacia la trayectoria de recepción de las señales reflejadas.
- Error de Interferencia<sup>17</sup>, se origina al igual que el error de directividad debido a señales de fuga, las cuales se censan en el detector de señal de transmisión del VNA, sin que estas hayan pasado a través del DUT.
- Error de concordancia de fuente<sup>18</sup>, se produce debido a un desajuste del puerto del VNA que transmite la señal, y origina que parte de la señal reflejada en el DUT no se refleje atreves del puerto, y por tanto no puede ser medida.
- Error de concordancia de carga<sup>19</sup>, se presenta al igual que el error de fuente debido a un desajuste de puerto, pero esta vez en el puerto que recibe la señal, que hace que parte de la señal que se transmite a través del DUT se refleje fuera del puerto.
- Error de ajuste de transmisión<sup>20</sup>, es la variación dependiente de la frecuencia del coeficiente de la onda transmitida en relación con la onda de

<u>.</u>

- <sup>18</sup> "Source match error"
- <sup>19</sup> "Load match error"
- <sup>20</sup> "Transmission tracking error"

<sup>&</sup>lt;sup>16</sup> "Directivity Error"

<sup>&</sup>lt;sup>17</sup> "Crosstalk Error"

referencia en un puerto de ensayo cuando se lleva a cabo una medida con un coeficiente de transmisión ideal (=1).

• Error de ajuste de reflexión $2^1$ , es la variación dependiente de la frecuencia del coeficiente de la onda de reflexión en relación con la onda de referencia en un puerto de ensayo cuando se mide un coeficiente de reflexión ideal  $(=1)$  [9].

En sistemas de medida donde el DUT se conecta a los dos puertos del analizador vectorial de red con el fin de realizar medidas de trasmisión y de reflexión, y así obtener una mayor precisión en la medida, es necesario calcular los seis términos de error sistemático en la dirección directa e inversa de la señal, siendo un total de doce términos de error sistemático [12].

### **2.5.2. Errores aleatorios**

Varían aleatoriamente en función del tiempo, por tanto no son predecibles y no se remueven por medio de la calibración. El factor que más contribuye a la aparición de los errores aleatorios es el ruido que se genera por los diferentes componentes del dispositivo de medida, el ruido presente en la frecuencia de trabajo<sup>22</sup> y el funcionamiento de interruptores<sup>23</sup> y conectores. Los errores de ruido en analizadores vectoriales de red se disminuyen al aumentar la potencia de la fuente, al disminuir el ancho de banda y repetir las mediciones en varias oportunidades para tomar un valor promedio bajo las mismas condiciones [1].

### **2.5.3. Errores drift**

Este tipo de error se produce cuando cambian las condiciones del sistema de medida después de realizar un procedimiento de calibración; esto ocurre principalmente por un cambio brusco en la temperatura ambiente y se corrige al repetir el procedimiento de calibración, donde la tasa de drift determina cuántas calibraciones adicionales son necesarias. Sin embargo, al utilizar un espacio de trabajo con una temperatura ambiente estable, los errores drift se minimizan; y para un óptimo funcionamiento el VNA especifica un rango de temperatura de 0°C a +55°C, pero trabajar con una temperatura promedio como 25°C ± 5°C mejora la

<sup>&</sup>lt;u>.</u> <sup>21</sup> "Reflection tracking error"

<sup>&</sup>lt;sup>22</sup> "Noise Floor"

 $23$  "Switch Repeatability"
exactitud de la medida y reduce o elimina la necesidad de realizar calibraciones periódicas para reducir al mínimo los errores drift [12].

## *2.6. CORRECCIÓN DE ERRORES*

## **2.6.1. Corrección de errores sistemáticos**

Los errores sistemáticos en un VNA se corrigen mediante procedimientos de calibración. La calibración se define como el "conjunto de operaciones que establecen la relación que se obtiene, en función de uno o más estándares que se aplican bajo condiciones especificas de medición, entre la medida que indica el sistema de medición y el resultado de la medición que se obtiene al utilizar el sistema de medición" [13].

Existen dos formas de calibrar el VNA; la primera es un calibración denominada como hardware, la cual se debe realizar cada dos años dependiendo del uso que tenga el equipo, en este proceso se ajustan los componentes internos del dispositivo, y debe ser realizada por personal especializado.

El otro tipo de calibración es la calibración local, que se realiza para cada configuración de medida; tiene como principal objetivo remover los errores sistemáticos de la electrónica del VNA, y de todos los conectores, sondas de medida y adaptadores que se empleen en la medición de parámetros de un dispositivo bajo prueba. Este tipo de calibración se requiere para realizar mediciones confiables y con un margen de error menor [14].

### **2.6.1.1. Calibración local**

La calibración local se encarga de eliminar los errores sistemáticos de un VNA; este proceso calcula los errores sistemáticos de las mediciones al conocer las normas o estándares de referencia.

Cuando se realizan las mediciones posteriores, los efectos de los errores sistemáticos se eliminan matemáticamente de los resultados de la medición. Los dos tipos principales de corrección de error son la corrección de respuesta y corrección vector.

La corrección de respuesta es simple, pero sólo corrige algunas de las posibles condiciones de error sistemático, es esencialmente una medida normalizada, donde una traza de referencia se almacena en la memoria, y posteriormente el dato medido se divide por la traza de referencia almacenada.

La corrección vector elimina las principales fuentes de error sistemático y requiere de estándares completos de calibración. En un VNA la corrección de respuesta almacena en memoria un vector traza de referencia, por tal motivo puede mostrar datos normalizados de magnitud y fase, lo que no sucede en la corrección vector, donde no se eliminan los errores sistemáticos de manera individual, ya que todos son cantidades vectoriales.

En la electrónica de microondas y en la caracterización de las propiedades de los materiales, la corrección de vector es la más empleada, porque elimina buena parte de los errores sistemáticos. En este tipo de corrección se destaca la calibración de un puerto y la calibración de dos puertos [1].

#### **2.6.1.1.1. Calibración de un puerto**

La calibración de un puerto elimina los errores sistemáticos presentes al realizar medidas cuando se utiliza un solo puerto del VNA; las medidas únicamente son de reflexión y los errores presentes son errores de directividad, concordancia de fuente y rastreo de reflexión.

La ecuación general (8) para el modelo de calibración de un puerto se resuelve en términos de tres ecuaciones con tres incógnitas [1], y para resolver estas ecuaciones; se miden tres términos de calibración: medida con terminación en circuito abierto, medida con terminación en corto circuito y medida con terminación en carga de 50 ohmios (igual a la impedancia característica del VNA).

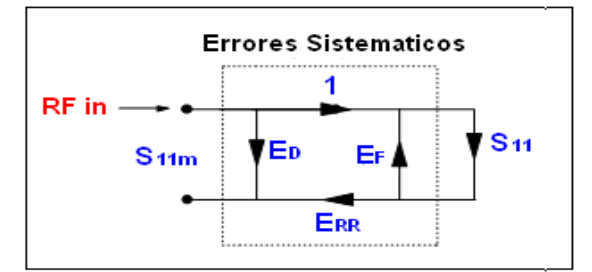

**Figura 2.9:** Modelo de calibración para un puerto

$$
S_{11m} = E_D + \frac{E_{RR} S_{11}}{1 - E_F S_{11}}
$$
 (8)

 $S_{11m}$ : Parámetro S de reflexión antes de la calibración,  $S_{11}$ : Parámetro S de reflexión después de la calibración,  $E_D$ : Error de directividad,  $E_{RR}$ : Error de rastreo de reflexión,  $E_F$ : Error de concordancia de fuente.

La calibración de un puerto se utiliza para DUTs con un solo puerto de entrada, dispositivos como terminaciones, cargas y antenas, pero en algunos casos se utiliza en dispositivos con dos puertos como los atenuadores o filtros; en estos casos una buena terminación como una carga estándar, garantiza una medida confiable, pero hay DUTs que presentan un aislamiento opuesto bajo, como los filtros pasa banda o cables de muy bajas pérdidas, en cuyos casos una terminación con una buena carga no es suficiente y es necesario recurrir a la calibración de dos puertos[12].

## **2.6.1.1.2. Calibración de dos puertos**

Es una calibración más precisa que la calibración de un puerto, ya que tiene en cuenta todas las fuentes de error sistemático. Se destacan dos tipos de calibración: la calibración completa de dos puertos<sup>24</sup> y la calibración conocida como TRL (thru, reflector, línea $^{25}$ ).

**Calibración completa de dos puertos:** Los seis términos de error sistemático se miden y se eliminan, tanto en la dirección incidente o directa de la señal como en la dirección opuesta. Un total de doce términos de errores sistemáticos se eliminan; por esta característica este tipo de calibración también se conoce como corrección de error de doce términos.

Para obtener los doce términos de error se realizan doce mediciones independientes; los estándares que se miden son; cortó circuito, circuito abierto, carga y thru<sup>26</sup>. Este tipo de calibración se conoce como SOLT, y algunos de estos estándares se miden en varias oportunidades, como es el caso del thru, que se mide en cuatro ocasiones, y los restantes se miden en cada puerto como lo muestra la figura 2.10.

Después de esta calibración el VNA ya está listo para realizar medidas de reflexión y de transmisión. El modelo de este tipo de calibración y la relación entre las ecuaciones de los parámetros de dispersión se encuentran en [1].

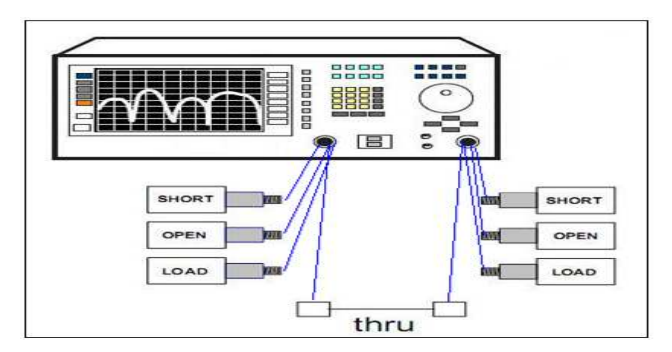

**Figura 2.10:** Calibración completa de dos puertos

<sup>26</sup> "Short-open-load-thru" (SOLT)

<sup>&</sup>lt;u>.</u> <sup>24</sup> "Full two-port calibration"

<sup>&</sup>lt;sup>25</sup> "Thru-reflect-line (TRL) calibration"

**Calibración TRL:** Se utiliza de forma igual a la calibración completa de dos puertos, pero esta es más precisa; sus siglas son los nombres de los tres estándares que utiliza: thru, reflector y línea. TRL es una técnica de caracterización de dos puertos que se utiliza en la caracterización de sistemas no coaxiales como accesorios y guías de onda, y en microelectrónica, para resolver los doce términos de error sistemático en ambas direcciones mediante un modelo un poco diferente a la calibración completa de dos puertos. Una ventaja de la calibración TRL es la facilidad en el diseño, fabricación y caracterización de los estándares que se requieren.

#### **2.6.1.1.3. Calibración electrónica E-CAL**

También conocida como calibración automática, se diseñó con el fin de simplificar los tediosos procedimientos mecánicos de calibración. Consta de un módulo de calibración que contiene almacenados en una memoria EEPROM diferentes patrones de impedancia y cada módulo cubre unos rangos de frecuencia determinados. En el módulo conmutan automáticamente los diferentes puntos de impedancia, y pasan de un estado a otro cuando se inicia el procedimiento de calibración. El método de calibración que se utiliza es similar, aunque más preciso que el método de calibración completa de dos puertos SOLT, pero no más preciso que el método de calibración TRL.

La mayoría de los módulos de E-CAL utilizan cuatro patrones de impedancia para calcular los errores sistemáticos y reducir los errores de calibración del VNA, pero en modelos de VNA modernos que manejan anchos de banda entre 10 y 67 GHz; es necesario utilizar módulos con siete patrones de impedancia y así mejorar la exactitud de la calibración. La figura 2.11 muestra un diagrama en bloques simplificado de un dispositivo de calibración electrónica con cuatro estados de impedancia [15] [16].

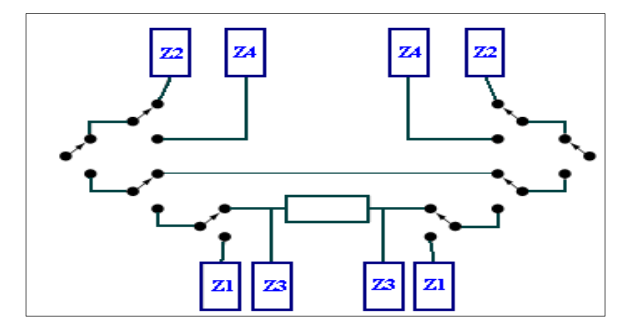

**Figura 2.11:** Diagrama en bloques simplificado de un dispositivo de calibración electrónica

# *3. DESCRIPCION DE ELEMENTOS PASIVOS DE RADIO FRECUENCIA SELECCIONADOS*

En este capítulo se presenta una breve clasificación de los elementos de radiofrecuencia, posteriormente se describe de forma general el funcionamiento de los dispositivos pasivos escogidos, y se señalan sus parámetros fundamentales, como soporte para alcanzar un conocimiento previo sobre los elementos que se van a caracterizar; por último se realiza una lista de los parámetros que finalmente se pueden caracterizar con el instrumento de medida.

## *3.1. CLASIFICACION DE ELEMENTOS DE RADIOFRECUENCIA*

Los dispositivos que trabajan en la frecuencia de microondas se dividen en dos grupos: dispositivos activos y dispositivos pasivos. Los dispositivos pasivos son aquellos que no necesitan ningún tipo de alimentación o energía para funcionar de manera correcta. Estos dispositivos comprenden desde elementos discretos como resistencias, inductancias y capacitancias, hasta dispositivos más complejos como: acopladores, líneas de transmisión y filtros.

Los dispositivos activos a diferencia de los pasivos agregan potencia a las señales que reciben. Estos incluyen amplificadores, osciladores y moduladores. Existen dispositivos con características tanto de dispositivos activos como de pasivos, estos son las antenas, multiplexores y mezcladores. A continuación el gráfico de la figura 3.1 ilustra la clasificación de los dispositivos de radiofrecuencia.

|             | Cables<br><b>Transmission lines</b><br>Wavequide<br><b>Resonators</b> | <b>Multiplexers</b><br><b>Mixers</b><br><b>Samplers</b> | <b>VTFs</b><br><b>Oscillators</b><br><b>Modulators</b><br><b>VCAtten's</b> |
|-------------|-----------------------------------------------------------------------|---------------------------------------------------------|----------------------------------------------------------------------------|
|             | Opens, shorts, loads<br><b>Delay lines</b>                            | <b>Switches</b>                                         | VCOs:                                                                      |
| Integracion | <b>Circulators</b><br><b>Attenuators</b><br><b>Adapters</b>           | <b>Antennas</b>                                         | <b>VCAs</b><br><b>Amplifiers</b>                                           |
|             | Combiners<br><b>Isolators</b>                                         |                                                         | <b>Tuners</b><br>Converters                                                |
|             | <b>Bridges</b><br>Splitters, dividers                                 |                                                         | <b>Receivers</b>                                                           |
|             | <b>Filters</b><br><b>Couplers</b>                                     |                                                         | <b>T/R</b> modules<br><b>Transceivers</b>                                  |
| Alta        | <b>Duplexers</b><br><b>Diplexers</b>                                  |                                                         | <b>MMICs</b>                                                               |

**Figura 3.1:** Clasificación de dispositivos de RF [18]

Otra forma para clasificar los dispositivos de radiofrecuencia es por su comportamiento, ya sea este lineal o no lineal. Los dispositivos lineales son aquellos en los que las señales aplicadas a la entrada del dispositivo y mediante su paso a través de este no presentan cambios significativos de frecuencia a la salida, es decir, no permite que se generen nuevos componentes de frecuencia, por lo que ninguna nueva señal es creada; mientras, que cambios en magnitud, fase y amplitud son tolerados; un ejemplo claro de estos dispositivos son los filtros. Los dispositivos no lineales cambian las señales de entrada en frecuencia y crean nuevas señales en forma de armónicos o productos de intermodulación, un dispositivo que produce estos efectos es el mezclador.

Cuando una señal muy grande en frecuencia se lleva a la entrada de un dispositivo lineal, este puede presentar un comportamiento no lineal. Esto es, para dispositivos pasivos como filtros y conectores, y dispositivos activos como los amplificadores. Para el caso de los dispositivos pasivos que son el tema de estudio del trabajo de grado, y que se describen a continuación, estos se comportan como lineales.

Para el desarrollo del trabajo de grado se utilizan los dispositivos pasivos de radiofrecuencia existentes en el Laboratorio de Telecomunicaciones de la Universidad del Cauca, con frecuencia de operación inferior a 6GHz. A continuación se realiza una descripción de las características de funcionamiento de los elementos de RF seleccionados.

### **3.1.1. Líneas de transmisión**

Una línea de transmisión es un sistema compuesto de dos o más conductores separados por un dieléctrico. Proporcionan un camino físico a través del cual la señal de RF se propaga; entre estas cabe mencionar: el cable coaxial, la guía de onda, el cable UTP y la fibra óptica.

Dentro de las líneas de transmisión se citarán y describirán sólo aquellas con las que cuenta el Laboratorio de Sistemas de Telecomunicaciones; en este caso, corresponde a diferentes tipos de cable coaxial incluyendo las sondas de medida. Las guías de onda, cargas y transiciones existentes en el laboratorio están diseñadas para operar de una manera adecuada por encima de los 6 GHz, específicamente entre 7 y 12.5 GHz, lo que para este trabajo obliga a descartarlas, al estar planteado para elementos pasivos que operen por debajo de los 6GHz.

## • **Cable coaxial**

Se usa para transmitir señales analógicas y digitales, tiene una buena respuesta en frecuencia, permite trabajar con buenas tasas de transmisión de datos, opera con un buen ancho de banda y cubre distancias más grandes de las que se podrían lograr con otros medios como el cable UTP. Sus principales limitaciones son la atenuación, el ruido térmico, y el ruido de intermodulación; este último aparece solo cuando se usan simultáneamente varios canales o bandas de frecuencia.

Existen varios tipos de cable coaxial [19] que dependen del grosor y del tipo de banda que se utiliza en transmisión. El cable coaxial delgado $^{27}$  es un cable coaxial flexible utilizado en la mayoría de las instalaciones de redes por su gran facilidad de manejo. Este tipo de cable transporta señales hasta una distancia aproximada de 185 metros. Este tipo de cable pertenece a la familia RG-58 y tiene una impedancia característica de 50 ohm.

También está el Cable coaxial grueso<sup>28</sup>, el cual permite una transmisión de datos de larga distancia sin debilitar la señal; es un cable coaxial muy rígido. Este tipo de cable puede llevar una señal hasta una distancia de 500 metros. Se utiliza como backbone para conectar redes más pequeñas conformadas por cables coaxiales delgados. Los RG8 y RG11 son cables coaxiales gruesos.

Los parámetros eléctricos que se tienen en cuenta para caracterizar un cable coaxial son: ancho de banda, impedancia característica, velocidad de propagación, relación de onda estacionaria (SWR), atenuación o pérdidas de inserción y pérdidas de retorno.

## **3.1.2. Antenas**

La antena [17,18] es un dispositivo físico formado por un material conductor. A través de la antena se emiten ondas electromagnéticas hacia el espacio libre desde un transmisor hasta uno o varios receptores.

<u>.</u>

<sup>&</sup>lt;sup>27</sup> "Thin coaxial"

<sup>28</sup> "Thick coaxial"

Una antena necesita transferir la máxima cantidad de energía, es por esto que debe haber acoplamiento de impedancias entre la antena y el medio de transmisión al que está conectada; esto evitara que la señal se refleje hacia el transmisor. Se debe tener en cuenta que el comportamiento de la antena en transmisión debe ser el mismo que en recepción; esto es, el principio de reciprocidad [21].

Los principales parámetros de funcionamiento de las antenas son los siguientes:

- Ganancia de la antena
- Patrón de radiación.
- Polarización.
- Impedancia de entrada.
- Pérdidas de retorno.
- Ancho de banda.
- Directividad.
- Eficiencia.

Existen diferentes tipos de antenas, entre ellas están las siguientes:

- **Dipolo de λ/2**. Está formada por dos segmentos de un material conductor, cada segmento es de un cuarto de longitud de onda. Se utiliza para polarización horizontal o vertical.
- **Dipolo de λ/2 doblado**. Consiste en dos dipolos paralelos cortocircuitados en su extremo. Uno de los dipolos es alimentado en el centro por un generador. El ancho de banda del dipolo doblado y la impedancia son superiores a la del dipolo de λ/2 simple.
- **Dipolo de λ/4**. También llamado dipolo elemental, es un dipolo con una longitud mucho menor que la longitud de onda con polarización lineal. La mayoría de las antenas se comportan como dipolo elemental a frecuencias menores de 1MHz.
- **Antena yagi**. Formada por un dipolo de λ/2 al que se suma otro dipolo más largo en la parte posterior que actúa como reflector, y varios dipolos de longitud más pequeña que actúan como directores (dirigen la energía en una sola dirección). Cuando se incrementa el número de directores, la ganancia de la antena aumenta.
- **Antena parabólica**. Su característica radica en que está constituida por un reflector de forma parabólica que le permite obtener buena ganancia, por lo tanto se utiliza en enlaces de gran distancia.
- **Antena microstrip** [22]. Están basadas en tecnología de circuito impreso para crear estructuras radiantes planas sobre un dieléctrico. Son antenas muy compactas, fáciles de construir, confiables, son fácil de adaptar a equipos o circuitos y se fabrican a un costo aceptable.
- **Antena grilla.** La antena grilla es una variación de la antena parabólica, su diferencia fundamental se basa en que aunque su contorno es parabólico, el reflector no es un plato, sino un arreglo de varillas horizontales y perpendiculares.

### **3.1.3. Acoplador direccional**

Un acoplador direccional [20] es un dispositivo pasivo lineal de cuatro puertos; con un puerto de entrada; por donde se inyecta la señal de entrada, puerto de salida, puerto acoplado; por el que se obtiene una muestra de la señal de entrada (por ejemplo, frecuencia y nivel de potencia) sin interrumpir el flujo principal en el sistema, y puerto aislado; que está terminado en la impedancia característica del sistema.

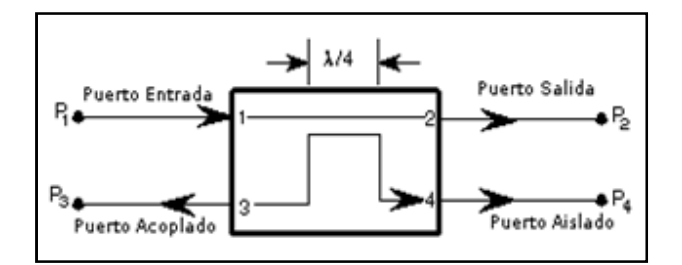

**Figura 3.2:** Acoplador direccional

Este es un dispositivo que acopla parte de la potencia que se transmite por la línea de transmisión hacia otro puerto usando dos líneas de transmisión cercanas entre sí, para que la energía que circula por una línea se acople a la otra.

La línea principal es la línea que une los puertos 1 y 2 del acoplador. Está línea principal se diseña para operar a una potencia alta, pero con conectores grandes; el puerto acoplado usa un conector más pequeño SMA; el puerto aislado está conectado a una carga adaptada normalmente de 50 ohm.

Las propiedades más comunes de un acoplador direccional son: ancho de banda amplio, alta directividad y buena impedancia de adaptación en todos los puertos cuando los demás puertos se conectan a cargas adaptadas. Otras características son las siguientes:

- Acoplamiento.
- Frecuencia de trabajo.
- Directividad.
- Pérdidas de inserción.
- Pérdidas por acoplamiento.
- Pérdidas de retorno.
- Coeficiente de reflexión.
- SWR.
- Potencia incidente.

### **3.1.4. Filtros**

Un filtro pasivo es un dispositivo compuesto por resistencias, condensadores y bobinas. Un filtro controla las frecuencias que pasan a través de él, las atenúa o elimina para modificar su fase y amplitud. Si el circuito del filtro se forma de una célula básica, el filtro es de primer orden; es de segundo orden si se forma de dos células básicas; de tercer orden, si tres células básicas lo componen. Según la respuesta en frecuencia de los filtros, estos se clasifican de la siguiente manera:

**Filtro pasa bajos**: Introducen muy poca atenuación a las frecuencias menores a la frecuencia de corte, y permiten que estas sean las frecuencias que pasen a través de él. Las frecuencias mayores a la frecuencia de corte se atenúan fuertemente y anulan su paso a través del circuito.

**Filtro pasa altos**: Permite el paso de frecuencias mayores a la frecuencia de corte y las atenúa levemente. Impide el paso de frecuencias menores a la frecuencia de corte, al introducir mucha atenuación en ellas.

**Filtro pasa banda**: Existen dos frecuencias de corte, una inferior y otra superior. Este filtro sólo permite el paso de un rango de frecuencias que se encuentren por encima de la frecuencia de corte inferior y por debajo de la frecuencia de corte superior. Las frecuencias que no estén en este intervalo se atenúan fuertemente para impedir que se detecten a la salida del circuito.

**Filtro elimina banda**: Elimina a la salida del filtro todas aquellas señales con frecuencias que están entre una frecuencia de corte inferior y otra de corte superior.

Las características más importantes de los filtros son:

- Pérdidas de inserción.
- Frecuencia central.
- Pérdidas mínimas en la banda de paso.
- Ancho de banda a 3 dB.
- Rizado en dB dentro de la banda de paso.
- Ancho de banda de la banda de rechazo.
- VSWR mínimo y máximo en la banda de paso.

### **3.1.5. Atenuadores**

Un atenuador es un dispositivo electrónico de tipo pasivo que tiene la capacidad de bajar el nivel de potencia con que llega una señal que se transmite desde una fuente. Se utilizan cuando el nivel de la señal es demasiado elevado y requieren que tal intensidad de la señal se adapte a un valor de sensibilidad adecuado para que la señal en recepción satisfaga una condición de calidad y no exista peligro de bloqueo o saturación de la señal.

Los atenuadores son elementos resistivos, porque se diseñan para que haya una pérdida de transmisión entre la impedancia del generador y la impedancia de la carga; esto hace que no dependan de la frecuencia de operación. Los atenuadores se clasifican en dos grupos; los fijos, para atenuaciones que previamente se establecen, y los variables, en los que la atenuación se cambia gradualmente.

La característica fundamental de un atenuador es su nivel de atenuación y la frecuencia a la que lo realiza.

### **3.1.6. Conectores coaxiales**

Para conectar los cables a las antenas o a otro tipo de dispositivos, se necesita de los conectores coaxiales. Estos dispositivos van en cada extremo del cable; existen conectores con terminal macho y conectores con terminal hembra, y la forma de conectarlos entre sí, se hace entre terminales opuestos. También se utilizan adaptadores, para unir elementos con diferente tipo de conector, como por ejemplo, un conector tipo N con uno tipo BNC o TNC. Los parámetros que se deben tener en cuenta al utilizar conectores o adaptadores, son las pérdidas de retorno y las pérdidas de inserción.

Existen distintos modelos de conectores que pueden consultarse en [23], aunque el más utilizado es el conector tipo<sup>29</sup> N, como el de los puertos del VNA, kits de calibración y elementos pasivos como las antenas en la banda de 2.4 GHz.

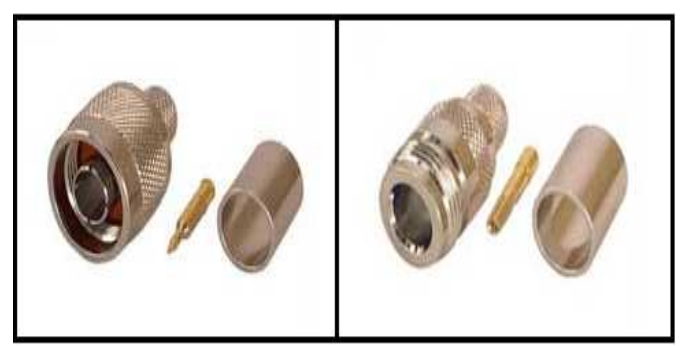

**Figura 3.3:** Conectores tipo N-macho y tipo N-hembra respectivamente

# *3.2. PARÁMETROS DE MEDICIÓN DE LOS ELEMENTOS PASIVOS*

Cada elemento pasivo tiene características de funcionamiento que se pueden encontrar o calcular, dependen de la cantidad de medidas que permita realizar el VNA. El VNA con el que cuenta el Laboratorio permite el cálculo de todos los parámetros de dispersión para realizar medidas de reflexión y transmisión directa e inversa de las señales. Las siguientes medidas y los parámetros asociados a ellas son los que se calculan con el VNA:

## **3.2.1. Medidas de reflexión**

Al realizar las medidas de reflexión se calculan parámetros como el coeficiente de reflexión, pérdidas de retorno, SWR y parámetros de impedancia.

**Pérdidas de retorno:** es una cantidad escalar y están expresadas en dB, son una expresión en dB del coeficiente de reflexión, y representan el número de dB que la señal reflejada está por debajo de la señal incidente. Las pérdidas de retorno

<u>.</u>

<sup>&</sup>lt;sup>29</sup> Navy (marina)

varían entre 0dB e infinito, y se dice que hay desadaptación y por ende reflexión cuanto más cercanas están a 0dB.

Coefficiente de reflexión: 
$$
\Gamma = \frac{V_{\text{reflejado}}}{V_{\text{incidente}}} = \frac{Z_{L} - Z_{0}}{Z_{L} + Z_{0}}
$$
 (9)

$$
Magnitud del coeficiente de reflexión: \rho = |\Gamma|
$$
 (10)

$$
Pérdidas de retorno: RL = -20log(p)
$$
\n(11)

**SWR:** es un concepto que se genera a partir de la desadaptación de impedancias, que genera ondas reflejadas y al sobreponerse dichas ondas en la línea de transmisión con igual frecuencia y fase opuesta generan las llamadas ondas estacionarias. A la envolvente de esta onda estacionaria que se genera se le conoce como el patrón de onda estacionaria., y es la relación entre la mayor y menor amplitud del campo eléctrico; el SWR varía entre 1 e infinito, siendo uno para una carga adaptada a la impedancia característica de la línea de transmisión e infinito cuando existe total desadaptación de la carga a la línea de transmisión.

$$
SWR = \frac{E_{\text{max}}}{E_{\text{min}}} = \frac{1 + \rho}{1 - \rho}
$$
 (12)

**Parámetros de impedancia** se encuentran en la carta de Smith, e indican los valores del coeficiente de reflexión complejo de la impedancia de un DUT. Mediante la carta se facilitara interpretar el grado de adaptación del DUT para los diferentes valores de frecuencia.

#### **3.2.2. Medidas de transmisión**

Con las medidas de transmisión se calculan parámetros como el coeficiente de trasmisión y las pérdidas de inserción.

**Pérdidas de inserción:** cantidad escalar, se expresan en dB, y representan la atenuación que sufre la onda conforme se incrementa la frecuencia o aumenta la distancia del medio en el que se desplaza. Cuando la magnitud del voltaje que se logra transmitir es mucho menor que la magnitud del voltaje que incide, existe atenuación, en caso contrario, cuando la magnitud del voltaje que se transmite es mucho mayor que la magnitud del voltaje que incide, hay ganancia; por consiguiente obtener un valor cercano a cero en dB del coeficiente de transmisión implica que la atenuación será mínima.

$$
Coefficiente de transmission: T = \frac{V_{transmitido}}{V_{incidente}}
$$
\n(13)

Pérdidas de inserción = 
$$
-20\log |T|
$$
 (14)

# *4. DEFINICION DEL PROCEDIMIENTO*

El procedimiento propuesto aporta una herramienta que permite caracterizar elementos pasivos de RF que trabajen por debajo de los 6GHz. La aplicación del procedimiento a elementos que componen un sistema de RF además de mejorar la precisión en los datos esperados, proporciona una base sólida en la realización de trabajos de investigación futuros que involucren la mejora o construcción de un elemento de radio frecuencia.

Es así como el procedimiento se aplica cuando se desea caracterizar un elemento pasivo de RF, y determinar su alcance o efecto en un sistema. Está dirigido a docentes y estudiantes de áreas afines a las telecomunicaciones, que estén interesados en conocer y entender las características de un elemento, cuando se incluye en la conformación de un sistema de telecomunicaciones.

De este modo el procedimiento se ejecuta mediante una serie de pasos organizados cronológicamente, independientes al equipo de medida que se utilice, sin embargo el desarrollo del procedimiento se enfoca en la utilización de un analizador vectorial de redes (VNA) en particular el R&S ZVL6, del Departamento de Telecomunicaciones de la Facultad de Ingeniería Electrónica y Telecomunicaciones de la Universidad del Cauca.

*TITULO DEL PROCEDIMIENTO***:** Procedimiento experimental de caracterización de dispositivos pasivos de RF.

## *4.1. REPRESENTACION GRÁFICA DEL PROCEDIMIENTO:*

A continuación se presenta un diagrama de flujo general del procedimiento experimental de caracterización propuesto, con el fin de tener una mayor comprensión de la relación que existe entre los diferentes pasos.

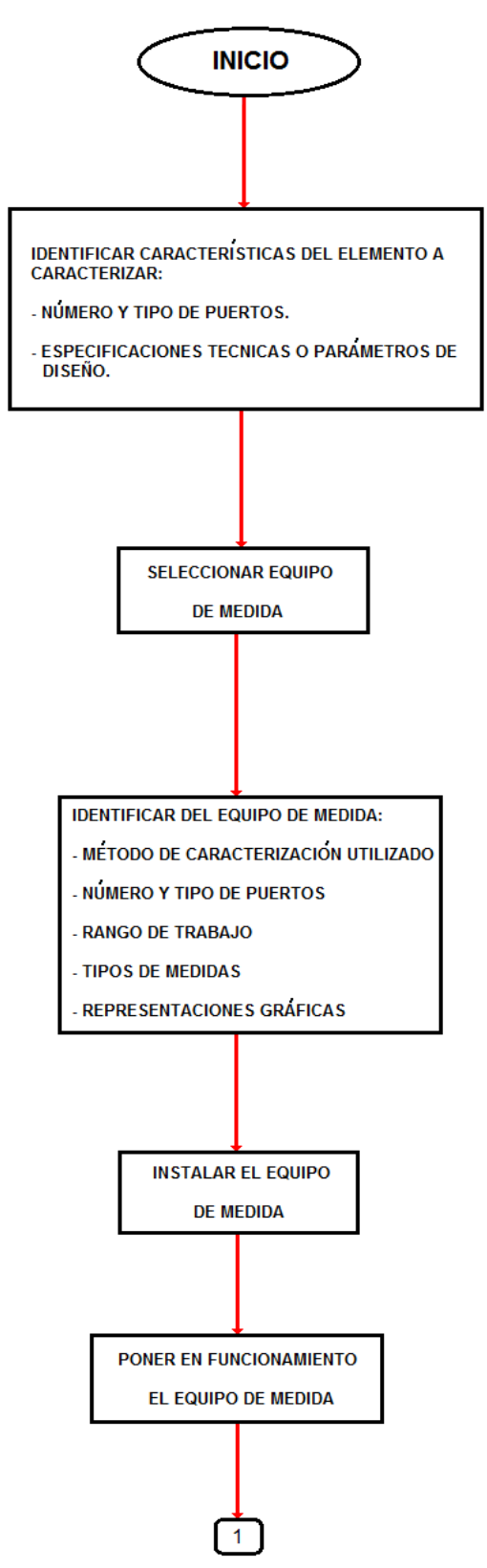

**Figura 4.1:** Diagrama de flujo del procedimiento primera parte

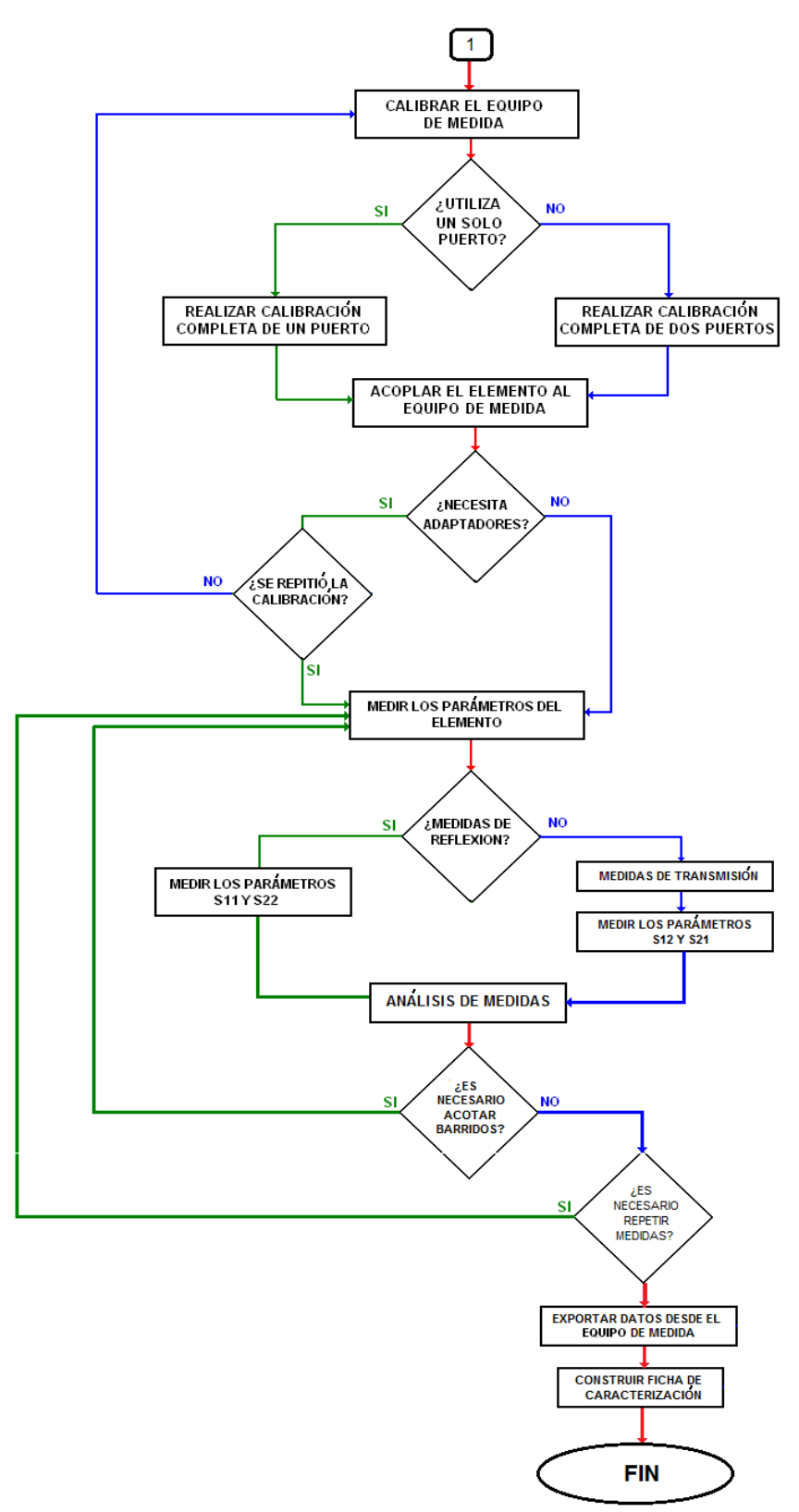

**Figura 4.2:** Diagrama de flujo del procedimiento segunda parte

# *4.2. PASO 1: IDENTIFICAR LAS CARACTERÍSTICAS DEL ELEMENTO A CARACTERIZAR*

Es importante conocer las características del elemento antes de realizar medidas, con el fin de identificar los recursos necesarios para realizar la caracterización. Las características que se deben tener en cuenta inicialmente son:

- Número y tipo de puertos que componen al elemento.
- Las especificaciones técnicas publicadas por el fabricante, si se tienen, se utilizan como referencia para el análisis de los parámetros que se midan.
- Parámetros de diseño, en elementos en los que no se cuente con información publicada por el fabricante o sean construidos experimentalmente a partir de un desarrollo académico.
- En caso de ser un elemento conductor es necesario conocer su longitud, ya que si la longitud varía, las características del conductor también lo harán.

En este paso se han identificado las características físicas del elemento y en la medida de lo posible las características eléctricas publicadas por el fabricante, o los datos de diseño que se tengan.

# *4.3. PASO 2: SELECCIONAR EL EQUIPO DE MEDIDA, CONOCER SU FUNCIONAMIENTO Y CARACTERÍSTICAS*

Para seleccionar el equipo de medida, se debe tener en cuenta el rango de frecuencia de trabajo donde se toman las medidas; en frecuencias bajas el uso de instrumentos que permiten medir parámetros como corriente, voltaje y resistencia, son suficientes para realizar la caracterización de un determinado elemento, de modo contrario para frecuencias altas como las microondas, no es posible medir este tipo de parámetros y es preciso utilizar un tipo de parámetros conocidos como parámetros S o de dispersión, en el capítulo 2 de este documento se mencionan los tipos de instrumentos más adecuados para realizar este tipo de medidas.

Una vez seleccionado el equipo de medida se identifica el funcionamiento general y las características particulares del mismo, identificando los siguientes aspectos:

- Número y tipo de puertos de ensayo.
- Frecuencia de operación o intervalo de barrido del equipo de medida.
- Tipos de medidas que puede realizar.
- Formatos de visualización y diagramas en los que se representan las medidas.
- El método de caracterización relacionado con su funcionamiento.

Al desarrollar los puntos anteriores se conoce el equipo con el cual se realizan las medidas, sus características y el tipo de medidas que es capaz de realizar.

## *4.4. PASO 3: INSTALAR Y PONER EN FUNCIONAMIENTO EL EQUIPO DE MEDIDA*

Los equipos de medida utilizados en la caracterización de elementos de RF son costosos y susceptibles de sufrir averías, por lo tanto se deben seguir las siguientes precauciones para no incurrir en daños irreparables sobre los mismos:

- Condiciones adecuadas del lugar operación del equipo de medida.
	- 1. Seleccionar un lugar de trabajo cerrado y libre de humedad.
	- 2. Corroborar que en el lugar de trabajo no se presenten interferencias externas que afecten las medidas.
	- 3. Utilizar una mesa o mueble de trabajo firme y estable que soporte al equipo de medida y al elemento bajo estudio.
- Las descargas electrostáticas pueden dañar los componentes electrónicos del equipo de medida, para mitigar este efecto la persona que manipule el equipo de medida debe utilizar una pulsera antiestática.
- Antes de manipular el equipo se deben tener las manos limpias y secas, para evitar que el sudor deteriore sus contactos; el uso de periféricos como un "mouse" o un teclado facilitan la manipulación del equipo y evitan el contacto directo con el mismo, disminuyendo el desgaste que sufre con el paso del tiempo.
- Si el equipo de medida basa su funcionamiento en un entorno con sistema operativo Windows y está equipado con puertos USB, se deben seguir las precauciones adecuadas en la manipulación de memorias USB para evitar la incursión de virus que afecten al equipo. Por lo tanto, antes de introducir alguna memoria USB, es necesario darle formato, preferiblemente en un entorno con sistema operativo Linux.
- Conectar el equipo de medida a un circuito eléctrico regulado. En el caso de no ser posible, el circuito eléctrico debe ser estable y no presentar altas y bajas de tensión.
- Seguir el procedimiento de encendido y selección software, que se establece en el manual de usuario del equipo de medida.

De este modo el equipo de medida ya está instalado, encendido y configurado con todas las normas de seguridad para un correcto funcionamiento.

## *4.5. PASO 4: CALIBRAR EL EQUIPO DE MEDIDA*

En este paso se eliminan los posibles errores sistemáticos que se producen durante las medidas; en el capítulo 2, sección 2.5.1 se definen los errores sistemáticos y se plantearon las formas de corregirlos. El desarrollo de la calibración dependerá del número de puertos del equipo de medida que se utilicen:

• Si se utiliza un solo puerto de ensayo se debe realizar la calibración a ese puerto, utilizando un estándar en corto, abierto y adaptado, para eliminar los errores sistemáticos relacionados con las medidas de reflexión. El conjunto de los diferentes estándares se denomina kit de calibración y el tipo de puerto que maneje el Kit debe ser igual al tipo de puerto de ensayo del equipo de medida.

Utilizando el VNA R&S ZVL6 y el kit de calibración 85032E tipo N de Hewlett Packard, en la sección 2.9.1del anexo se explica el proceso de calibración completa de un puerto.

• Si se utilizan dos o más puertos se realiza una calibración completa en cada puerto, utilizando un estándar en corto, abierto, adaptado y directo por cada puerto utilizado. Así se eliminan los términos de error sistemático tanto para medidas de reflexión como de transmisión.

Utilizando el VNA R&S ZVL6 y el kit de calibración 85032E tipo N de Hewlett Packard, en la sección 2.9.2 del anexo se realiza el desarrollo detallado de la calibración completa de dos puertos.

Una vez terminada la calibración, el equipo de medida se encuentra preparado para ser conectado al elemento a caracterizar.

## *4.6. PASO 5: ACOPLAR EL ELEMENTO AL EQUIPO DE MEDIDA*

Si la conexión entre el elemento bajo estudio y el equipo de medida se realiza directamente, es decir, los puertos de ensayo del equipo de medida y los puertos de entrada y salida del elemento bajo estudio encajan perfectamente al ser conectados (esto se consigue sólo si los puertos son del mismo tipo, pero con genero diferente) se realizan las acciones especificadas más adelante.

De no ser así, se utilizan adaptadores en los puertos para lograr la conexión del elemento con el dispositivo de medida; los efectos en las medidas al adicionar adaptadores deben ser contrarrestados repitiendo la calibración que se realiza en el paso 4 como se representa en el diagrama de flujo, utilizando un kit de calibración adecuado al tipo de adaptador utilizado.

- Si el elemento bajo estudio cuenta con un solo puerto, como en el caso de las antenas, sólo se pueden realizar medidas de reflexión; y para el caso particular del VNA R&S ZVL6, se conecta en cualquiera de los puertos de prueba, obteniendo los mismos resultados independientemente de cuál se utilice.
- Si el elemento bajo estudio cuenta con dos puertos de entrada y salida, como se tiene en cables, filtros y atenuadores entre otros, se realizan medidas tanto de reflexión como de transmisión, y es necesario utilizar los dos puertos de ensayo del equipo de medida.
- Si el elemento bajo estudio cuenta con tres o más puertos de entrada y salida, se realizan medidas tanto de reflexión como de transmisión entre todos los puertos, siempre y cuando el equipo de medida tenga el mismo número de puertos.

Si el equipo de medida sólo tiene dos puertos de ensayo, se realizan medidas de reflexión y transmisión únicamente entre los dos puertos que están conectados al equipo de medida y los puertos restantes del elemento se conectan a una carga cuyo valor sea igual a la impedancia característica del elemento y así simular un funcionamiento real.

Esto se debe realizar con todas las combinaciones posibles entre los puertos del elemento hasta que se hayan realizado todas las medidas de reflexión y transmisión entre todos los puertos.

Al culminar los pasos anteriores el equipo de medida y el elemento que se quiere caracterizar se encuentran conectados entre sí, y puede empezar el proceso de medida de los parámetros del elemento a estudiar.

# *4.7. PASO 6: MEDIR LOS PARÁMETROS DEL ELEMENTO BAJO ESTUDIO*

Las medidas realizadas por equipos de medida se derivan de las diferentes relaciones resultantes entre señales incidentes, reflejadas y transmitidas, donde cada una de las relaciones corresponde a cada uno de los parámetros S o de dispersión. En equipos de medida constituidos por dos puertos de ensayo, los parámetros se conocen como parámetros S o de dispersión de dos puertos y se componen de cuatro elementos de la siguiente manera:

• En medidas de reflexión los parámetros de dispersión son los parámetros S11 y S22, los cuales expresados en dB representan las pérdidas de reflexión a la entrada para el parámetro S11 y pérdidas de reflexión en la salida para el parámetro S22.

El VNA R&S ZVL6 combina estos parámetros para encontrar relaciones de onda estacionaria SWR y otros parámetros como: Z11, Z22, Y11, Y22 de impedancia y admitancia respectivamente.

• En medidas de transmisión los parámetros de dispersión son los parámetros S12 y S21, los cuales expresados en dB representan las pérdidas de inserción directa para el parámetro S21 y pérdidas de inserción inversa para el parámetro S12.

El VNA R&S ZVL6 combina estos parámetros para encontrar otros parámetros como: Z12, Z21, Y12, Y21 de impedancia y admitancia respectivamente.

Es necesario realizar las medidas en repetidas oportunidades conservando las mismas condiciones, para eliminar presentes errores aleatorios, que no son contrarrestados con la calibración del equipo de medida.

Simultánea a la realización de las diferentes medidas es necesario analizar cada una de ellas verificando que no presenten valores erróneos, debido a problemas de conexión, errores humanos y elementos defectuosos. Además permite conocer si es necesario cambiar el rango de frecuencia analizado.

La explicación detallada de los parámetros y sus representaciones en el analizador vectorial de redes R&S ZVL6 se realizó en el capítulo 3, sección 3.8 de este documento; y la forma práctica de realizarlas se encuentra en la sección 2.3 del anexo B.

## *4.8. PASO 7: ACOTAR BARRIDOS DE FRECUENCIAS*

Del análisis realizado a las diferentes medidas se determina si es necesario acotar el rango de frecuencia y repetir las diferentes medidas, las ocasiones en las que se realiza esta disminución son las siguientes:

- Elementos en los que resulte innecesario realizar medidas, a partir de la frecuencia donde el elemento no muestre un buen comportamiento, de acuerdo al criterio de la persona que aplica el procedimiento.
- Cuando sea necesario visualizar de una mejor manera la información desplegada, se divide el rango de frecuencias inicial, en rangos de frecuencias más pequeños.
- Elementos que se utilicen en una aplicación específica y por tanto sea necesario conocer su comportamiento en una frecuencia o intervalo de frecuencias particulares.

En caso de no acotar el barrido de frecuencias del equipo, se continúa con el paso número 8, de lo contrario debe repetirse el paso numero 6, antes de continuar, como se indica en el diagrama de flujo.

El VNA R&S ZVL6 maneja un barrido de frecuencias desde 9KHz hasta 6GHz y la guía para acotar este rango de frecuencias se encuentra en la sección 2.4 del anexo.

## *4.9. PASO 8: EXPORTAR DATOS DESDE EL EQUIPO DE MEDIDA*

Una vez que se establece en el equipo de medida el intervalo o intervalos de barrido en frecuencias de interés y el tipo de medidas que se realizarán para un determinado elemento, se procede a exportar los datos entregados por el equipo de medida hacia un computador para su análisis.

Para el caso particular del VNA R&S ZVL6, la exportación de los datos se puede realizar de las siguientes maneras:

- Como representación gráfica en un plano cartesiano, diagrama de Smith o diagrama polar, donde se realice un barrido de frecuencias contra magnitud en dB o veces, o parte real o imaginaria del parámetro que se mida.
- A manera de representación gráfica pero añadiendo una serie de marcas en determinadas frecuencias dentro del rango de barrido, las marcas muestran el dato exacto del parámetro que se está midiendo. En el caso particular del VNA R&S ZVL6 las marcas no pueden ser mas de 10 y se representan en una tabla de dos columnas en donde una contiene los

valores de frecuencia y la otra los valores del parámetro medido. La tabla se puede desplegar en la misma gráfica o en un archivo independiente.

El VNA R&S ZVL6 exporta las gráficas en archivo de formato JPG y los valores medidos en cada marca en un archivo plano TXT, dando la opción de almacenarlas en una carpeta dentro del sistema operativo Windows XP, estos archivos se pueden trasladar a un computador a través de una conexión en red o utilizando una memoria USB.

Los datos de las medidas realizadas exportados del equipo de medida se promedian y este valor será el que se incluya en las tablas de datos que componen a la ficha de caracterización.

## *4.10. PASO 9: CONSTRUIR FICHA DE CARACTERIZACIÓN*

La ficha de caracterización consiste en documentar el procedimiento que se realizó, incorporando los resultados de la caracterización de un elemento en particular. La ficha técnica está compuesta por la siguiente información:

- Fotografía o diagrama del montaje realizado, donde se identifiquen claramente los dispositivos utilizados.
- Fecha de la realización del procedimiento.
- Datos del equipo de medida, como su referencia y la marca del fabricante.
- Características físicas del elemento que se caracteriza: tipo de puertos de entrada y salida, referencia, marca del fabricante y longitud o tamaño de ser relevante como en el caso de cables.
- Lugar y temperatura promedio donde se realizaron las medidas.
- Tipo de calibración y kit de calibración utilizado.
- Gráficas exportadas del equipo de medida que represente el comportamiento de los parámetros del elemento en un determinado rango de frecuencias.
- Tabla con valores promedio de los diferentes datos correspondientes a medidas exportadas del equipo.

# *5. APLICACIÓN DEL PROCEDIMIENTO Y COMPARACIÓN DE RESULTADOS*

El procedimiento diseñado se aplica a los diferentes elementos pasivos de RF que trabajan por debajo de 6 GHz, presentes en el Laboratorio de Telecomunicaciones de la FIET. Los resultados obtenidos después de aplicar el procedimiento, se comparan con las especificaciones técnicas de los elementos, con el fin de determinar la coherencia del procedimiento diseñado.

En la comparación de medidas no se espera que los resultados sean iguales, debido a razones como: el desgaste que sufre el elemento por el uso y paso del tiempo, falta de información especificada por el fabricante, el sistema de medida utilizado y las condiciones en las que se realizaron las medidas; pero se espera que los resultados tengan patrones y tendencias comunes.

Los pasos 2, 3 y 8 del procedimiento de caracterización, solo se desarrollan en el primer elemento analizado, debido a que estos no dependen de las características de los elementos y por lo tanto no cambian para el resto de ellos. El paso 9 donde se especifica la construcción de una ficha de caracterización con los resultados obtenidos, se realiza en el anexo A para todos los elementos caracterizados.

A continuación se presenta la aplicación del procedimiento y la comparación de resultados de los siguientes elementos pasivos de RF: cable coaxial RG 58, filtro coaxial pasa banda NPB-177-1, acoplador direccional HP 86205A y antena tipo grilla HG2424G, considerados como los más representativos debido a sus diferencias físicas y de funcionamiento.

## *5.1. CABLE COAXIAL RG 58*

### **5.1.1. Aplicación del procedimiento**

#### **Paso 1**

La figura 5.1 presenta la fotografía del cable coaxial RG-58 marca Belden tipo 1c20, con una longitud de 4 metros, terminado en cada uno de sus extremos con conectores tipo N-macho, utilizado en aplicaciones de VHF y UHF. Algunas de las características entregadas por el fabricante en [24], se especifican en la tabla 5.1.

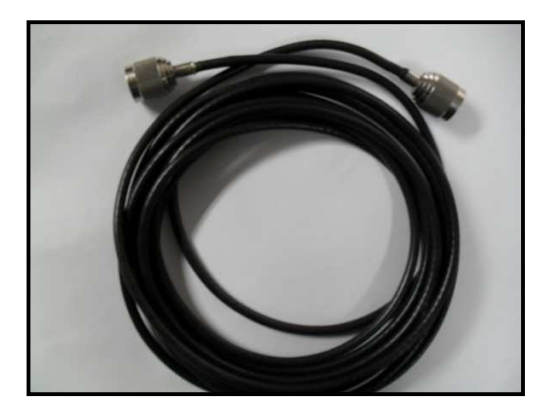

**Figura 5.1:** Foto cable coaxial RG-58

| Máximo VSWR (0.4GHz-6GHz)                |      | 1.25           |      |  |  |
|------------------------------------------|------|----------------|------|--|--|
| Impedancia Característica                |      | $50\Omega$     |      |  |  |
| Tipo de Conectores                       |      | N-macho        |      |  |  |
| Atenuación (dB/100ft)(dB/30.48mt)        |      |                |      |  |  |
| 30MHz                                    | 2.0  | <b>2000MHz</b> | 16.1 |  |  |
| 150MHz                                   | 4.0  | 3000MHz        | 20.5 |  |  |
| 450MHz                                   | 7.1  | 4500MHz        | 26.5 |  |  |
| 900MHz                                   | 10.3 | 6000MHz        | 32.0 |  |  |
| <b>1500MHz</b>                           | 13.7 |                |      |  |  |
| Tabla 5.1: Características cable coaxial |      |                |      |  |  |

RG-58

### **Paso 2**

El instrumento de medida seleccionado es el Analizador de Redes Vectoriales R&S ZVL6 de la figura 5.2, es un equipo de medida idóneo para caracterizar elementos de RF. Dispone de dos puertos de ensayo tipo N-hembra, dos conectores independientes USB que posibilitan conectar periféricos como teclados, ratones, impresoras o dispositivos de almacenamiento, tarjeta de red que posibilita la conexión del analizador a una red LAN, pantalla de visualización a color y teclas de configuración, navegación e introducción de datos.

.

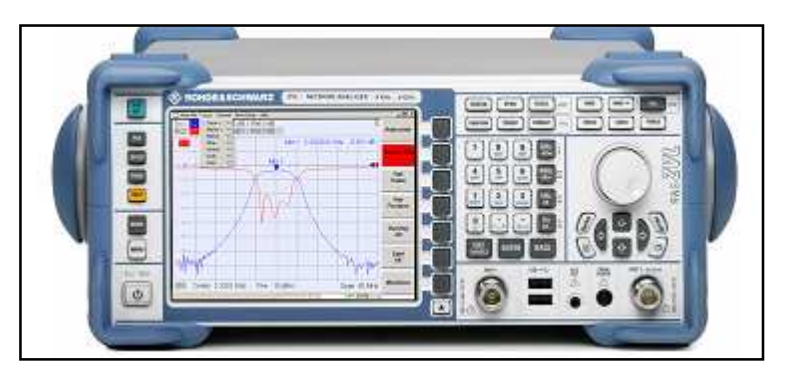

**Figura 5.2:** Vista frontal del VNA [9]

El analizador maneja un rango de operación de 9KHz a 6GHz, permite medir parámetros S, Z y Y, en diferentes representaciones gráficas como el diagrama de Smith, Polar y Cartesiano.

El Analizador de Redes Vectoriales R&S ZVL6, basa sus medidas en la teoría de propagación de microondas, por lo tanto se sustenta en los métodos no resonantes de caracterización, tanto de reflexión como de transmisión reflexión [1].

## **Paso 3**

El lugar donde se desarrollan las medidas es el Laboratorio de Telecomunicaciones de la FIET. Es un lugar cerrado y libre de humedad, con una temperatura promedio que oscila entre los 18º y 23º centígrados. El equipo de medida se instaló en una mesa de madera lo suficientemente estable, conectado a un circuito eléctrico regulado. En el momento de realizar las medidas es importante que los equipos de comunicación presentes en el Laboratorio no estén encendidos para evitar interferencias en las medidas.

Debido a que no se cuenta con una pulsera antiestática, es necesario descargarse eléctricamente tocando una parte metálica con puesta a tierra; con el fin de proteger el VNA de una posible descarga electrostática.

Se utilizan como periféricos un mouse y una memoria USB, como se observa en la figura 5.3. El mouse facilita la operatividad del VNA y alarga su vida útil disminuyendo el desgaste normal que sufren los contactos con la manipulación manual, mientras que la memoria sirve para exportar los datos entregados por el equipo. Es importante antes de conectar un dispositivo de almacenamiento, formatearlo con el fin de eliminar virus que puedan afectar el Sistema Operativo del VNA.

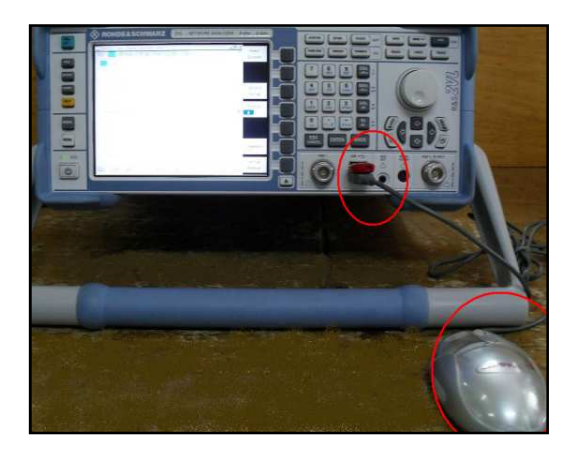

**Figura 5.3:** Conexión mouse y memoria USB al VNA

Por último se enciende el VNA siguiendo los pasos y recomendaciones que se encuentran en el anexo B.

### **Paso 4**

El tipo de calibración depende del elemento a caracterizar, para el cable coaxial RG 58 constituido por dos conectores, es necesario utilizar los dos puertos de ensayo que componen al VNA, por esta razón la calibración más adecuada es la calibración completa de dos puertos. El kit de calibración utilizado es el 85032E Tipo N de Hewlett Packard, el cual cuenta con una carga de 50Ω, un corto y un circuito abierto, como se observa en la figura 5.4.

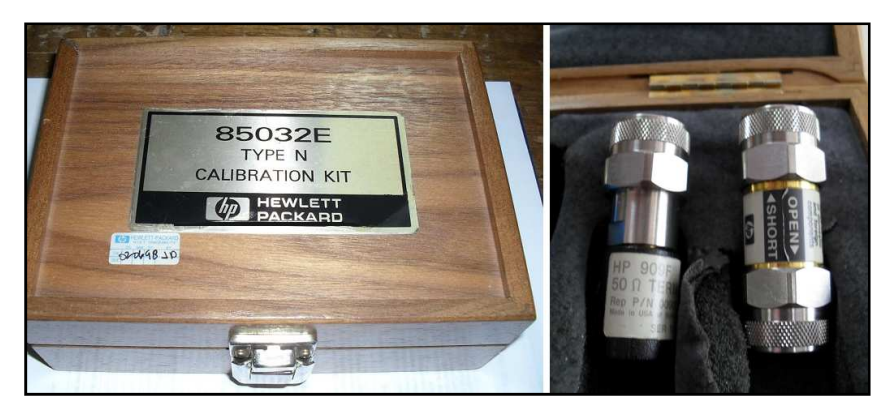

**Figura 5.4:** Kit de calibración 85032E

El VNA ofrece un proceso guiado para la calibración completa de dos puertos, donde la conexión de los estándares que componen al kit de calibración se debe realizar de manera ordenada, iniciando con el estándar de circuito abierto,

continuando con el corto y terminando con la carga. En la figura 5.5 se observa la forma de conexión de los diferentes estándares de calibración al puerto 1 del VNA, la explicación de este proceso se realiza en el anexo B.

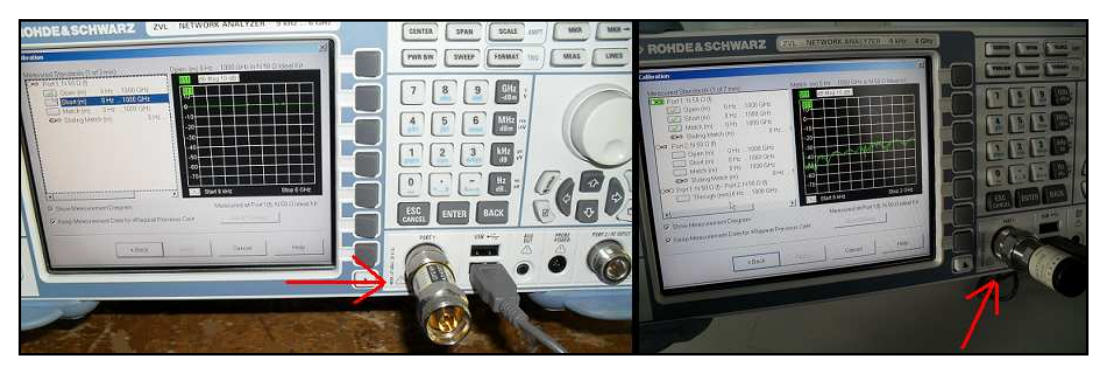

**Figura 5.5:** Estándares kit de calibración en el puerto 1 del VNA

## **Paso 5**

El cable coaxial RG 58 con conectores tipo N-macho en sus dos extremos se conecta directamente, debido a que el VNA cuenta con dos puertos de ensayo tipo N-hembra.

Los extremos del cable se conectan a cada uno de los puertos de ensayo del VNA como se observa en la figura 5.6, lo que permite realizar medidas tanto de reflexión como de transmisión.

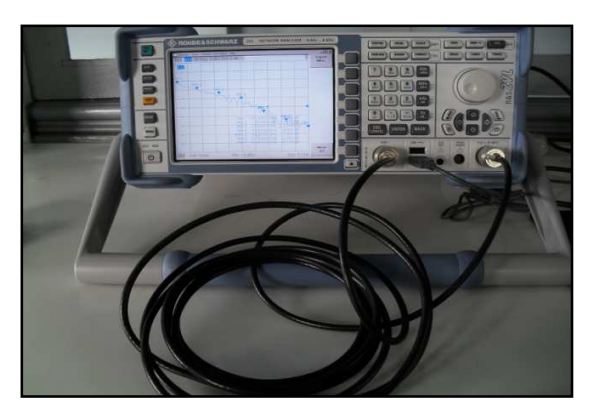

**Figura 5.6:** Conexión del cable coaxial RG-58 al VNA

#### **Paso 6**

#### **Medidas de Reflexión:**

Las primeras medidas realizadas al cable coaxial son las medidas de reflexión, los parámetros que se miden son el parámetro S11, correspondiente al coeficiente de reflexión medido a la entrada del cable conectado en el puerto 1 del VNA, y el parámetro S22 correspondiente al coeficiente de reflexión medido a la entrada del cable coaxial conectado en el puerto 2 del VNA.

Inicialmente, las medidas de los parámetros se realizan a lo largo de la banda de trabajo del VNA. Las gráficas de los parámetros S11 y S22 representan las pérdidas por reflexión expresadas en dB, para los puertos de ensayo 1 y 2 del VNA respectivamente. Las pérdidas por reflexión también se conocen como pérdidas de retorno, y permiten conocer el porcentaje de la señal incidente que se refleja a la entrada del cable coaxial.

En la figura 5.7 se observan las gráficas de pérdidas por reflexión en ambas direcciones en el cable coaxial RG 58, el sentido directo corresponde al parámetro S11 y el sentido inverso al parámetro S22. El comportamiento de ambas gráficas es muy similar, lo que conlleva a que no existan diferencias en las medidas al aplicar la señal incidente en cualquiera de los dos sentidos, por lo tanto las medidas arrojarán los mismos resultados, siendo suficiente realizar el análisis sólo a uno, algo que se corrobora con las diferentes medidas realizadas.

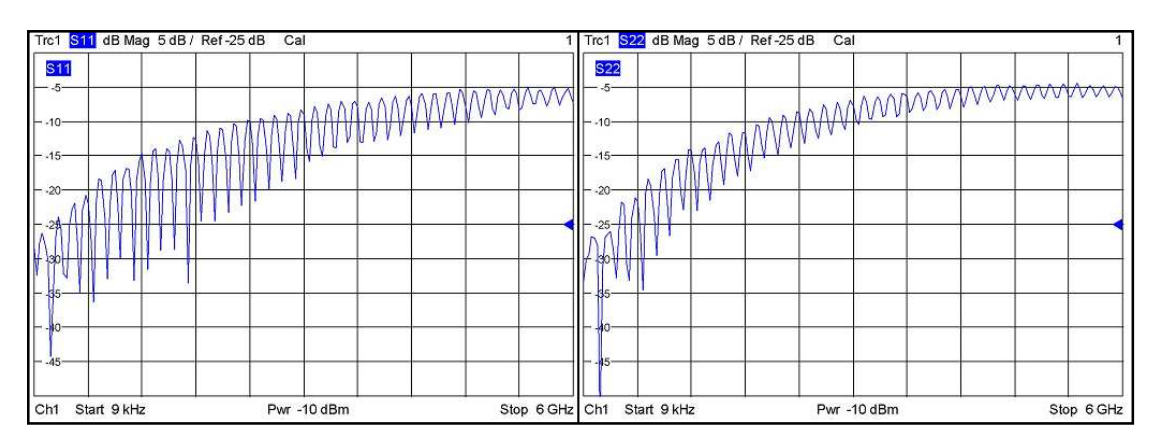

**Figura 5.7:** Pérdidas de reflexión parámetros S11 y S22 para el cable RG-58

La figura 5.8 muestra la gráfica de pérdidas por reflexión para el parámetro S11, con la particularidad de adicionar una serie de marcas en frecuencias determinadas que arrojan el valor de las pérdidas en esa frecuencia. Se puede observar como el cable presenta un aumento considerable en las pérdidas por reflexión para frecuencias superiores a 2 GHz y una disminución en las pérdidas de reflexión para frecuencias menores a 1 GHz.

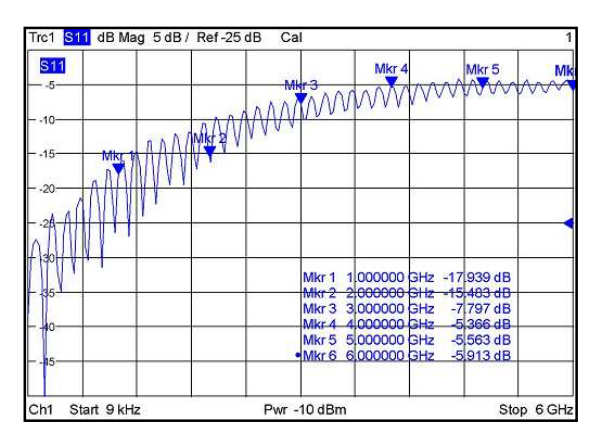

**Figura 5.8:** Adición de marcas en pérdidas por reflexión para el cable RG-58.

En el diagrama de Smith de la figura 5.9, se observa el coeficiente de reflexión normalizado a la impedancia característica del sistema (50Ω), se considera que existe una adecuada adaptación para valores que se encuentren muy próximos al centro del diagrama donde la parte real de la impedancia característica es igual a la impedancia del sistema y el coeficiente de reflexión es igual a cero. Tomando como referencia las marcas observadas, a partir de la marca 2 que corresponde a frecuencia superiores a 2GHz la desadaptación de impedancia es notoria, observando valores muy alejados del centro del diagrama.

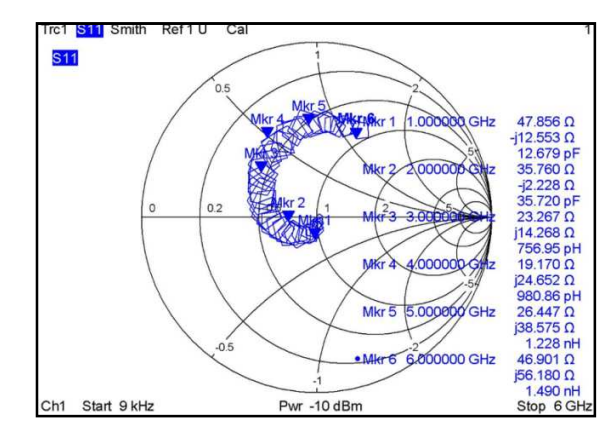

**Figura 5.9:** Diagrama de Smith para el cable RG-58, de 9KHz a 6GHz

Otro diagrama que sustenta lo anterior es el diagrama Polar, cuyo valor en el centro del diagrama representa una impedancia igual a la impedancia característica donde la reflexión es cero y por el contrario si el valor se acerca a las circunferencias exteriores mayor será la desadaptación con un valor de reflexión grande. La figura 5.10 presenta el diagrama Polar para la medida del parámetro de reflexión en el rango de frecuencia del VNA, donde el valor del coeficiente de reflexión se alejan del centro del diagrama a medida que aumenta la frecuencia, aproximándose a las circunferencias exteriores del diagrama, lo que implica una mala adaptación de impedancia.

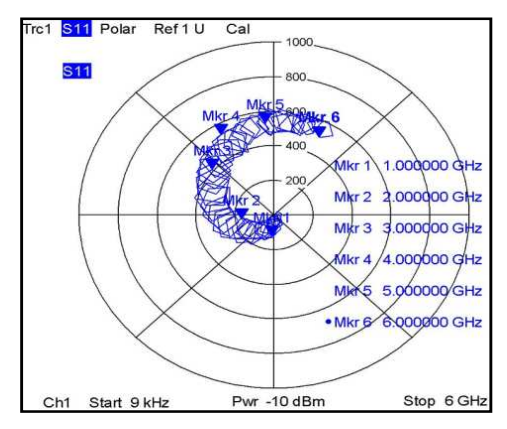

**Figura 5.10:** Coeficiente de reflexión en el diagrama polar, para el cable RG-58

Una manera directa de encontrar la impedancia de entrada del elemento es a través del parámetro Z11, el cual entrega el valor de la impedancia de entrada del cable coaxial. En la figura 5.11 se presenta la magnitud de la impedancia de entrada (parámetro Z11), donde se observan valores muy próximos a la impedancia característica para las primeras dos marcas que corresponden a la frecuencia de 500MHz y 1GHz respectivamente, mientras que para valores de frecuencias superiores se observan valores de impedancia alejados a la impedancia característica de 50Ω, lo que implica una mala adaptación de impedancia.

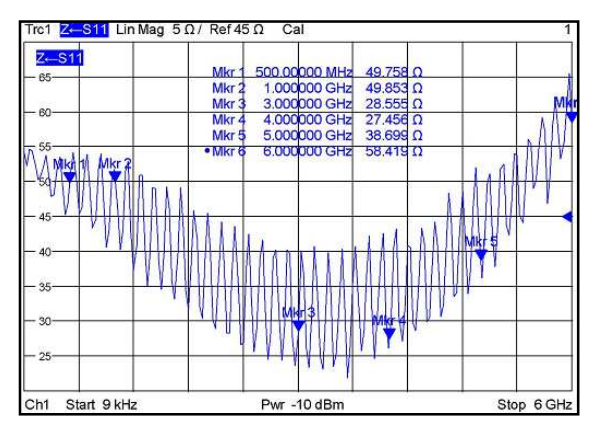

**Figura 5.11:** Impedancia de entrada parámetro Z11, par el cable RG-58

#### **Medidas de Transmisión:**

En transmisión los parámetros medidos son S21 y S12 definidos como el coeficiente de transmisión directa e inversa respectivamente, estos parámetros indican el grado de amplificación o atenuación del elemento.

Las medidas de los parámetros se realizan en la banda de trabajo del VNA, si la magnitud de los parámetros es representada en dB, se consideran como las pérdidas por inserción que presenta el elemento. En la figura 5.12 se presentan las gráficas de pérdidas por inserción para el parámetro S21 y S12.

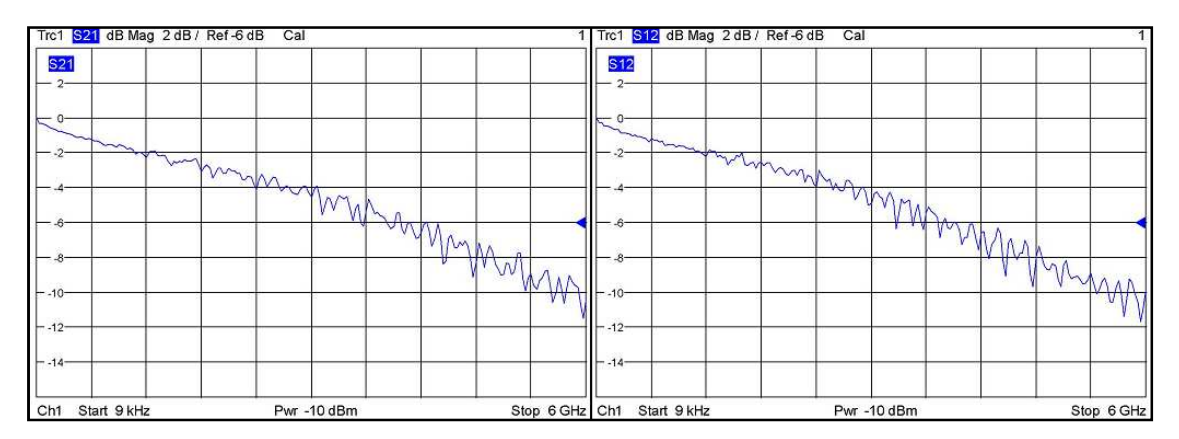

**Figura 5.12:** Pérdidas por inserción en sentido directo S21 y sentido inverso S12, para el cable RG-58

En las gráficas de pérdidas por inserción, se presenta un patrón de comportamiento similar en los resultados para los parámetros S21 y S12, algo consecuente en cables los cuales son considerados como elementos recíprocos,

al cumplir con las propiedades de redes pasivas y no estar constituidos por materiales isótropos que influyan en la señal. Entendiendo por isotropía la características de los cuerpos cuyas propiedades físicas no dependen de la dirección de la señal.

En la figura 5.13 se presenta la gráfica de pérdidas por inserción con marcas en frecuencias específicas. En la marca 2 el valor de las pérdidas es aproximadamente 3dB, lo que implica que a frecuencias mayores a 2GHz la potencia incidente se reducirá en más de la mitad, algo poco recomendable en sistemas de telecomunicaciones.

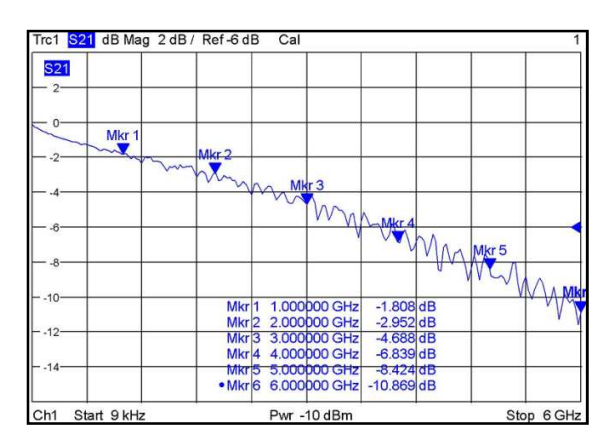

**Figura 5.13:** Adición de marcas en pérdidas por inserción para el cable RG-58

Las pérdidas por inserción corroboran los resultados arrojados por las pérdidas por reflexión, evidenciando un funcionamiento deficiente del cable para frecuencias superiores a 2GHz.

### **Paso 7**

Tomando como referencia las gráficas y medidas analizadas en el paso 6, se considera necesario acotar el intervalo de frecuencia para observar de una manera precisa el comportamiento del cable. Se considera que a partir de 2GHz el cable no presenta un buen comportamiento, por esta razón el nuevo intervalo que se analiza tiene como frecuencia máxima 2GHz, descartando las frecuencias superiores para profundizar en el intervalo de frecuencia en el cual el cable presenta un mejor comportamiento.

En la figura 5.14 se presentan las pérdidas por reflexión en el diagrama Cartesiano y adaptación de impedancia en el diagrama de Smith, para el nuevo intervalo de frecuencia de 9KHz a 2GHz. En el diagrama de Smith se observa desadaptación para frecuencias altas del intervalo y algo que no se observó en las anteriores gráficas, cierto grado de desadaptación para frecuencias bajas, al rededor de los 29MHz como indican las marcas establecidas.

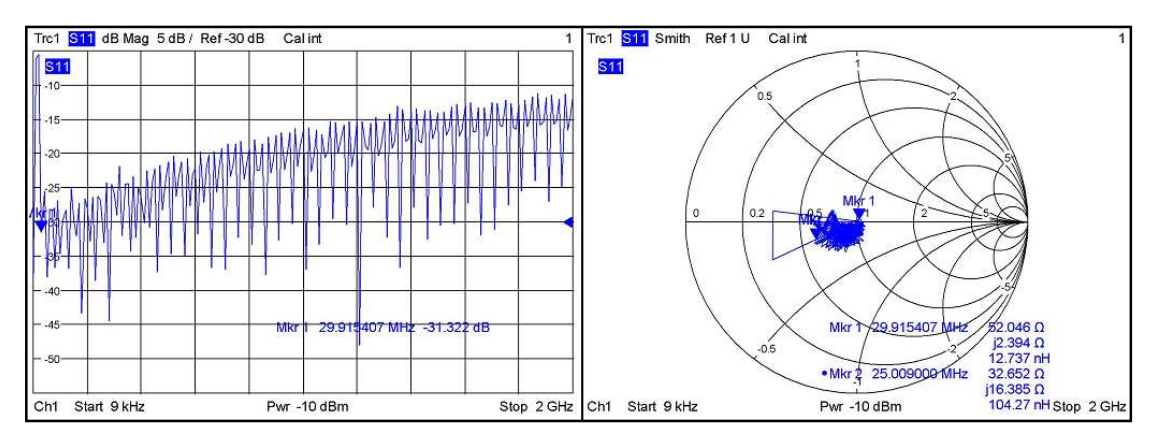

**Figura 5.14:** Pérdidas por reflexión y diagrama de Smith para el cable RG-58, de 9KHz a 2GHz

Una vez terminado el análisis se decide acotar nuevamente el intervalo de frecuencia de 70 MHz a 900 MHz, como se observa en las figuras 5.15 y 5.16. Se observa en ambos diagramas una adecuada adaptación de impedancia y pérdidas por inserción inferiores a 1.8dB, que permiten considerar al intervalo de 70MHz a 900MHz como un rango de trabajo adecuado para utilizar el cable en diferentes aplicaciones.

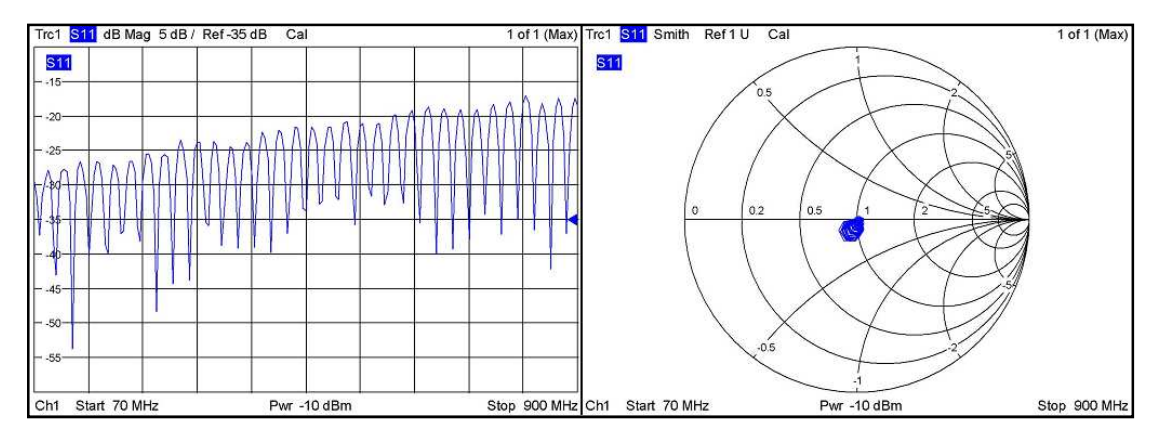

**Figura 5.15:** Pérdidas por reflexión y diagrama de Smith para el cable RG-58, de 70 a 900 MHz

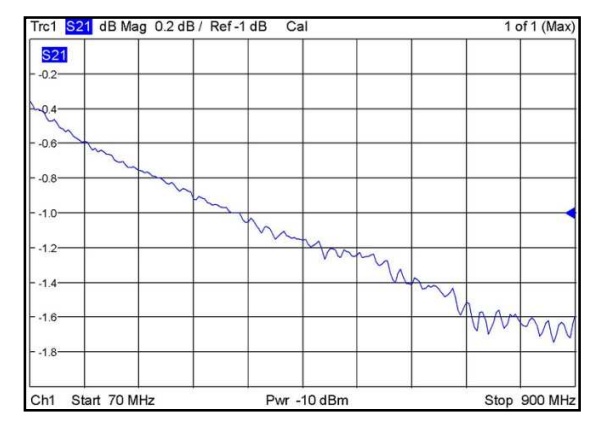

**Figura 5.16:** Pérdidas por inserción para el cable RG-58, de 70 a 900 MHz

Una vez establecido el intervalo de frecuencia en el cual el cable presenta un buen comportamiento, es necesario utilizar marcas ubicadas en frecuencias determinadas y obtener los valores medidos en cada una de las marcas, con estos valores y gráficas se construirá la ficha de caracterización del cable coaxial.

#### **Paso 8:**

En este paso las gráficas de pérdidas por reflexión e inserción se extraen del equipo de medida, para el intervalo de mejor comportamiento del cable coaxial de 70 a 900 MHz y del intervalo general de 9KHz a 6GHz para observar el comportamiento en toda la banda, estas gráficas harán parte de la ficha de caracterización del cable coaxial.

Así mismo es necesario extraer los datos de las diferentes medidas tomadas como los parámetros S11, S21, impedancia de entrada (Z11) y SWR en las marcas establecidas, con el propósito de construir la tabla de resultados promedio que se incluye en la ficha de caracterización.

### **Paso 9:**

La ficha de caracterización para el cable coaxial RG-58, se encuentra en el anexo A.

### **5.1.2. Comparación de resultados**

La comparación de resultados se realiza tomando como referencia las especificaciones técnicas publicadas por el fabricante en [24], uno de los
parámetros especificados por el fabricante es la atenuación, el cual se relaciona directamente con las pérdidas por inserción (S21) y la longitud del conductor.

En la tabla 5.2 en la segunda columna se encuentran los valores de atenuación obtenidos por el procedimiento. En la columna cuatro de la tabla se encuentran los valores de atenuación entregados por el fabricante para un cable de 30.48mt. En la columna tres y cinco se encuentran los valores de atenuación obtenidos y entregados por el fabricante equivalentes a una unidad de medida de atenuación común para facilitar su comparación.

| <b>Frecuencia</b><br><b>MHz</b> | <b>Valores Promedio Atenuación</b><br>del Procedimiento |       | <b>Valores Nominales</b><br>Atenuación del fabricante |       |
|---------------------------------|---------------------------------------------------------|-------|-------------------------------------------------------|-------|
|                                 | dB/4mt                                                  | dB/mt | dB/30.48mt                                            | dB/mt |
| 150                             | 0.583                                                   | 0.145 | 4.0                                                   | 0.131 |
| 220                             | 0.729                                                   | 0.182 | 4.9                                                   | 0.160 |
| 450                             | 1.094                                                   | 0.237 | 7.1                                                   | 0.232 |
| 900                             | 1.596                                                   | 0.399 | 10.3                                                  | 0.337 |
| 1500                            | 2.365                                                   | 0.591 | 13.7                                                  | 0.449 |
| 2000                            | 2.935                                                   | 0.733 | 16.1                                                  | 0.528 |
| 2500                            | 3.529                                                   | 0.882 | 18.3                                                  | 0.600 |
| 3000                            | 4.043                                                   | 1.010 | 20.5                                                  | 0.672 |
| 4500                            | 7.276                                                   | 1.819 | 26.5                                                  | 0.869 |
| 6000                            | 10.599                                                  | 2.649 | 32.0                                                  | 1.049 |

**Tabla 5.2:** Valores de atenuación para el cable RG-58

Tomando como referencia los valores de atenuación en dB/mt obtenidos en el procedimiento y los valores publicados por el fabricante, para frecuencias menores a 1GHz la diferencia entre los datos en el peor de los casos no supera los 0.062dB, mientras que para frecuencias superiores se incrementa la diferencia en 0.205dB para una frecuencia de 2GHz y en 1.6dB para una frecuencia de 6GHz.

En la figura 5.17 se grafican las curvas de atenuación correspondientes a cada resultado.

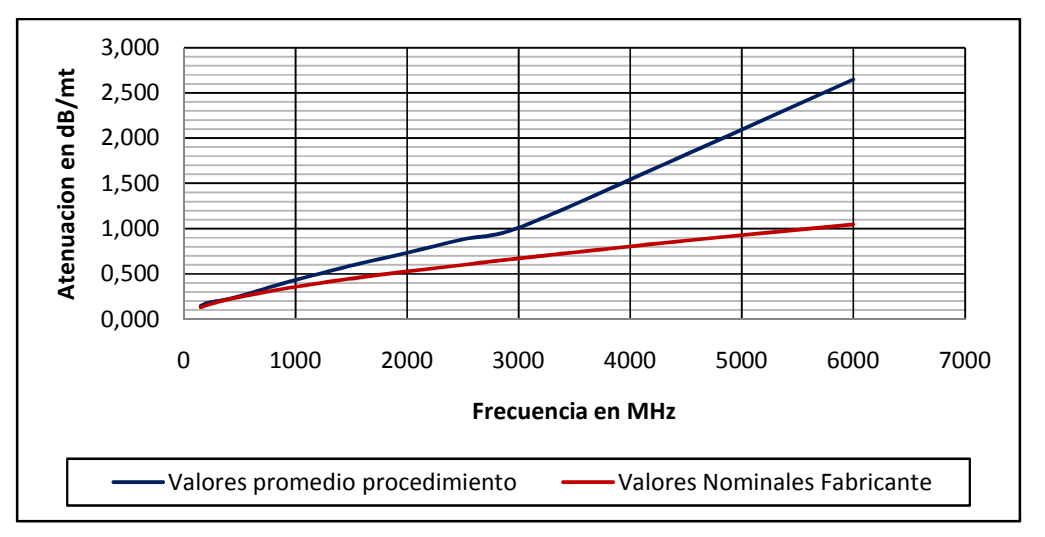

**Figura 5.17:** Curvas de atenuación para el cable RG-58

Se observa como las curvas de atenuación coinciden para frecuencias inferiores a 900MHz, algo muy significativo si se tiene en cuenta que algunos fabricantes de este tipo de cable especifican su uso para una frecuencia de operación máxima de 450MHz. Para frecuencias mayores la diferencia entre las curvas es cada vez más notoria, algo que se considera poco relevante debido a que en estas frecuencias este tipo de cable no es utilizado por presentar alta desadaptación de impedancia.

# **5.2. FILTRO COAXIAL PASA BANDA NPB-177-1**

#### **5.2.1. Aplicación del procedimiento**

#### **Paso 1**

La figura 5.18 muestra un filtro coaxial pasa banda, fabricado por Mini circuits. El puerto de entrada es tipo N macho y el puerto de salida es tipo N hembra. En la tabla 5.3 se muestran algunas características entregadas por el fabricante.

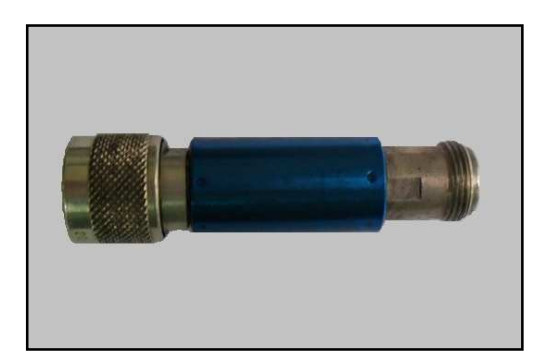

**Figura 5.18:** Filtro coaxial NPB-177-1

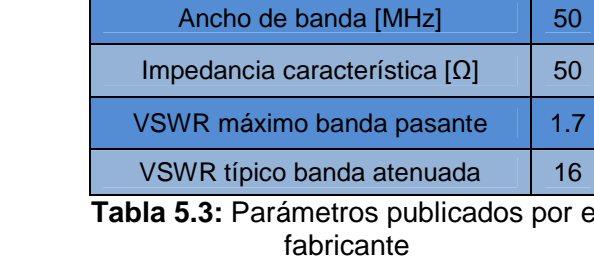

Frecuencia de corte inferior [MHz] | 147 Frecuencia de corte superior [MHz] | 197

# **Paso 2**

Ver paso 2 Cable Coaxial RG-58.

## **Paso 3**

Ver paso 3 Cable Coaxial RG-58.

#### **Paso 4**

El filtro es un elemento con dos interfaces, una de entrada y otra de salida, lo que hace necesario realizar una calibración completa de dos puertos. La calibración se realiza con el kit de calibración 85032E, y el proceso es el mismo al realizado para el cable coaxial RG-58.

#### **Paso 5**

En la figura 5.19 se presenta el montaje utilizado para conectar el filtro al VNA. La entrada del filtro con conector tipo N macho se conecta al puerto 1 del VNA, la salida del filtro cuyo tipo de conector es N hembra, se conecta a uno de los extremos de la sonda de medida Hewlett Packard, y el otro extremo del cable se conecta al puerto 2 del VNA.

por el

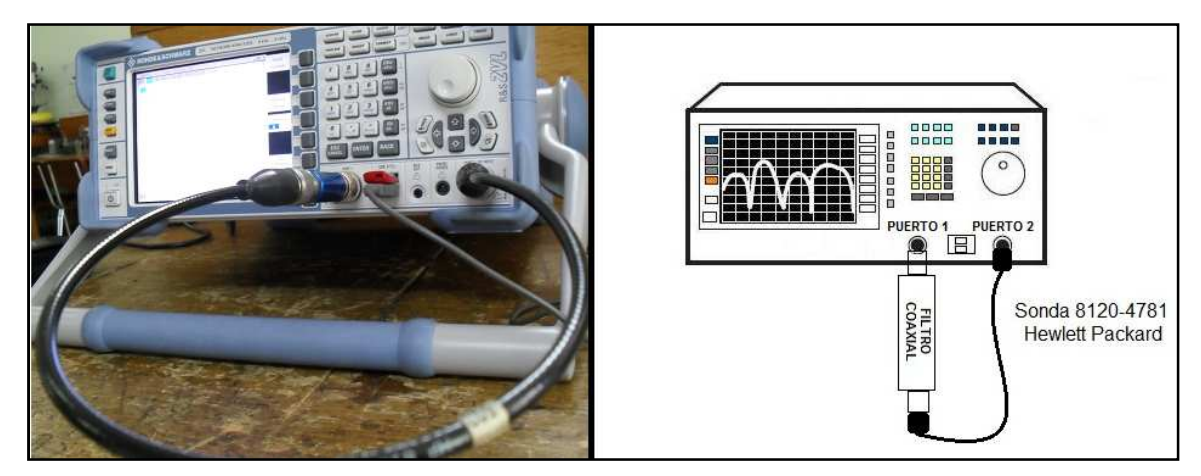

**Figura 5.19:** Montaje para el filtro NPB 177-1

La sonda mencionada, se utiliza como adaptador o puente entre el filtro y el puerto 2 del VNA. La sonda de medida Hewlett Packard 8120-4781, de muy bajas pérdidas y excelente adaptación de impedancias, ha sido previamente caracterizada con el fin de conocer sus características eléctricas y determinar los posibles efectos que puede causar en las medidas. Los resultados obtenidos se encuentran en su ficha de caracterización en el Anexo A.

## **Paso 6**

## **Medidas de reflexión**

En la figura 5.20 se observan las pérdidas por reflexión del filtro, donde se han situado tres marcas que representan diferentes niveles de pérdidas a determinadas frecuencias. La marca 1 situada a 150MHz con -18.275dB de pérdidas por reflexión tiene el nivel más bajo de pérdidas, la marca 2 situada a 3GHz con -0.5dB tiene el nivel más alto de pérdidas, que significa reflexión total de la onda que incide; este mismo nivel de pérdidas por reflexión se observa desde 300MHz hasta 3.6GHz, y en la marca 3 las pérdidas han descendido hasta -5.1dB a la frecuencia de 4.4GHZ.

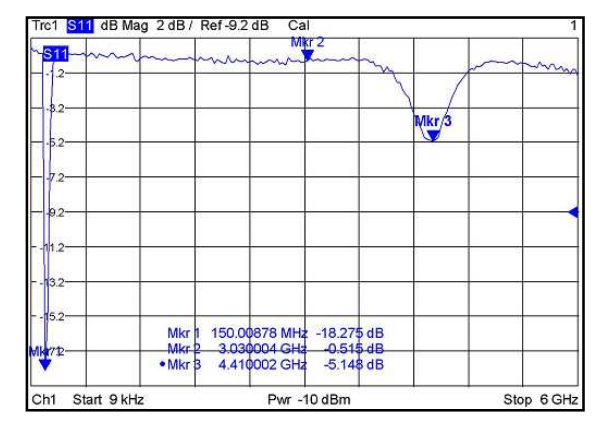

**Figura 5.20:** Pérdidas por reflexión del filtro de 9KHz a 6GHz

Al comparar las pérdidas por reflexión en las marcas 1 y 3 de la gráfica, el porcentaje de potencia de la onda que se refleja a 150MHz es tan solo del 1,4%, y para 4.4GHz es del 30,2%, lo que indica que para esta ultima frecuencia, toda señal que incida es atenuada.

La impedancia característica en la carta de Smith y el SWR de la figura 5.21, corroboran que a una frecuencia de 150 MHz se presenta el mejor nivel de adaptación de impedancias entre la impedancia de carga y la impedancia característica del filtro, 46Ω, y tiene un comportamiento reactivo negativo (capacitivo), pero está cercana al centro de la gráfica con un SWR de 1.274, y muy próxima al eje horizontal que representa un comportamiento resistivo.

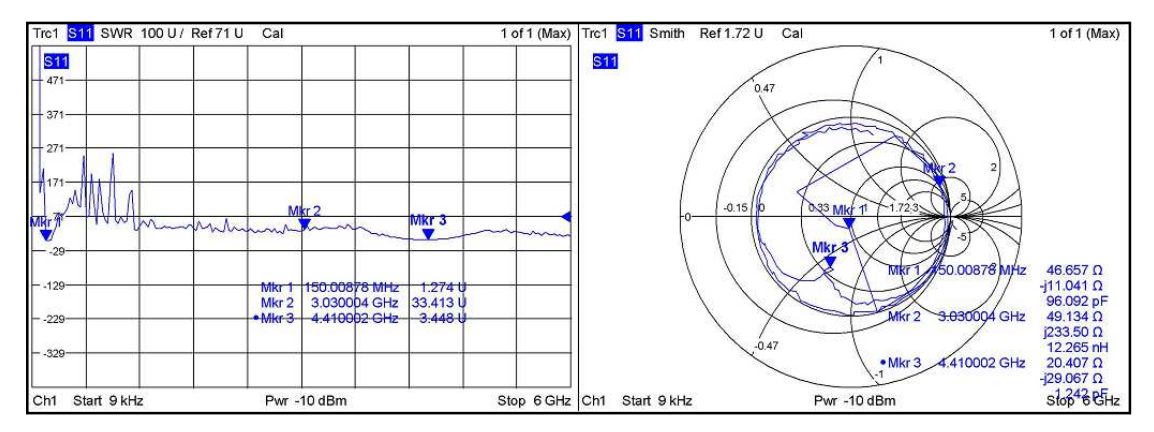

**Figura 5.21:** SWR y diagrama de Smith para el filtro, de 9KHz a 6GHz

En la marca 2, a 3GHz, la impedancia característica del filtro es 49Ω, tiene un comportamiento reactivo positivo (inductivo), y presenta un valor de SWR muy alto y alejado del centro de la gráfica; esto indica desadaptación, lo mismo que para la marca 3, a 4.4GHz, cuya impedancia característica es de 20Ω y tiene un comportamiento reactivo capacitivo.

#### **Medidas de transmisión**

En la figura 5.22 se observan las pérdidas de inserción para el filtro, donde la marca 1 representa la menor atenuación, -2dB, a 180MHz, y se interpreta como el porcentaje de la potencia de la señal incidente que se alcanza a transmitir es del 63%. Se aprecia también que a 50MHz y en el rango de 300MHZ a 1.2GHz, la atenuación es máxima, -72dB, donde el porcentaje de potencia de señal que se transmite es muy bajo,  $6.3x10^{-6}$ %. En la marca 2, a 4.7GHz se alcanza un nivel de pérdidas de inserción de -23dB, valor de atenuación cuyo porcentaje de potencia transmitida es tan solo del 0.5%.

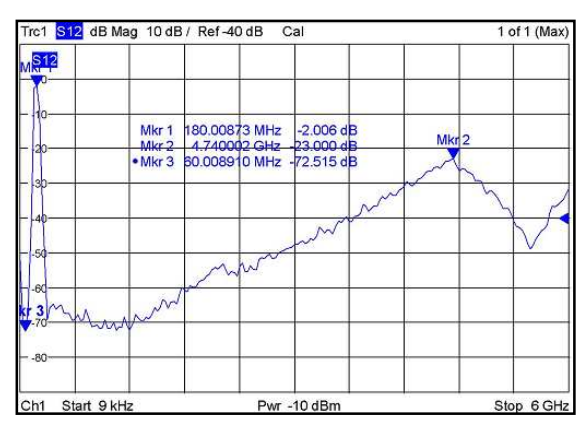

**Figura 5.22:** Pérdidas de inserción para el filtro, de 9KHz a 6GHz

De lo anterior se concluye que el filtro puede tener un buen desempeño para frecuencias entre 150MHz y 180MHz, rango que se define más adelante.

## **Paso 7**

Después de realizar medidas y analizar los parámetros de reflexión y transmisión en el paso anterior, se considera que existe un rango de frecuencia en el cual el filtro presenta un buen rendimiento. Por tanto, se acota el intervalo de frecuencias al nivel más bajo de frecuencias, para analizar cómo se comporta el filtro a las frecuencias de 150MHz y 180MHz.

En la figura 5.23 se observan pérdidas por reflexión poco acopladas, a diferencia de lo que se esperaría en un filtro cuya respuesta debería ser simétrica. En la gráfica se observa claramente una respuesta pasa banda con frecuencia central en 172MHz, frecuencia de corte inferior en 145MHz y frecuencia de corte superior en 205MHz. Las marcas 1 y 5 son valores antes y después de las frecuencias de corte inferior y superior, para los cuales la reflexión es total, ya que son valores de pérdidas de retorno muy cercanas a 0dB. El porcentaje de la potencia que se refleja es del 1,96% para la frecuencia central.

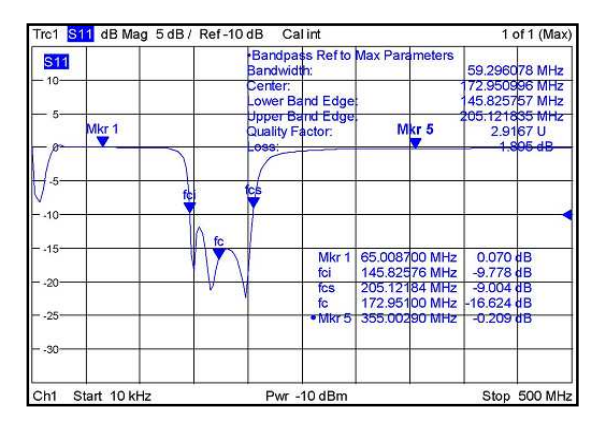

**Figura 5.23:** Pérdidas por reflexión del filtro de 10KHz a 500MHz

En la figura 5.24 se observa el comportamiento de la relación de onda estacionaria del filtro en la frecuencia central; su valor es 1.3. Para la banda atenuada, valores por debajo de la frecuencia de corte inferior y valores por encima de la frecuencia de corte superior, el SWR está por encima de 2. Valores de SWR entre 2 y 3, pueden ser considerados como aceptables, ya que el porcentaje de potencia que se refleja con estos valores está entre el 11% y el 25%. Valores por encima de 3 pueden resultar como ineficientes para una buena transmisión de señal.

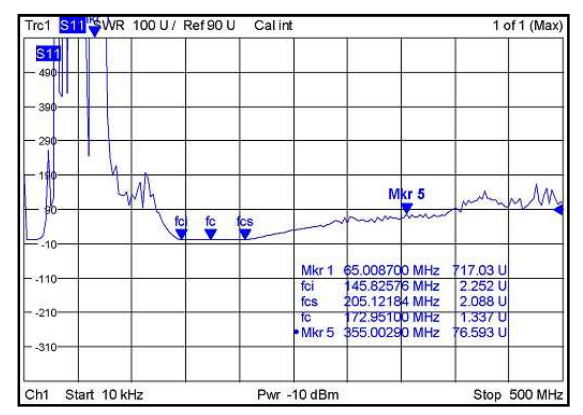

**Figura 5.24:** Medida de SWR para el filtro, de 10KHz a 500MHz

En la figura 5.25 se observa el coeficiente de reflexión normalizado a la impedancia característica del sistema en el puerto1 del VNA. El filtro a la frecuencia central de 172 MHz, no presenta una adecuada adaptación de impedancias, ya que su impedancia característica es 43Ω, pero este valor de impedancia está próximo al centro de la gráfica, con un SWR de 1.3, y un comportamiento reactivo capacitivo, cercano al eje horizontal.

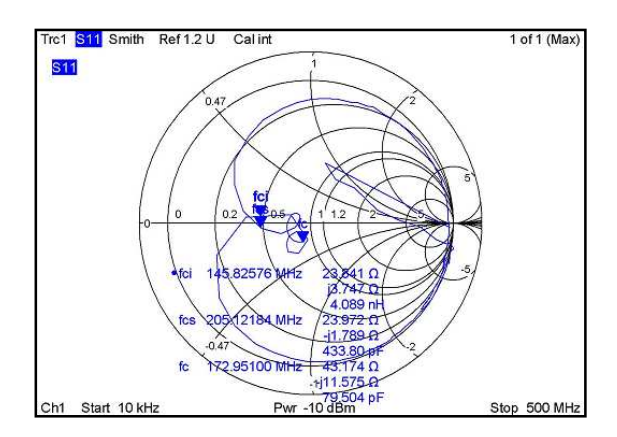

**Figura 5.25:** Diagrama de Smith para filtro, de 10KHz a 500MHz

En la figura 5.26 se observa una respuesta pasa banda con frecuencia central en 172MHz, frecuencia de corte inferior en 145MHz y frecuencia de corte superior en 205MHz. Estas frecuencias hacen que el filtro tenga un ancho de banda fraccional de:

$$
\Delta = \frac{f_{CS} - f_{Ci}}{f_C} = \frac{204 - 145}{172} = 0.343
$$
 (15)

Lo cual significa que se trata de un filtro pasa banda del 34%, con un ancho de banda de 59MHZ y un factor de calidad de 2.9.

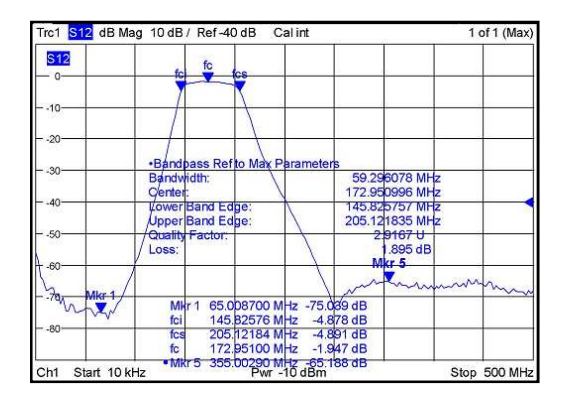

**Figura 5.26:** Pérdidas de inserción para el filtro, de 10KHz a 500MHz

#### **Paso 8:**

En este paso se extraen las gráficas de pérdidas por reflexión e inserción, para los intervalos de interés del filtro. También es necesario extraer los datos de las diferentes medidas tomadas como los parámetros S11, S21, impedancia de entrada (Z11) y SWR en las marcas establecidas, con el propósito de construir la tabla de resultados promedio que se incluye en la ficha de caracterización.

#### **Paso 9:**

La ficha de caracterización para el filtro coaxial pasa banda NPB-177-1, se encuentra en el anexo A.

## **5.2.2. Comparación de resultados**

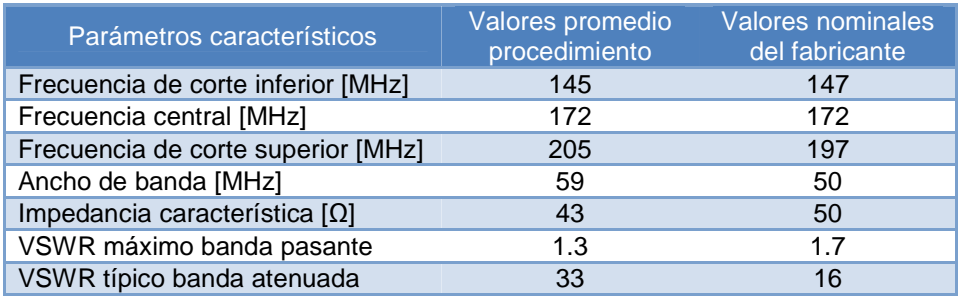

**Tabla 5.4**: Comparación de resultados filtro coaxial pasa banda NPB-177-1

Los valores de los parámetros que entrega el fabricante no difieren en gran medida de los valores calculados en el procedimiento. La impedancia característica que entrega el fabricante es de 50Ω exactamente, con un SWR de 1.7, a diferencia de la impedancia característica medida que es de 43Ω, pero con un SWR de 1.3, más cercano al centro de la carta de Smith que el valor presentado por el fabricante.

Para realizar un análisis más amplio, a los resultados se aplica la fórmula del ERV o error relativo verdadero [25]. Con *p* como el valor esperado y *q* como el valor obtenido de un parámetro. Se define el error relativo verdadero como:

$$
ERV(\%) = \left| \frac{p - q}{p} \right| * 100 \tag{16}
$$

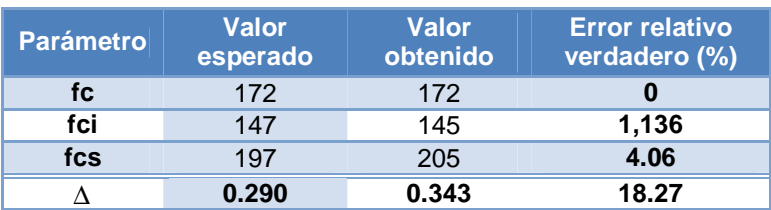

El ERV de cada uno de los parámetros se puede ver en la tabla 5.5.

El filtro mantiene el valor de la frecuencia central, la frecuencia de corte inferior presenta un corrimiento de 2 MHz y la frecuencia de corte superior cerca de 8 MHz, lo cual produce ensanchamiento del ancho de banda de 9 MHz. De la tabla 5.5 se puede ver que el error relativo verdadero de las frecuencias del filtro es pequeño, aunque la frecuencia de corte superior presenta el mayor porcentaje de variación, el 4 %, y el del ancho de banda fraccional es del 18 %.

# **5.3. ACOPLADOR DIRECCIONAL HP 86205A**

# **5.3.1. Aplicación del procedimiento**

## **Paso 1**

En la figura 5.27 se observa el acoplador direccional HP 86205A utilizado en la aplicación del procedimiento de caracterización. Es un elemento de alto rendimiento gracias a su alta directividad, bajas pérdidas de inserción, buen factor de acoplamiento y amplio rango de operación, que lo convierte en un dispositivo utilizado en una variedad de aplicaciones de uso general como mediciones exactas de reflexión, detección y nivelación de señales.

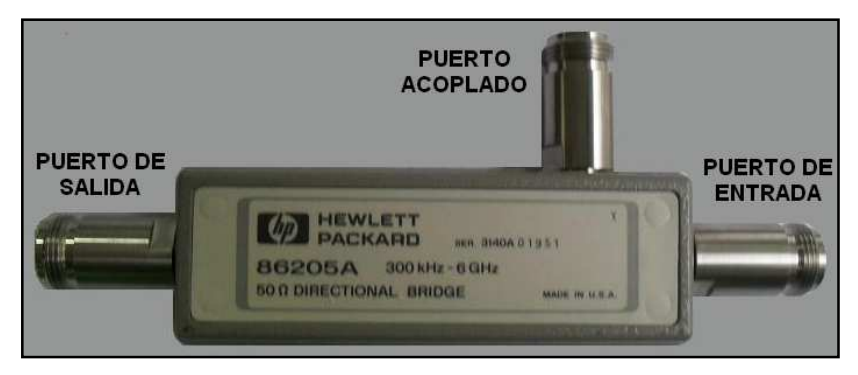

**Figura 5.27:** Acoplador direccional 86205A**.** 

**Tabla 5.5:** Error relativo verdadero en los parámetros del filtro

En la tabla 5.6 se presenta un resumen de las características básicas publicadas por el fabricante en [26].

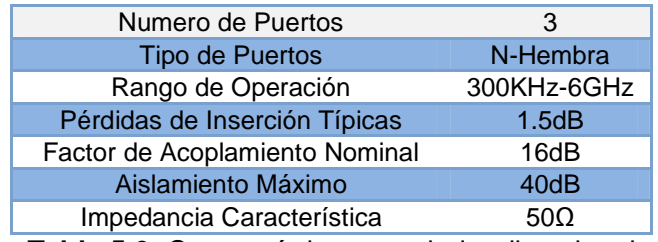

**Tabla 5.6:** Características acoplador direccional

# **Paso 2:**

Ver paso 2 Cable Coaxial RG-58.

# **Paso3:**

Ver paso 3 Cable Coaxial RG-58.

## **Paso 4**

El acoplador direccional está compuesto por tres puertos de entrada y salida, lo que hace necesario realizar una calibración completa de dos puertos. La calibración se realiza con el kit de calibración 85032E, y el proceso es el mismo al realizado con el cable coaxial RG-58.

## **Paso 5**

La conexión entre el acoplador y el VNA no se puede realizar de manera directa debido a que el acoplador se compone de tres puertos, mientras que el VNA sólo cuenta con dos, por lo tanto para realizar la caracterización es necesario realizar tres diferentes conexiones entre el acoplador y el VNA.

Como los puertos del VNA y el acoplador son idénticos en este caso tipo Nhembra, es necesario utilizar un adaptador para realizar la conexión entre ellos. El adaptador utilizado es la sonda de medida 8120-4781 de Hewlett Packard.

En la figura 5.28 se observa la configuración del montaje número uno, donde el puerto de entrada del acoplador se conecta al puerto 1 del VNA, el puerto de

salida se conecta al puerto 2 del VNA y el puerto acoplado se conecta a una carga de 50Ω. Este montaje permite calcular las pérdidas de inserción y reflexión entre los puertos de entrada y salida del acoplador direccional.

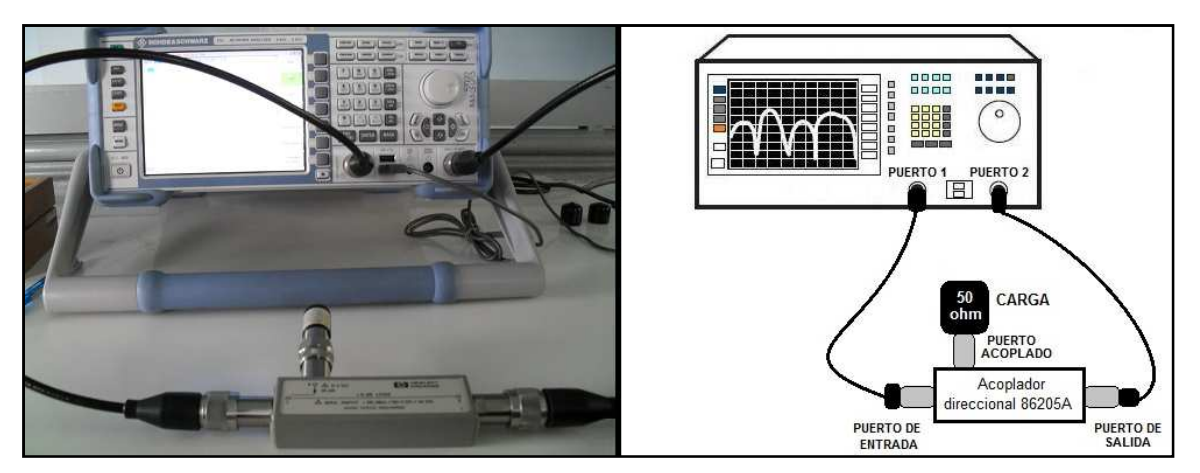

**Figura 5.28:** Montaje número uno

En la figura 5.29 se observa la configuración del montaje número dos, donde el puerto de entrada del acoplador se conecta al puerto 1 del VNA, el puerto acoplado se conecta al puerto 2 del VNA y el puerto de salida se conecta a una carga de 50Ω. Este montaje permite calcular pérdidas de acople y reflexión entre el puerto de entrada y el puerto acoplado del acoplador direccional.

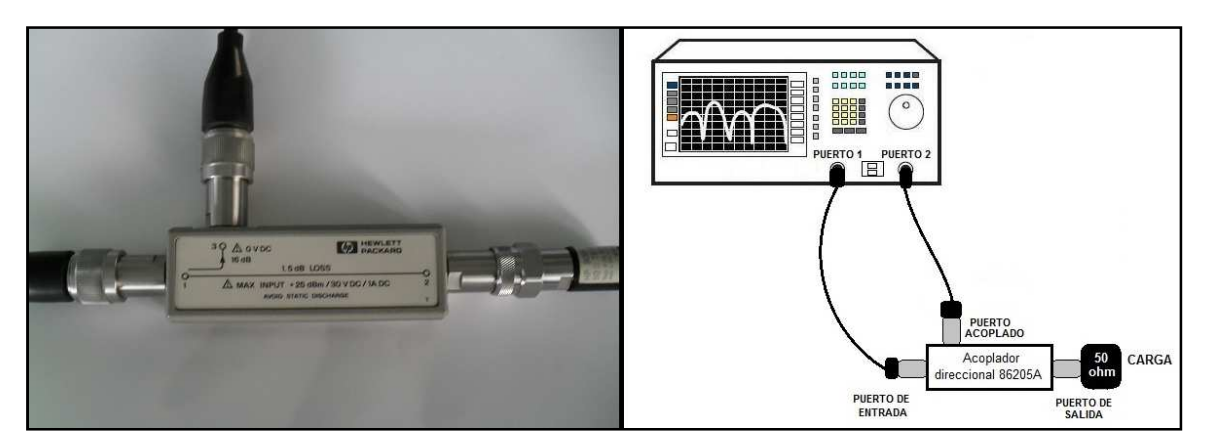

**Figura 5.29:** Montaje número dos

En la figura 5.30 se observa la configuración del montaje número tres, donde el puerto acoplado se conecta al puerto 1 del VNA, el puerto de salida del acoplador se conecta al puerto 2 del VNA y el puerto de entrada se conecta a una carga de 50Ω. Este montaje permite calcular el aislamiento y las pérdidas de reflexión entre el puerto acoplado y el puerto de salida del acoplador direccional.

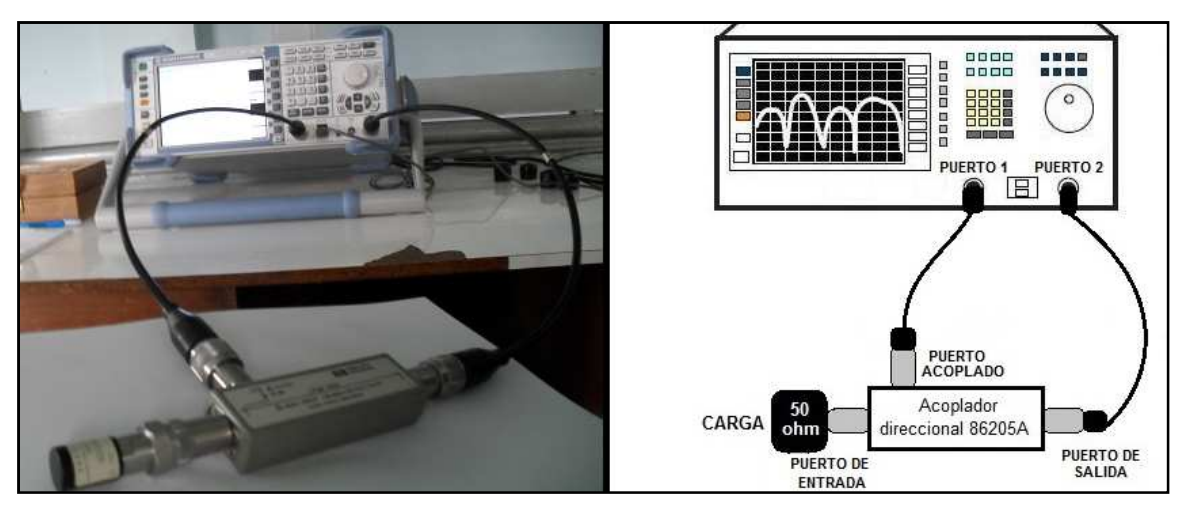

**Figura 5.30:** Montaje número tres

## **Paso 6**

Una vez establecidos las diferentes interconexiones que se deben realizar entre el acoplador direccional y el VNA, se realizan medidas para cada uno de los montajes establecidos.

## **Montaje número uno**

Las medidas de reflexión correspondientes a las pérdidas por reflexión para el parámetro S11 y el parámetro S22 se presentan en la figura 5.31. Donde se observa un comportamiento similar de los parámetros, con unas pérdidas de reflexión en el intervalo de 9KHz a 6GHz, donde en el peor de los casos no se superan -20dB para frecuencias cercanas a 6GHz y en el mejor de los casos alcanza -40dB para frecuencias menores a 1GHz.

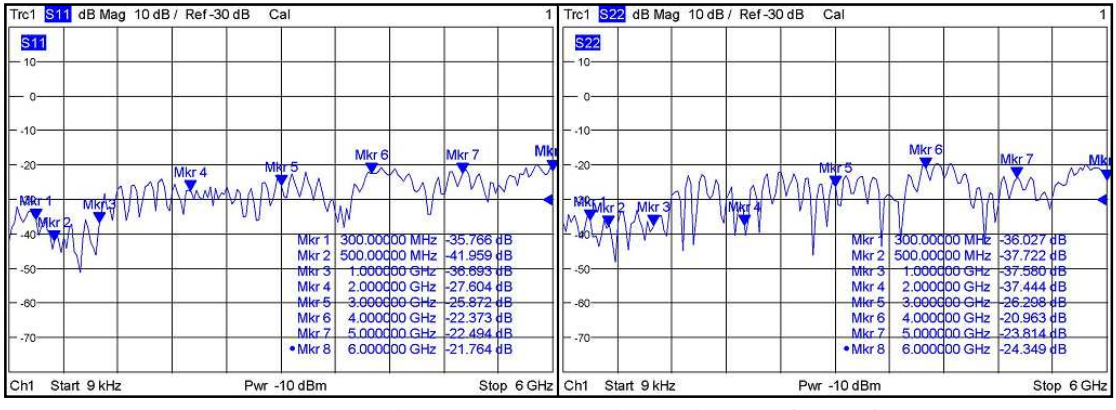

**Figura 5.31:** Pérdidas de reflexión parámetro S11 y S22

Los resultados entregados por las gráficas de pérdidas por reflexión, garantizan del elemento una adecuada adaptación de impedancia que se puede corroborar en el diagrama de Smith de la figura 5.32, donde se observan valores muy cercanos al centro del diagrama, lo que implica una impedancia característica del elemento muy próxima a la impedancia característica del sistema de 50Ω, garantizando pérdidas por reflexión muy pequeñas.

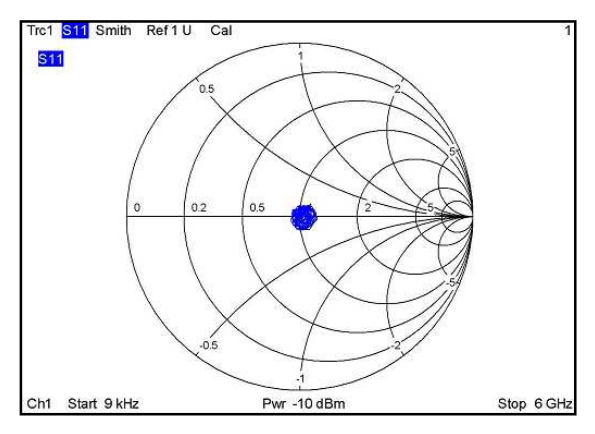

**Figura 5.32:** Diagrama de Smith parámetro S11

Las medidas de transmisión correspondientes a las pérdidas por inserción en sentido directo del parámetro S21 e inverso del parámetro S12, presentes en el acoplador entre su puerto de entrada y de salida, se presentan en la figura 5.33. Donde se puede observar cómo las pérdidas no presentan diferencias significativas independientemente de la dirección en la que se aplique la señal.

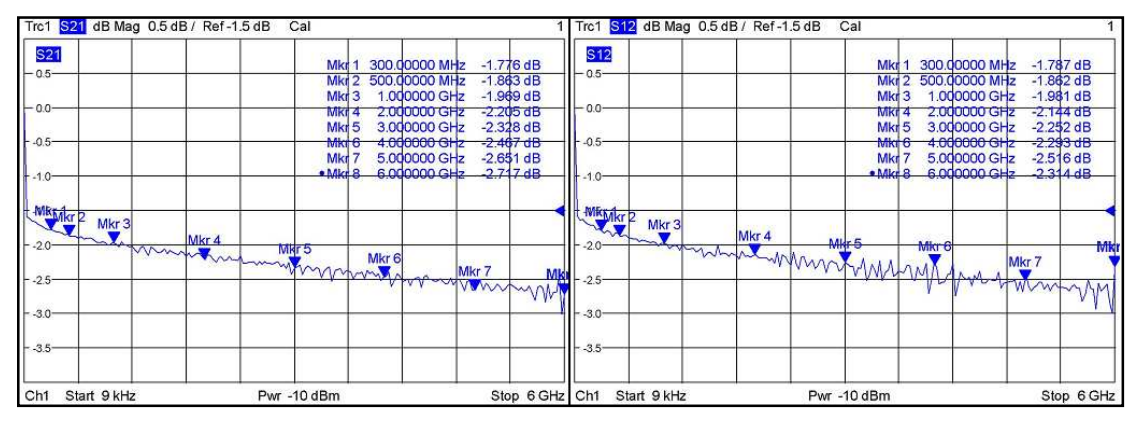

**Figura 5.33:** Pérdidas de inserción parámetro S21 y S12

Las pérdidas por inserción observadas en el rango de 9KHz a 6GHz, varían desde -1.6dB para frecuencia bajas hasta -2.7dB para frecuencias altas, presentándose un aumento de -0.18dB al incrementar la frecuencia en 1 GHz.

#### **Montaje número dos**

Para el montaje número dos las pérdidas de reflexión en sentido directo (S11) y el diagrama de Smith se presenta en la figura 5.34.

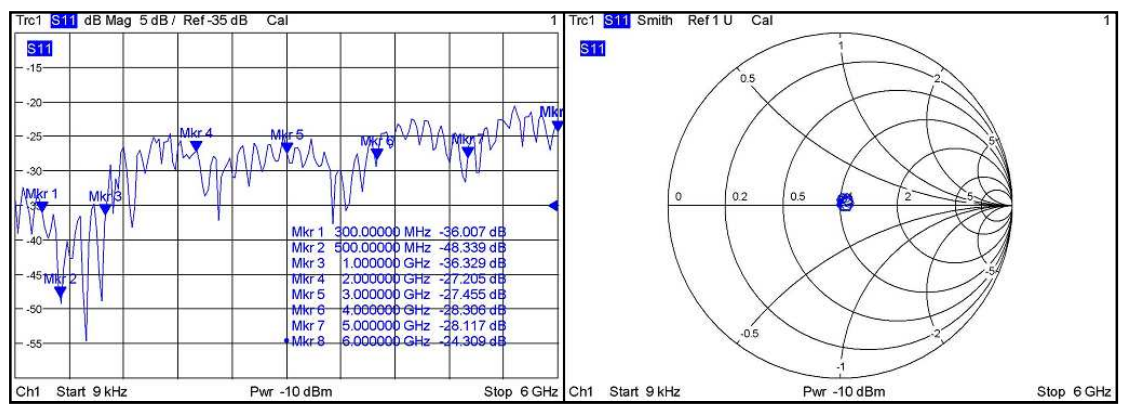

**Figura 5.34:** Pérdidas por reflexión y diagrama de Smith montaje numero 2.

Se observa como las pérdidas por reflexión son muy similares a las tomadas en el montaje número uno, algo de esperarse ya que las medidas realizadas tanto para el montaje uno como para el dos se realizan en el mismo puerto del acoplador direccional y en el mismo puerto del VNA.

No ocurre lo mismo en las medidas de transmisión donde estas difieren en los tres montajes realizados, por lo que el análisis se enfocará a las medidas de transmisión.

En este montaje el parámetro S12 o S21, se conoce como el factor de acoplamiento del acoplador direccional, el cual es uno de los parámetros que permite calcular la directividad de un acoplador.

En la figura 5.35 se presentan las gráficas correspondientes al factor de acoplamiento tanto en la dirección directa (S21) como inversa (S12). Se observa un factor de acoplamiento aproximado que oscila entre -16.3dB para una frecuencia de 500MHz y -16.8dB para una frecuencia de 6GHz, valores apropiados en un acoplador direccional, considerando que de este valor dependen las pérdidas totales en el dispositivo, por lo tanto entre mayor sea este valor menores serán las pérdidas por inserción.

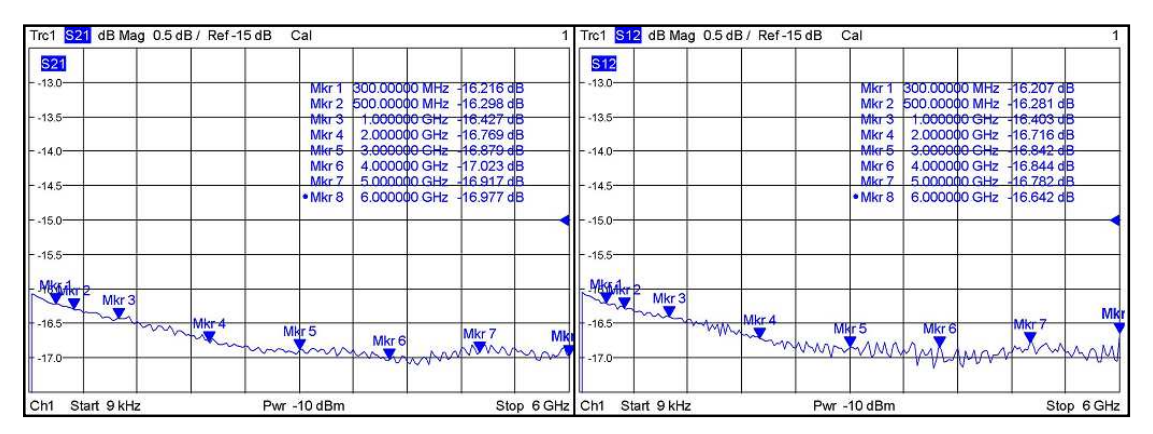

**Figura 5.35:** Factor de acoplamiento parámetro S21 y S12

En acopladores direccionales con valores de acoplamiento superiores a los 15dB, se considera la influencia del factor de acoplamiento en las pérdidas por inserción del elemento como despreciables.

## **Montaje número tres**

Las medidas de reflexión en ambas direcciones presentan las mismas características de las medidas realizadas en los anteriores montajes, lo opuesto ocurre en las medidas de transmisión las cuales presentan un comportamiento diferente.

Para este montaje la medida del parámetro S12 o S21 se conoce como aislamiento, que se define como la diferencia de señal en dB entre el puerto de salida y el puerto acoplado del acoplador direccional, el aislamiento junto con el factor de acople permiten calcular la directividad del acoplador direccional.

En la figura 5.36 se tienen las gráficas de aislamiento tanto para el parámetro S21 como S12, para el rango comprendido entre 9KHz y 6GHz, se observa la variación del aislamiento con respecto a la frecuencia. Para valores de frecuencia que no superen los 2GHz, el valor de aislamiento no es inferior a -60db, en frecuencias intermedias entre 2 y 4GHz el valor del aislamiento se mantiene estable en aproximadamente -55dB, mientras que para valores altos de frecuencia entre 5 y 6GHz el aislamiento tiene su menor valor del orden de -42dB.

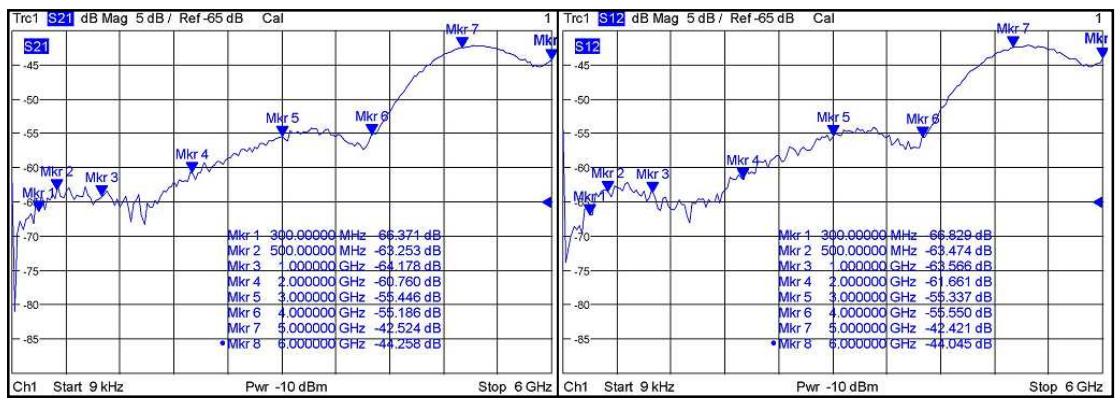

**Figura 5.36:** Aislamiento parámetro S21 y S12

En términos generales el valor de aislamiento en toda la banda no es inferior a -42dB lo que garantiza que señales de reflexión no deseadas desde el puerto de salida hacia el puerto acoplado del acoplador direccional se puedan considerar como despreciables, lo que garantiza medidas confiables de reflexión tomadas en el puerto acoplado.

# **Paso 7**

Según las gráficas y medidas analizadas en el paso 6, no se considera necesario acotar el intervalo de frecuencia, ya que el acoplador direccional presenta un comportamiento adecuado en todo el intervalo de frecuencia que coincide con su rango de operación.

## **Paso 8:**

En este paso se extraen las gráficas de pérdidas por reflexión e inserción, para los diferentes montajes de interconexión. También es necesario extraer los datos de las diferentes medidas tomadas como los parámetros S11, S21, impedancia de entrada (Z11) y SWR en las marcas establecidas, con el propósito de construir la tabla de resultados promedio que se incluye en la ficha de caracterización.

# **Paso 9:**

La ficha de caracterización para el acoplador direccional 86205A, se encuentra en el anexo A.

# **5.3.2. Comparación de resultados**

La comparación de resultados se realizará analizando los datos y gráficas publicadas por el fabricante en [26], con los datos y gráficas obtenidos después de aplicar el procedimiento. Aclarando que el fabricante publica valores nominales para un determinado rango de frecuencias, mientras que los valores obtenidos aplicando el procedimiento se presentan para frecuencias especificas.

En la tabla 5.7 se resumen los datos publicados por el fabricante y los datos obtenidos después de aplicar el procedimiento, comparando pérdidas por reflexión, SWR y directividad, esta última no se puede medir directamente y se calcula restando el valor de aislamiento con el factor de acoplamiento para una frecuencia específica.

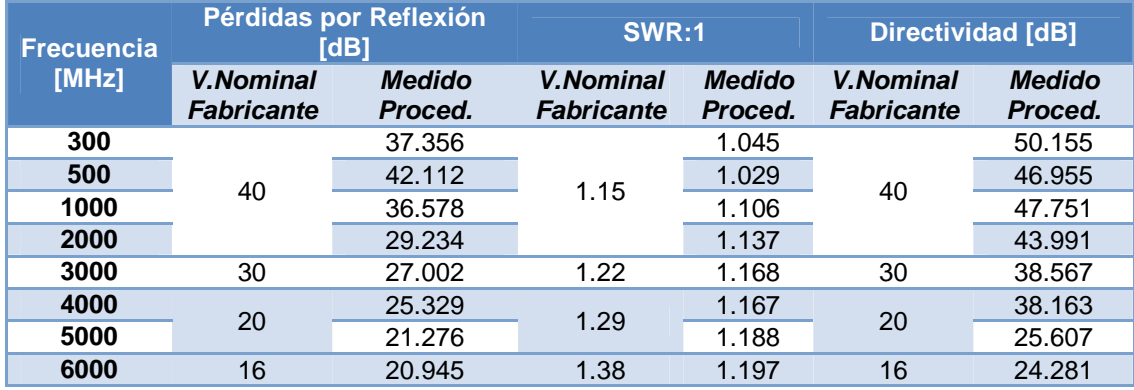

**Tabla 5.7:** Comparación de resultados acoplador direccional HP 86205A

Los valores nominales son valores aproximados o redondeados, que se utilizan como referencia para el uso del elemento.

En las tres medidas para frecuencias que no superen los 5 GHz los valores obtenidos aplicando el procedimiento se encuentran próximos a los valores nominales entregados por el fabricante, mientras que para frecuencias altas aproximas a 6GHz las diferencias tienden a incrementarse, algo causado por el uso de adaptadores, que a estas frecuencias incrementan sus efectos.

En la figura 5.37 se compara la gráfica de pérdidas por inserción obtenida en el procedimiento con la entregada por el fabricante. Se observa una tendencia muy similar en ambas, con pérdidas por inserción de -1.5 dB en la frecuencia inicial del intervalo. Mientras que para frecuencias cercanas a 6GHz esta tendencia no se mantiene y se observa una pérdida por inserción mayor a la entregada por el fabricante, con una diferencia que no supera los 0.6 dB.

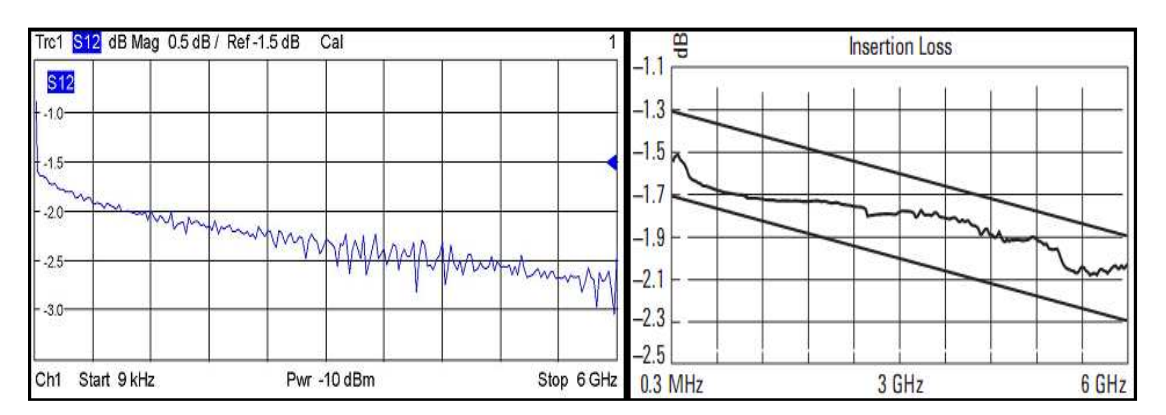

**Figura 5.37:** Pérdidas por inserción obtenida en el procedimiento y publicada por el fabricante

En la figura 5.38 se realiza la comparación entre la gráfica de factor de acople obtenida en el procedimiento con la publicada por el fabricante. Existe un comportamiento similar para la primera mitad del rango de frecuencia, con pérdidas iniciales de -16dB y con una diferencia en las pérdidas en la mitad del rango de frecuencia (3GHz) de aproximadamente 0.2dB. En la segunda mitad del intervalo de frecuencia se observa cómo la gráfica de factor de acople publicada por el fabricante presenta un cambio de pendiente positivo, que no es evidente en la gráfica obtenida con el procedimiento, que arroja una diferencia para la máxima frecuencia (6GHz) de 1.2dB aproximadamente.

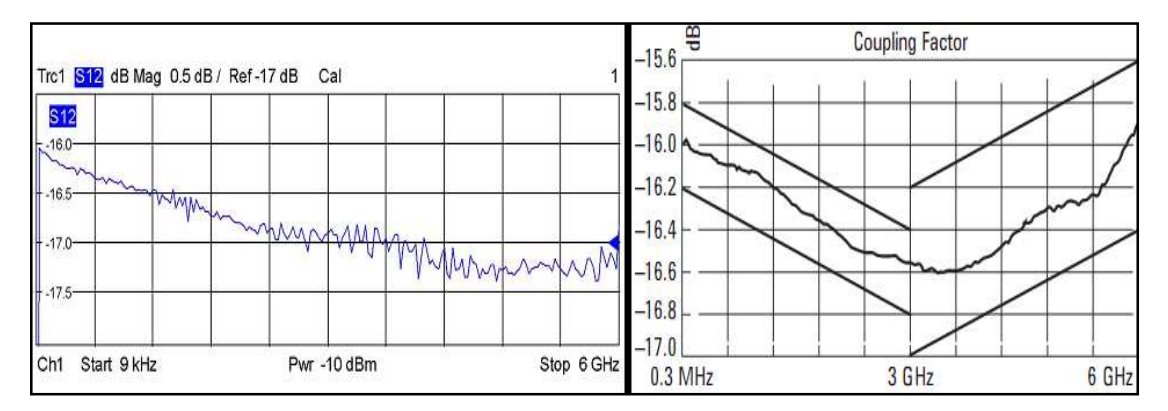

**Figura 5.38:** Factor de acople obtenida en el procedimiento y publicada por el fabricante

En los diferentes resultados comparados se observó coherencia entre los datos entregados por el fabricante y los datos obtenidos a partir del procedimiento, principalmente para las primeras tres cuartas partes del intervalo de frecuencia de 9KHz a 5GHz, mientras que para las frecuencias superiores a partir de los 5GHz la tendencia no fue la misma, por factores como los adaptadores utilizados, las sondas de medida Hewlett Packard, que aunque presentan muy bajas pérdidas por inserción y excelente adaptación de impedancia, los efectos presentes en el punto de conexión no se pueden compensar y se hacen más notorios en frecuencias altas.

#### **5.4. ANTENA TIPO GRILLA HG2424G**

#### **5.4.1. Aplicación del procedimiento**

#### **Paso 1**

La figura 5.39 muestra una antena grilla, fabricada por L-COM INC. Tiene un puerto con conector tipo N hembra. En la tabla 5.8 se muestran algunas características entregadas por el fabricante.

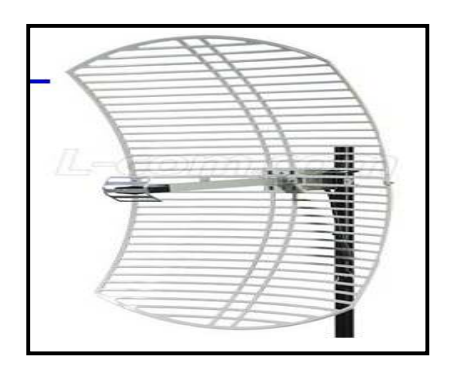

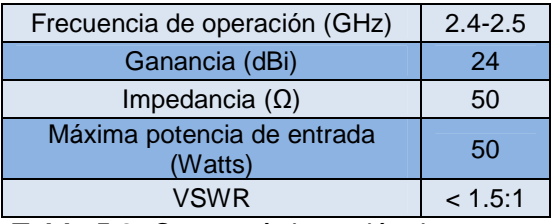

**Tabla 5.8:** Características eléctricas antena tipo grilla [27]

**Figura 5.39:** Antena tipo grilla HG2424G

#### **Paso 2**

Ver paso 2 Cable Coaxial RG-58.

#### **Paso 3**

Ver paso 2 Cable Coaxial RG-58.

#### **Paso 4**

El elemento es una antena compuesta por un único conector, por tanto es necesario utilizar un solo puerto de ensayo del VNA, ya sea puerto 1 o 2. La calibración adecuada es la calibración completa de un puerto, utilizando el kit de calibración 85032E Tipo N de Hewlett Packard, el cual cuenta con una carga de 50Ω, un corto y un circuito abierto.

El VNA ofrece un proceso guiado para la calibración completa de un puerto, se deben conectar de manera ordenada cada uno de los estándares, la explicación detallada de este proceso se encuentra en el anexo B sección correspondiente a la calibración de un puerto.

## **Paso 5**

La antena cuenta con un conector tipo N-hembra como interfaz de entrada, y para ser conectada al puerto 1 del VNA es necesario utilizar la sonda de medida 8120- 4781 de Hewlett Packard como adaptador entre conectores, como se observa en la figura 5.40.

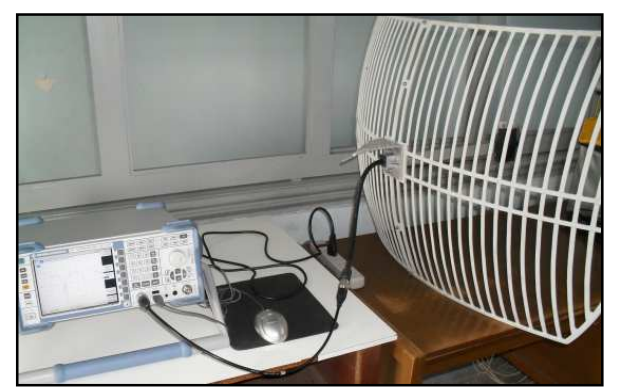

**Figura 5.40:** Montaje para realizar medidas antena grilla

#### **Paso 6**

El sistema del que forma parte la antena tendrá una influencia importante en la definición de sus parámetros. Existen dos formas de evaluar las características de una antena, una en la que debe disponerse de todo un sistema de transmisión recepción, para calcular la directividad, polarización, ancho de haz, nivel de lóbulo principal a secundario y dirección máxima de radiación.

La otra forma es mediante el análisis de las señales incidentes y reflejadas que permiten calcular los parámetros S de la antena (impedancia de entrada, coeficiente de reflexión y relación de onda estacionaria). En el procedimiento se calculan los parámetros S de la antena, realizando medidas de reflexión utilizando un solo puerto del VNA.

#### **Medidas de reflexión**

En la figura 5.41 se observan marcas en los puntos donde las pérdidas por reflexión descienden a lo largo del eje Y. Estos son los puntos donde la antena presenta mínimas pérdidas.

Para la marca 1, el coeficiente de reflexión es 0.0207 Para la marca 2, el coeficiente de reflexión es 0.1934 Para la marca 3, el coeficiente de reflexión es 0.9810 Para la marca 4, el coeficiente de reflexión es 0.0747

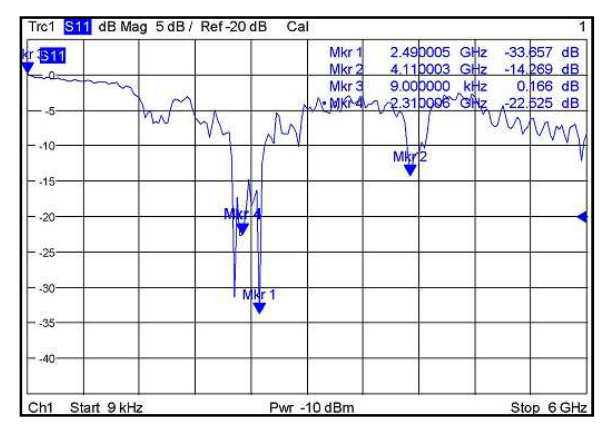

**Figura 5.41:** Pérdidas de retorno antena grilla de 9KHz a 6GHz

Las marcas: 1 a 2.49GHz, 4 a 2.31GHz y 2 a 4.11GHz, presentan baja reflexión de señal, ya que los porcentajes de potencia de señal que se reflejan a estas frecuencias son de 0.04%, 0.5% y 3.6% respectivamente. Mientras que en la marca 3 a 9KHz, la potencia de señal reflejada es del 96%.

La figura 5.42 muestra el comportamiento del SWR en el rango de frecuencia de 9KHz a 6GHz. A 2.2GHz el valor de SWR es 1.060 y a 2.49GHz el valor de SWR es 1.037, estos son valores con excelente comportamiento de SWR, ya que un valor de SWR cercano a uno representa reflexión de señal nula. A 4.11GHz el valor de SWR es 1.4, y para las frecuencias de 30MHz y 4.6GHz, los valores de SWR son 149 y 6 respectivamente, valores de SWR que representan un alto porcentaje de potencia de señal reflejada.

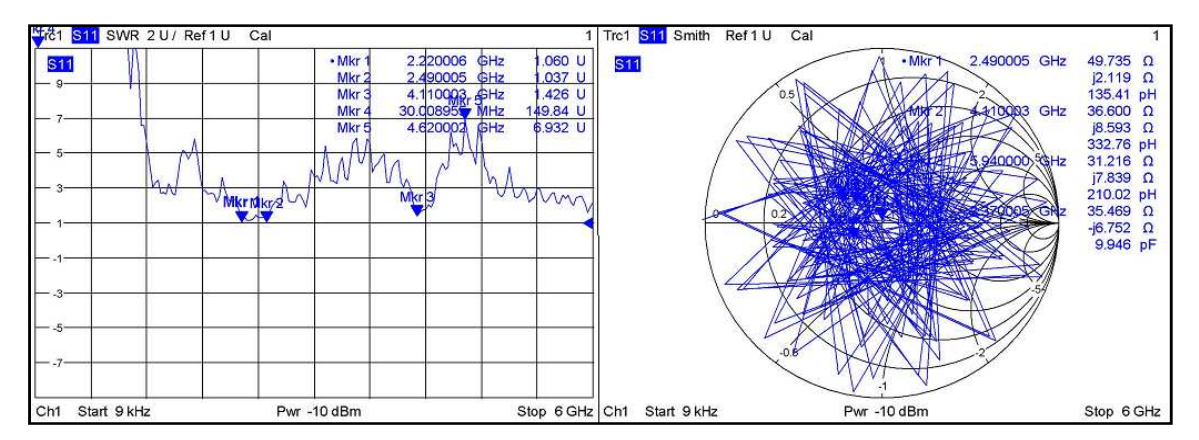

**Figura 5.42:** SWR y diagrama de Smith de 9KHz a 6GHz

En el diagrama de Smith de la figura 5.42, la frecuencia de resonancia de la antena está a 2.49GHz, ya que muestra una impedancia característica de 49Ω con una componente reactiva inductiva muy cercana al centro de la gráfica, cuyo valor de SWR es muy pequeño.

## **Paso 7**

La antena presenta un buen comportamiento a la frecuencia de 2.49GHZ, definida como la frecuencia de resonancia. A la frecuencia de 4.11GHz, los parámetros medidos como las pérdidas de retorno y el SWR arrojan buenos resultados, pero al analizar la carta de Smith se observa desadaptación de impedancias a dicha frecuencia.

# **Medidas de reflexión en el rango de frecuencias de 2.4GHz a 2.5GHz**

En las figuras 5.43 y 5.44, a 2.41GHz, el porcentaje de potencia de la señal reflejado es del 0.000313%, el SWR es 1,041 y su impedancia característica es 49.7Ω, con componente imaginaria, pero muy próxima al centro de la carta de Smith.

A 2.48 GHz, el porcentaje de señal que retorna es del 0,000342%, su impedancia característica es 50Ω, tiene componente imaginaria, y su valor de SWR es 1.024, que indica proximidad con el centro de la carta de Smith.

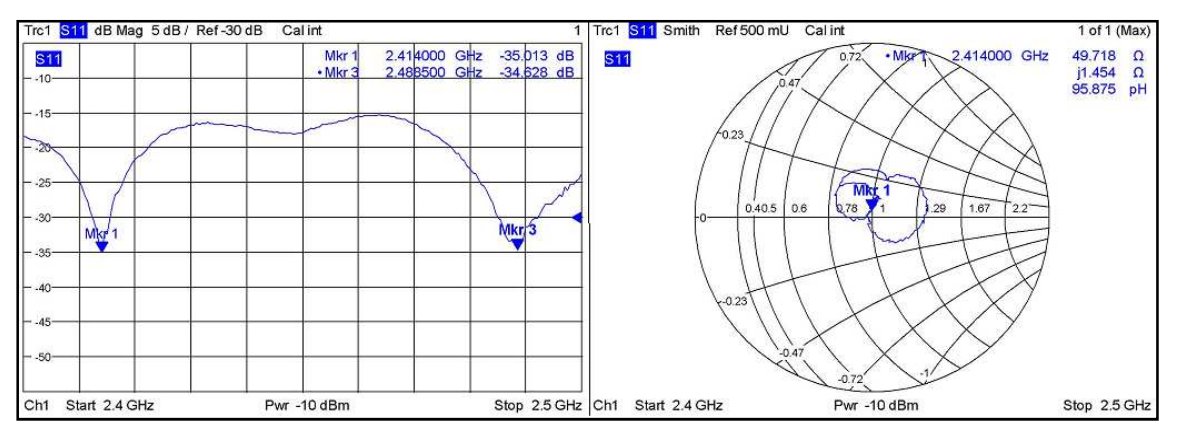

**Figura 5.43:** Pérdidas por reflexión y diagrama de Smith de 2.4GHz a 2.5GHz

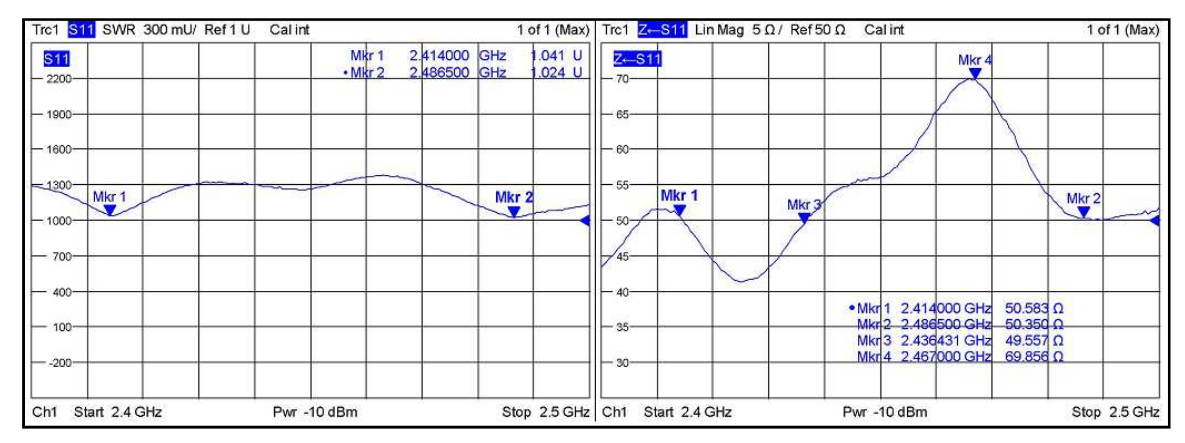

**Figura 5.44:** SWR y magnitud de impedancia de 2.4GHz a 2.5GHz

En el rango de frecuencias de 2.4GHz a 2.5 GHz, los parámetros medidos presentan un comportamiento muy similar, con valores que oscilan en los rangos aceptables de pérdidas de retorno y SWR, cuyo valor máximo es de 1.4. Se definen las frecuencias de 2.41GHz y 2.488GHz, como aquellas a las que la antena resuena.

# **Paso 8:**

En este paso se extraen las gráficas de pérdidas por reflexión e inserción, para los intervalos de interés de la antena tipo grilla HG2424G. También es necesario extraer los datos de las diferentes medidas tomadas como los parámetros S11, impedancia de entrada (Z11) y SWR en las marcas establecidas, con el propósito de construir la tabla de resultados promedio que se incluye en la ficha de caracterización.

# **Paso 9:**

La ficha de caracterización para la antena tipo grilla HG2424G, se encuentra en el anexo A.

# **5.4.2. Comparación de resultados**

En la tabla 5.9 se comparan los resultados de los diferentes parámetros obtenidos al aplicar el procedimiento, con los valores nominales publicados por el fabricante.

| <b>Parámetros</b>                    | Valores promedio<br>procedimiento | <b>Valores nominales</b><br>fabricante |
|--------------------------------------|-----------------------------------|----------------------------------------|
| Frecuencia de operación [GHz]        | $2.4 - 2.5$                       | $2.4 - 2.5$                            |
| Frecuencia de resonancia [GHz]       | 2.41/2.488                        | $\overline{\phantom{0}}$               |
| Impedancia característica $[\Omega]$ | 49                                | 50                                     |
| SWR en la frecuencia de resonancia   | 1.045/1.037                       | $\overline{\phantom{0}}$               |
| SWR máximo                           | 14                                | 1.5                                    |

**Tabla 5.9:** Comparación de resultados antena Grilla

Los valores obtenidos bajo la aplicación del procedimiento están acordes con los entregados por el fabricante con diferencias poco significativas. Se observa como el rango de operación obtenido bajo el análisis del procedimiento es igual al especificado por el fabricante y el valor de impedancia de entrada obtenido solo difiere en 1Ω. Para el parámetro SWR se observó un mejor comportamiento en los datos obtenidos bajo el procedimiento observando un máximo SWR=1.4 en la banda de operación, menor al máximo SWR=1.5 especificado por el fabricante, y un mínimo SWR=1.037 en la banda de trabajo obtenido con el procedimiento, al no ser especificado por el fabricante.

# *6. CONCLUSIONES, RECOMENDACIONES Y TRABAJOS FUTUROS*

# *6.1. CONCLUSIONES*

- El procedimiento experimental diseñado permite conocer el funcionamiento y características de elementos pasivos de RF que operen por debajo de 6GHz, está basado en una estructura concreta y simple que con mínimas modificaciones podría extender su aplicabilidad a elementos activos o sistemas de RF, que operen incluso por encima de los 6GHz si se cuenta con el equipo de medida adecuado.
- Los resultados arrojados por el procedimiento a lo largo de las medidas realizadas en los diferentes elementos, son coherentes y siguen tendencias similares, al compararlos con los datos publicados por el fabricante. Esta comparación sólo se debe tener como referencia debido a que el fabricante entrega valores aproximados de las diferentes medidas sin especificar las condiciones en las que se realizaron, equipo de medida utilizado, conectores y compensación de errores.
- > Las especificaciones técnicas publicadas por los fabricantes, no son precisas y los valores entregados en ellas difieren en diferentes porcentajes de la medida real; sirven como referencia, pero no se pueden dar como precisas en simulaciones y diseños, de lo contrario los resultados finales no serán los esperados.
- El procedimiento de caracterización presentado abre un camino que permite profundizar en la caracterización de elementos de RF de una forma adecuada y confiable, que al ser experimental está sujeto a mejoras y variantes que dependerán de necesidades específicas.
- Con el desarrollo del trabajo se corrobora que la caracterización va mas allá de realizar medidas, siendo necesario seguir una serie de pasos de igual importancia para conseguir el objetivo final, como conocer las características del elemento a medir, manipular apropiadamente el equipo de medida, realizar un correcto montaje, contrarrestar errores y realizar una adecuada interpretación de medidas.
- En la determinación de los parámetros a caracterizar de un determinado elemento se identificaron tres aspectos fundamentales: las características físicas y eléctricas del elemento, tipo de medidas que se pretendan realizar y equipo de medida a utilizar.
- Se estableció el método no resonante de reflexión transmisión, como el adecuado para caracterizar elementos de RF utilizando el VNA como equipo de medida. El método basado en la teoría de microondas permite conocer cómo el VNA realiza las diferentes medidas del elemento, deducidas del comportamiento de las ondas que inciden, se transmiten y se reflejan a través del elemento.

# *6.2. RECOMENDACIONES*

- Antes de caracterizar un elemento se debe determinar si es necesario utilizar adaptadores y contar con ellos antes de iniciar el procedimiento. Con el fin de evitar situaciones en las cuales se cuenta con el elemento y el equipo de medida pero la caracterización no es posible realizarla debido a la falta de adaptadores de calidad los cuales son costosos y difíciles de adquirir.
- La calibración del equipo de medida es indispensable en la caracterización de elementos de RF para contrarrestar errores en las medidas, por tanto es necesario utilizar un kit de calibración acorde al equipo de medida, para obtener resultados confiables y veraces.
- La utilización de un Kit de calibración adecuado y de calidad, implica un proceso de calibración rápido, de menor dificultad, mejor precisión y mayor comodidad en la toma de medidas. Corroborando que la calibración en nada perjudica el funcionamiento interno del equipo de medida por el contrario mejorara su rendimiento con una mayor precisión en las medidas.
- El uso de la guía de operación permite la manipulación segura del VNA ZVL6, empezando por el correcto encendido y puesta en marcha, continuando con la selección de las diferentes medidas y despliegue de las representaciones gráficas, terminando con la descripción del proceso de

calibración tanto para un puerto como para dos puertos del VNA, utilizando el kit de calibración 85032B/E de hewlett packard.

# *6.3. TRABAJOS FUTUROS*

- $\triangleright$  Aplicación y adecuación del procedimiento para caracterizar elementos activos de RF y sistemas de microondas, aportando parámetros no relevantes en elementos pasivos pero si en elementos activos. El análisis también podrá ser enfocado a un determinado elemento evaluando sus características y comportamiento en condiciones hostiles como alta temperatura, presencia de interferencias en su banda de trabajo entre otras.
- La importancia de la calibración en un proceso de caracterización, obliga a tener un conocimiento más profundo sobre los diferentes estándares de calibración existentes, un trabajo futuro se puede desarrollar sobre el modelado, simulación y evaluación de dichos estándares.
- $\rightarrow$  trabajos futuros encaminados al diseño de elementos de RF en tecnologías de microcinta, los efectos que causan el uso de diferentes materiales de fabricación como sustratos, el uso de conectores, tipo de soldadura y tallado del circuitos impresos.
- $\geq$  Búsqueda de alternativas para caracterizar elementos de RF, sin utilizar equipos de medida como el analizador de redes.

# **BIBLIOGRAFIA**

- [1] L. F. Chen, C. K. Ong, C. P. Neo, V. V. Varadan y V. K. Varadan, "Microwave Electronics: Measurement and Materials Characterization," John Wiley & Sons Ltd. 2004.
- [2] "Basics of Measuring the Dielectric Properties of Materials," Agilent Appl. Note 5989-2589EN, Junio 26, 2006. Disponible: http://www3.imperial.ac.uk/pls/portallive/docs/1/11949698.PDF. [Accedido Enero 22, 2010].
- [3] J. M. Miranda Pantoja, "Ingeniería de microondas: técnicas experimentales," Pearson Educación S.A. Madrid, España, 2002.
- [4] A. Dueñas Jiménez, J. M. Villegas González, "El reflectrómetro hexaportal: un instrumento muy útil para enseñar y aprender ingeniería de microondas," Centro Universitario de Ciencias Exactas e Ingenierías, Universidad de Guadalajara, México. Disponible: http://proton.ucting.udg.mx/somi/memorias/didactica/Did-8.pdf. [Accedido Junio 20, 2010].
- [5] W. J. Villena Gonzales, "Medición de parámetros S de un transistor para el diseño de un amplificador de bajo ruido," Compendio de trabajos de investigación CNDG, Instituto Geofísico del Perú, vol. 5, pp. 87 – 100, 2004.Disponible:http://www.igp.gob.pe/sismologia/servicios/biblioteca\_cndg/ compendio/rev2004\_pdf/Jica\_villena.pdf. [Accedido Junio 24, 2010].
- [6] D. Ballo, "Los modernos analizadores de redes vectoriales ante la medida de radiofrecuencias y microondas," Junio 2007. Disponible: http://www.redeweb.com/\_txt/631/70.pdf. [Accedido Abril 12, 2010].
- [7] "Network Analyzer Basics," Agilent Technologies. Disponible: http://cp.literature.agilent.com/litweb/pdf/5965-7917E.pdf. [Accedido Junio 1, 2010].
- [8] "Exploring the Architectures of Network Analyzers," Appl. Note 1287-2, Hewlett-Packard Company, Mayo 1997. Disponible: http://hpmemory.org/. [Accedido Marzo 15, 2010].
- [9] "ZVL Vector Network Analyzer, "Operating Manual, Rohde & Schwarz, Munich, Germany, 2008. Disponible: http://www2.rohdeschwarz.com/file/ZVL\_QuickStart\_ES.pdf. [Accedido Abril 10, 2009].
- [10] "Vector Network Analyzer Primer", Appl. Note 11410-00387, Anritsu Company. Disponible: http://www.eu.anritsu.com. [Accedido Marzo 23, 2010].
- [11] J. A. Martínez Pons, "Introducción al concepto de incertidumbre en la medida y su estima elemental," Disponible: http://www.fq.profes.net/especiales2.asp?id\_contenido=40596. [Accedido Junio 2, 2010].
- [12] "Applying Error Correction to Network Analyzer Measurements," Appl. Note AN 1287-3, Agilent, Marzo 27, 20. Disponible: http://literature.agilent.com/litweb/pdf/5965-7709E.pdf. [Accedido Marzo 1, 2010].
- [13] "International Vocabulary of Basic and General Terms Used in Metrology," 2nd ed. International Organization for Standardization, Geneva, Switzerland, 1993.
- [14] A. Rumiantsev y N. Ridler, "Calibración del VNA," en IEEE microwave magazine, pp. 86 a 99, Junio, 2008.
- [15] "Electronic vs. Mechanical Calibration Kits: Calibration Methods and Accuracy," Agilent.
- [16] H. Gerd y K. Ruhr, "Automatic Calibration of Vector Network Analyzer ZVR," Appl. Note 1EZ30\_2E, ROHDE & SCHWARZ.
- [17] J. Bará Temes, "Circuitos de microondas con líneas de transmisión," Universidad politécnica de Catalunya, 1994.
- [18] D. Ballo, "Network Analyzer Basics," Hewlett Packard Company, Microwave Instruments Division, Santa Rosa, California.
- [19] "Complete coaxial cable catalog & handbook," Times microwave systems, 2007. Disponible: http://www.timesmicrowave.com/spanish. [Accedido Enero 20 de 2010].
- [20] A. Montenegro, "Microondas teoría, componentes y aplicaciones," Universidad del cauca, Popayán.
- [21] C. A. Balains, "Antenna theory analysis and design," John Wiley & Sons, New York, EUA, 1982.
- [22] "Antenas microstrip," Universidad de Vigo, España, 2004. Disponible: http://www.com.uvigo.es/asignaturas/ant/transparencias/3-5.pdf. [Accedido Marzo 1 de 2010].
- [23] "Conectores y cables de antena," Disponible: http://hwagm.elhacker.net/htm/conexiones.htm. [Accedido Febrero 23 de 2010].
- [24] "Detail Specification & Technical Data, coax cablel RG-58," Belden Wire & Cable Company, Tech Rep. 7806A, 2005. Disponible: http://datasheet.octopart.com/7806A-010500-Belden-datasheet-16156.pdf. [Accedido Julio 20, 2010].
- [25] R. Burden, J. Faires, "Análisis numérico," Grupo Editorial Iberoamérica, México, 1985.
- [26] "Acoplador Direccional Agilent 86205A," Tech Rep. Disponible: http://www.multicominc.com/active/comparison/indoor\_taps/catv/tsc.pdf. [Accedido Julio 20 de 2010].
- [27] "Antena Grilla Hyperlink HG2424G," Tech Rep. Disponible: http://www.l-com.com/multimedia/datasheets/DS\_HG2424G-NF-5PK.PDF. [Accedido Julio 20 de 2010].